Product manual **ABB i-bus<sup>®</sup> KNX DALI-Gateway DG/S 8.1**

Intelligent Installation Systems

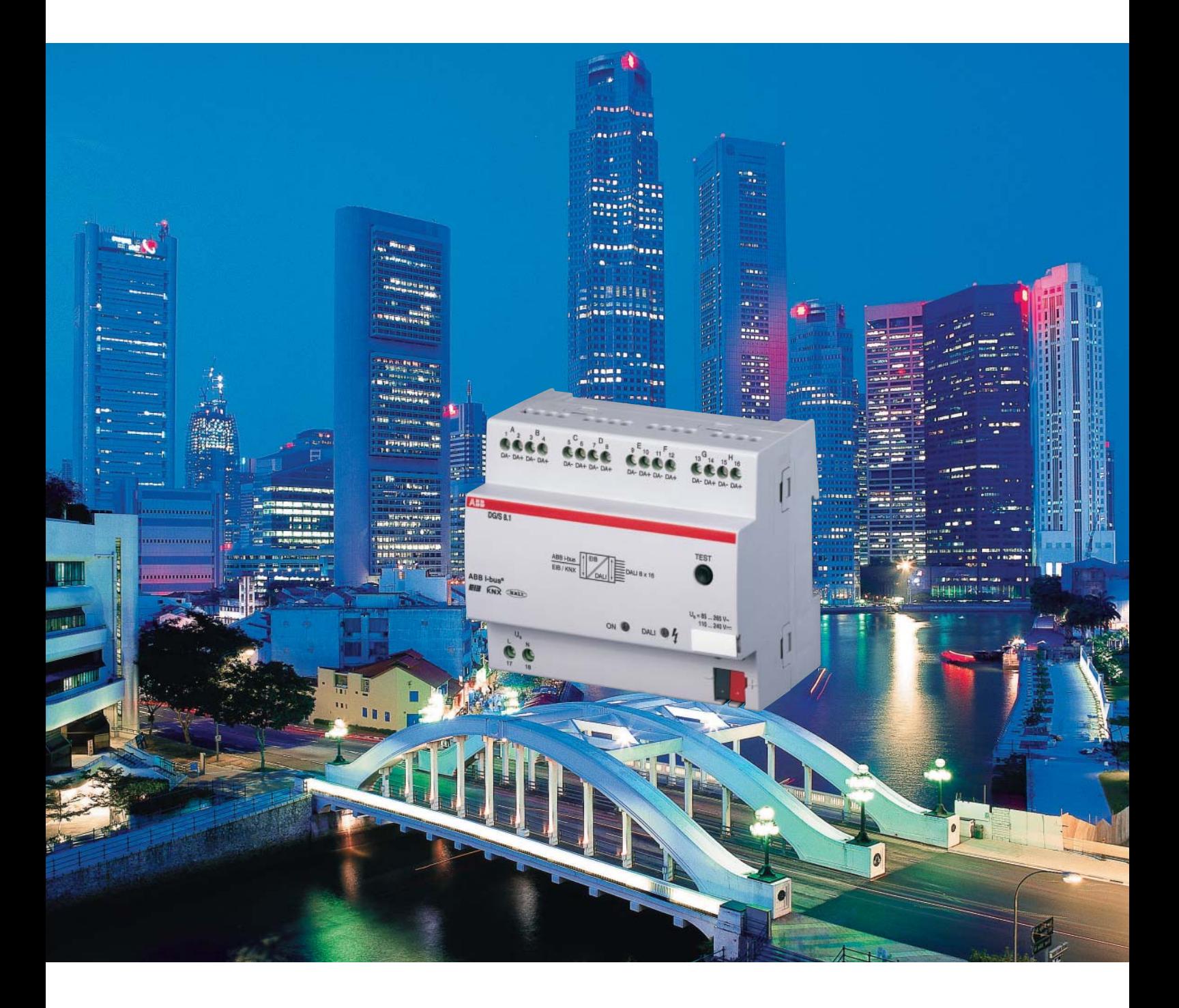

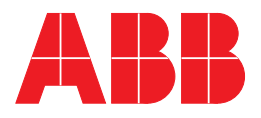

This manual describes the function of the DALI-Gateway DG/S 8.1 with the application program *"Dim Slave Lightscenes Dynamic 8f/1.1"*.

Subject to changes and errors excepted.

#### **Limitation of liability:**

Despite checking that the contents of this document match the hardware and software, deviations cannot be completely excluded. We therefore cannot accept any liability for this. Any necessary corrections will be inserted in new versions of the manual. Please inform us of any suggested improvements. E-mail: eib.hotline@de.abb.com

# **Contents**

#### ing the contract of the contract of the contract of the contract of the contract of the contract of the contract of the contract of the contract of the contract of the contract of the contract of the contract of the contra

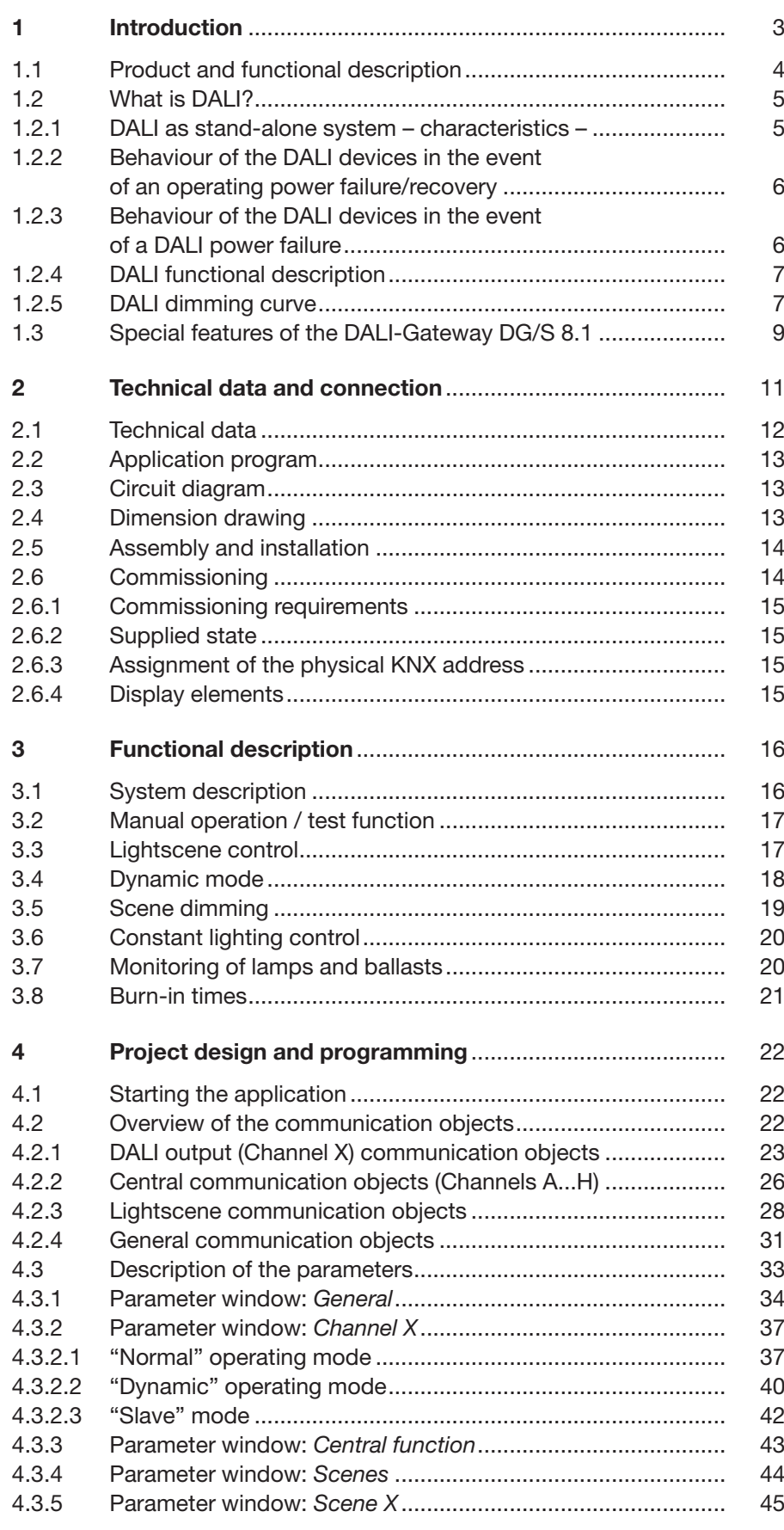

## **Contents**

### ing the contract of the contract of the contract of the contract of the contract of the contract of the contract of the contract of the contract of the contract of the contract of the contract of the contract of the contra

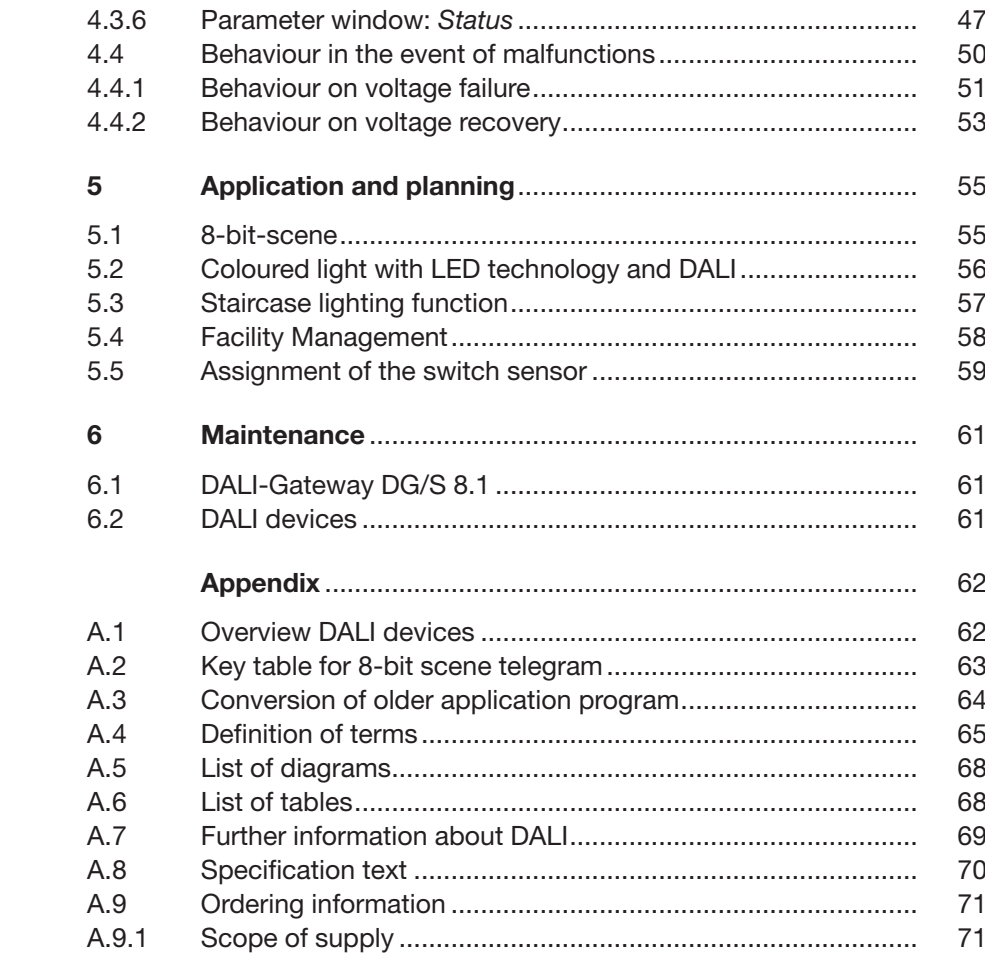

## **Seite überarbeitet, bitte überprüfen, danke!**

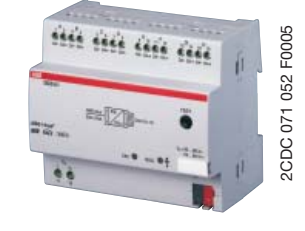

Fig. 1: DALI-Gateway DG/S 8.1

**1** Introduction The ABB i-bus® DALI-Gateway DG/S 8.1 is the link between DALI equipment and the KNX. 8 DALI outputs (channels) can be connected to the DALI-Gateway DG/S 8.1 with a maximum of 16 per channel. Up to 128 devices with a DALI interface can be connected to the DALI Gateway. No further DALI system devices are required such as a DALI power source, controller, function module or switch. In addition, no addressing or commissioning of the DALI devices needs to be carried out.

> The functions of switching, dimming, setting brightness values, lamp and ballast error signals are available for each output. A lamp burn-in time and 16 lightscenes can be set. A slave operation – in order to integrate the individual channels in a constant light control – rounds off the functions.

> The manual gives detailed information about the installation, programming and parameterisation of the device and explains the use of the DG/S 8.1 by way of examples.

When reading the manual, you obtain the necessary knowledge to integrate the DALI-Gateway DG/S 8.1 into an KNX building system. An attempt has also been made to make the manual as understandable and complete for those who have not previously had much experience with DALI.

To be familiar with the Engineering Tool Software ETS is a prerequisite.

ABB STOTZ KONTAKT GmbH retains the legal right to the copyright of this manual.

# **Introduction**

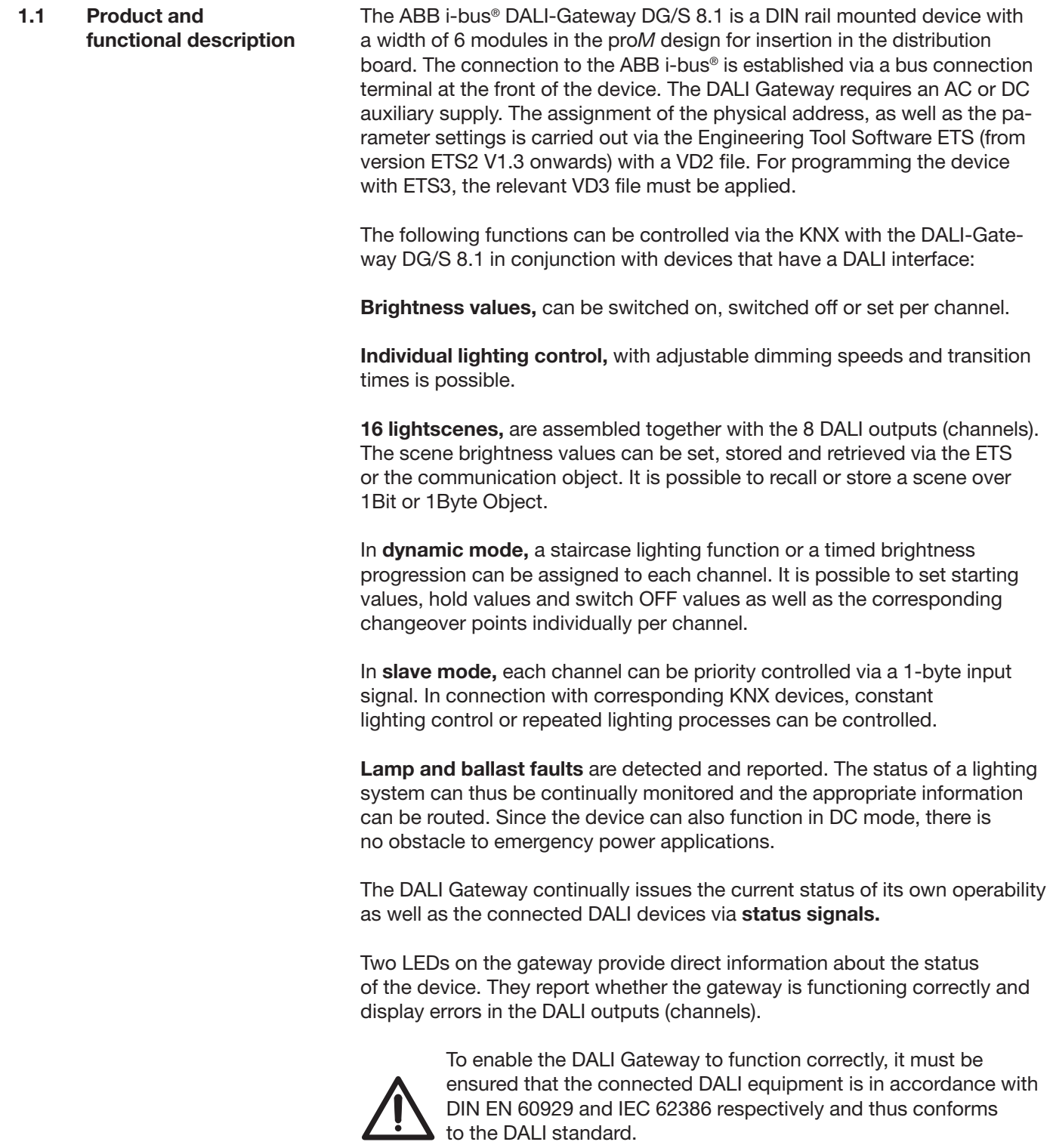

## ABB i-bus® KNX **Introduction**

**1.2 What is DALI?** 

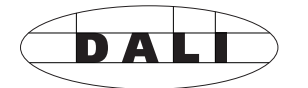

The requirements for modern lighting technology are extremely varied. While previously lighting was only required for visual tasks, nowadays factors such as comfort, ambience, functionality and energy saving are in the foreground. Furthermore, a modern lighting system is increasingly being incorporated in the Facility Management (maintenance and preparation management) of the building installation. Often, a complex lighting management system is needed which meets the uses of the premises. All these requirements are either not adequately met by the traditional analogue electrical installation or only with considerable effort and cost. The DALI standard has emerged from this background.

**1.2.1 DALI as stand-alone system – characteristics –** The manufacturers from the lighting industry, primarily the leading manufacturers of electronic ballasts, joined together to define a new standard for the digital communication of a lighting system. This resulted in the DALI protocol (**D**igital **A**ddressable **L**ighting **I**nterface).

The DALI standard enables addressing of up to

- 64 devices with a DALI interface
- and compiling these devices into
- 16 lightscenes (incl. dimming values and transitional periods) and
- 16 lighting groups (multiple assignments of the devices are possible).

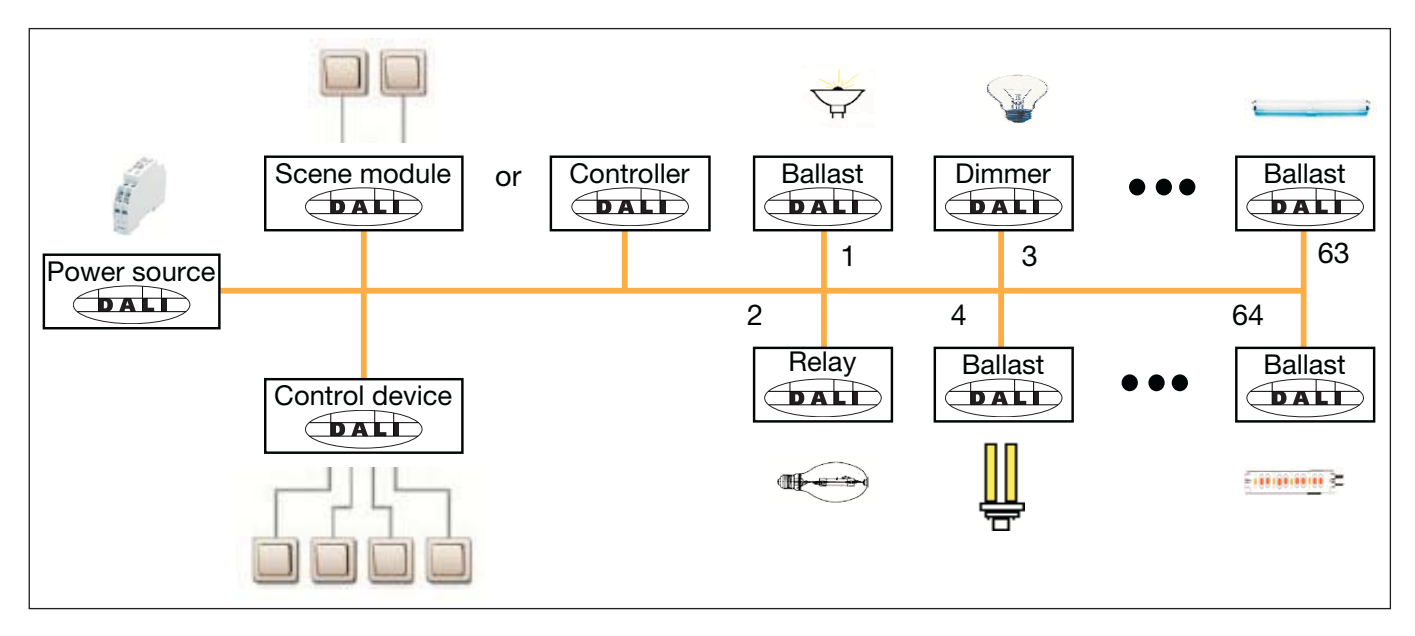

Fig. 2: DALI block diagram

A two-core control cable which does not need to be shielded is used for the exchange of information and transmission of the digital commands. It is not necessary to take the polarity into account. The control cable must not have any SELV characteristics (safety extra-low voltage). The two unrequired cores of the five-core NYM  $5x1.5$  mm<sup>2</sup> mains cable can thus be used for example as a DALI cable.

A DALI power source (16 V DC) supplies the individual DALI devices, the DALI processor, controller, control devices or modules which are responsible for managing the scenes and groups in the DALI line.

A separate relay or a calculation of the switching capacity is not required as the switching relay is integrated in the DALI ballast.

There are DALI devices (e.g. LED DALI converter, DALI switch actuators) which consist internally of several DALI devices and can only be addressed via a common DALI control cable. The internal DALI devices have different individual DALI addresses and can be addressed individually via DALI.

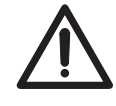

These devices can be connected to the DALI-Gateway DG/S 8.1. The internal DALI devices are detected and monitored. They cannot however be triggered individually. The control is carried out globally.

The following behaviour is defined in the supplied state of the DALI devices: when the operating voltage of the DALI devices is interrupted, the connected luminaire fails. On mains voltage recovery, the luminaire is switched on again with 100% brightness. The electrical installer can thus switch the DALI lighting on and off e.g. with an automatic circuit-breaker, even if the individual DALI devices have not yet been addressed.

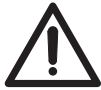

This behaviour of the connected DALI equipment on failure and recovery of the operating voltage can be parameterised with the DALI Gateway. See chapter "Voltage failure" or "Voltage recovery".

**1.2.2 Behaviour of the DALI devices in the event of an operating power failure/recovery**

**1.2.3 Behaviour of the DALI devices in the event of a DALI power failure** If the operating voltage of a DALI device (e.g. electronic ballast) fails, the device is no longer able to work. The light goes out since the luminary is no longer supplied with operating voltage.

In the delivery status, the operating units with a DALI interface usually set the luminaries to maximal brightness (100%) when the operating voltage is applied for the first time or when it is restored. This "Power UP Level" is predefined by the manufacturer of the electronic ballast. As a result, the electrician can switch the DALI illumination on or off, e.g. with an automatic circuit breaker, even if the individual DALI devices have not been addressed yet.

The 8-fold KNX DALI gateway, DG/S 8.1, interprets a failure of the operating voltage of the DALI devices as a fault of the electronic ballast, since the DALI device does not reply anymore. Once the operating voltage is restored, the electronic ballast is switched on with maximal brightness (100%) as it is requested by the manufacturer. After 1 or 2 seconds, the "recovered" electronic ballast(s) will be set to the brightness that is currently set for the corresponding channel. They are controlled cyclically by the 8-fold DALI gateway. An explicit parameterisation in the DALI gateway is not provided.

In the delivery status, the operating units with a DALI interface usually switch over to the emergency mode and activate the connected luminaries with maximal brightness in the event of a DALI power failure (e.g. due to a rupture, a short-circuit of the control line or a defective DALI power source). This value can be parameterised by the DALI gateway DG/S 8.1.

## **Introduction**

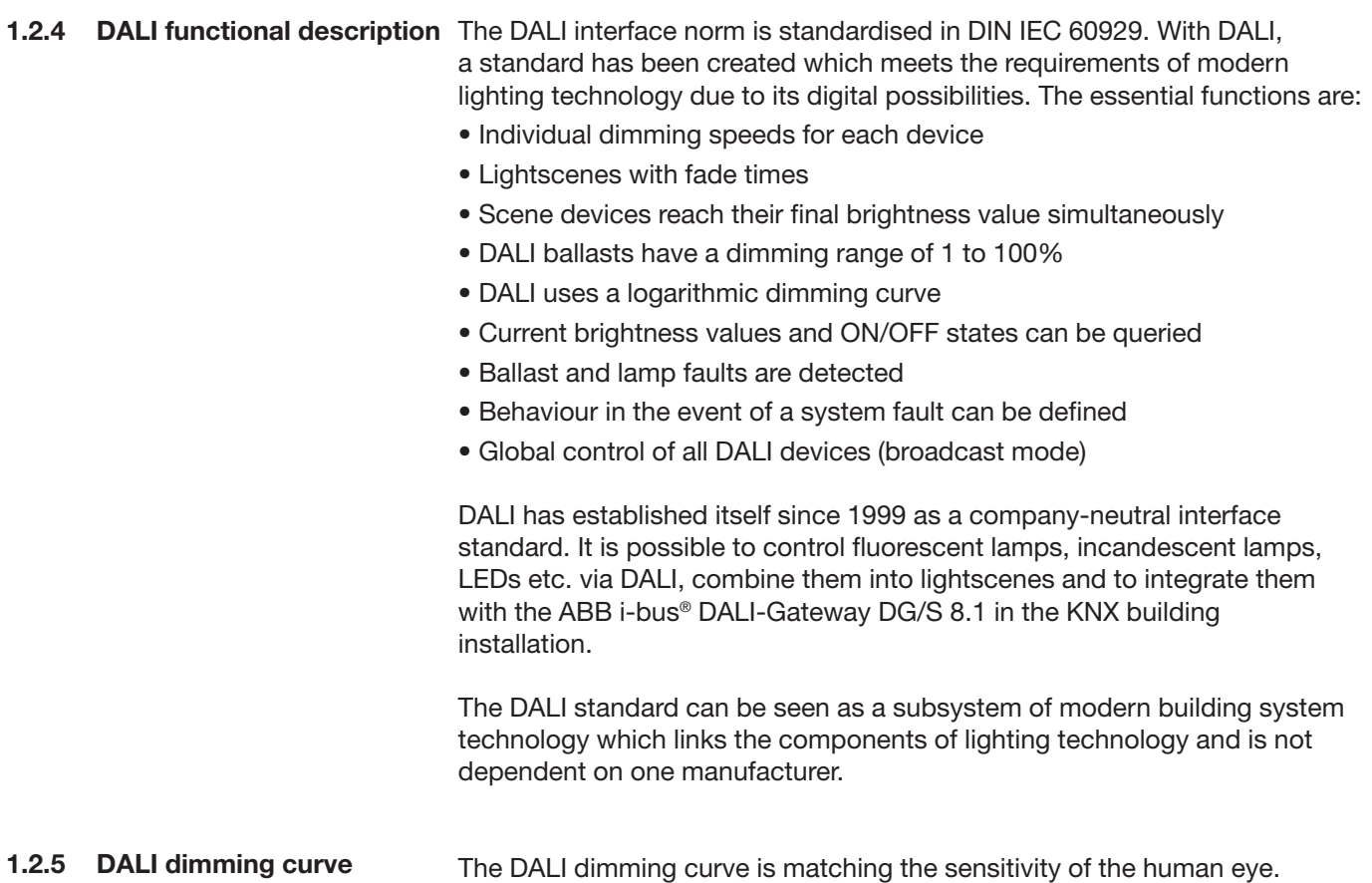

Therefore results a logarithmic dimming curve, which is a linear brightness response for the human.

The dimming value is shown in the following diagram. The curve is specified in the DALI standard (EN 60929 or IEC 62386).

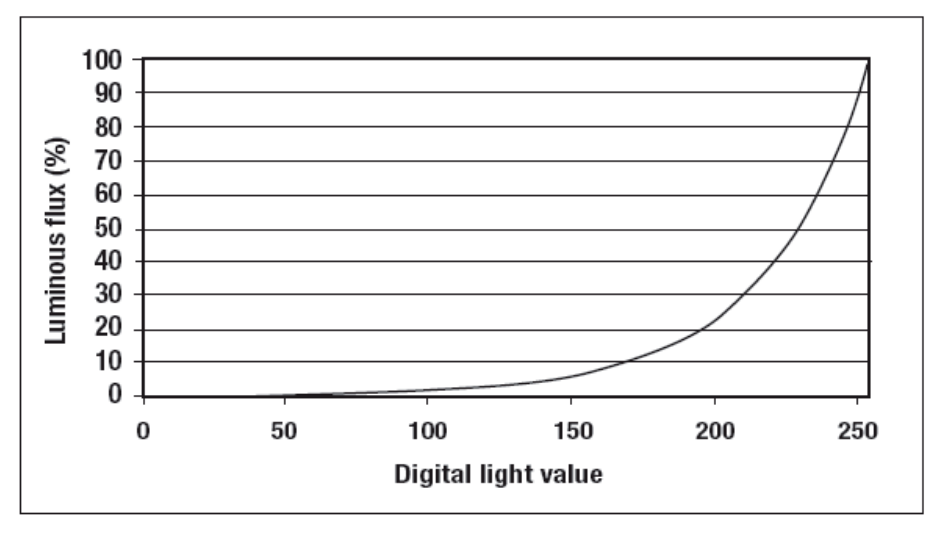

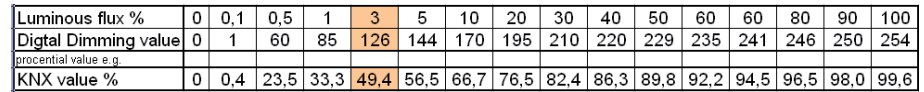

As not all DALI control gear start at 0.1 % luminous flux, the minimal physical dimming level is to attend. E.g. 126 (corresponding to 3 %) is the lowest value for DALI ECGs with a minimal dimming level of 3 %. All values (except

for 0 = off) below 126 (50% brightness, 3% luminous flux) are interpreted as the minimal lighting level.

Together with the DALI Gateway following effect is to attend: For example on the ECG is a dimming zone from 3…100% printed, you have an ECG which can not drop under the minimal luminous flux of 3%. This could response of a certain switching on of the fluorescent lamp. This minimal luminous flux of 3% corresponds with a DALI dimming value of 126 Digits. This value is 50% of the percentage brightness. This means that a lower brightness level (under 50%) is not possible. Lower brightness values will copy on the 50% value. If a brightness value lower than 50% will set over the KNX this will copy to the same DALI brightness. But the lamp only can switch on the brightness value of 50%. This real lamp brightness will send back to the KNX and visualised.

The same behaviour will happen with a dimming command. If the minimal dimming level is reached and a dimming down command will received again, only the minimal dimming level, in our case 50%, will send back to the KNX.

To avoid such a limitation, suitable ballast with a dimming range of 1%...100% or 0.1%...100% have to be used.

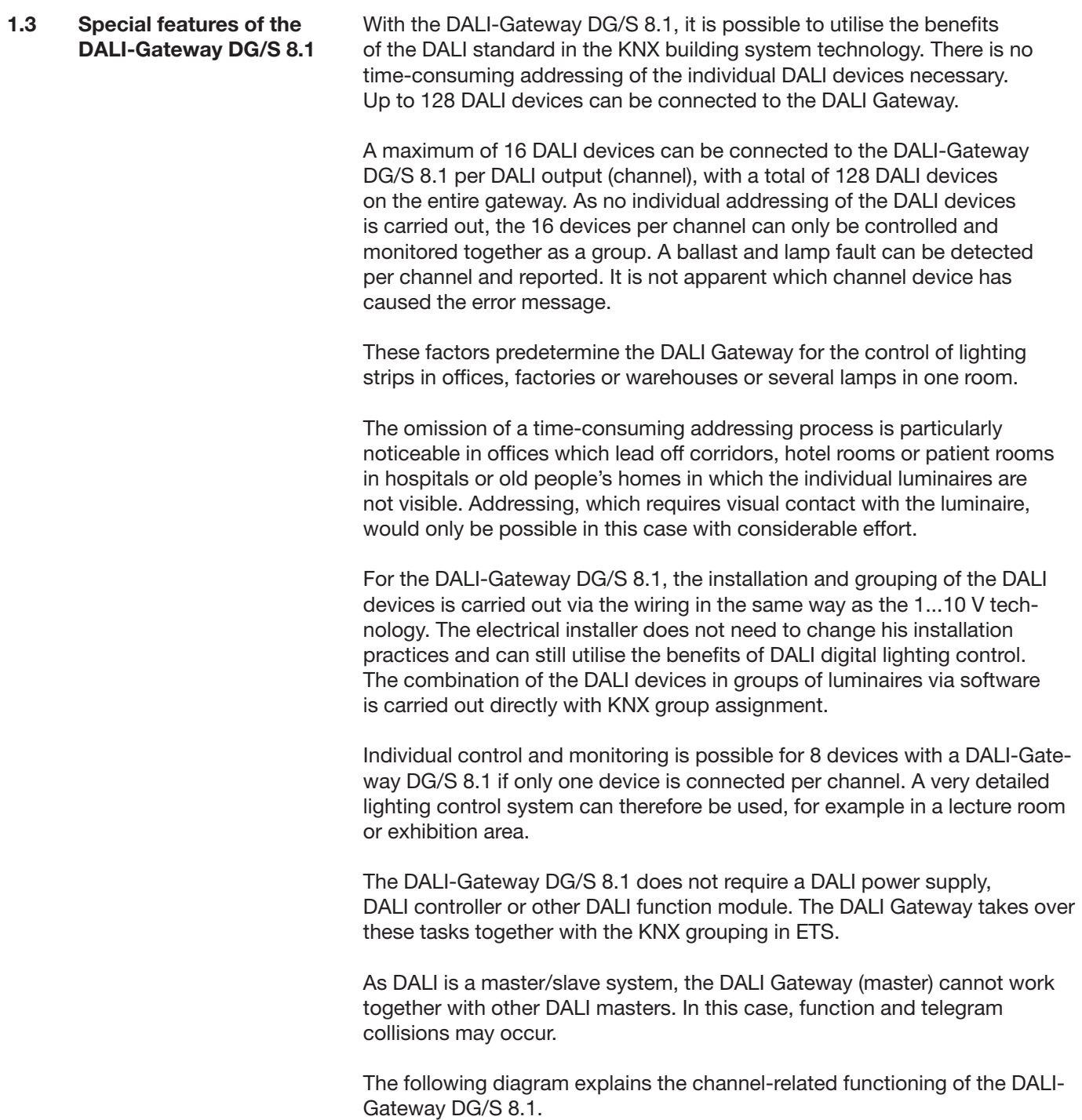

## ABB i-bus® KNX

## **Introduction**

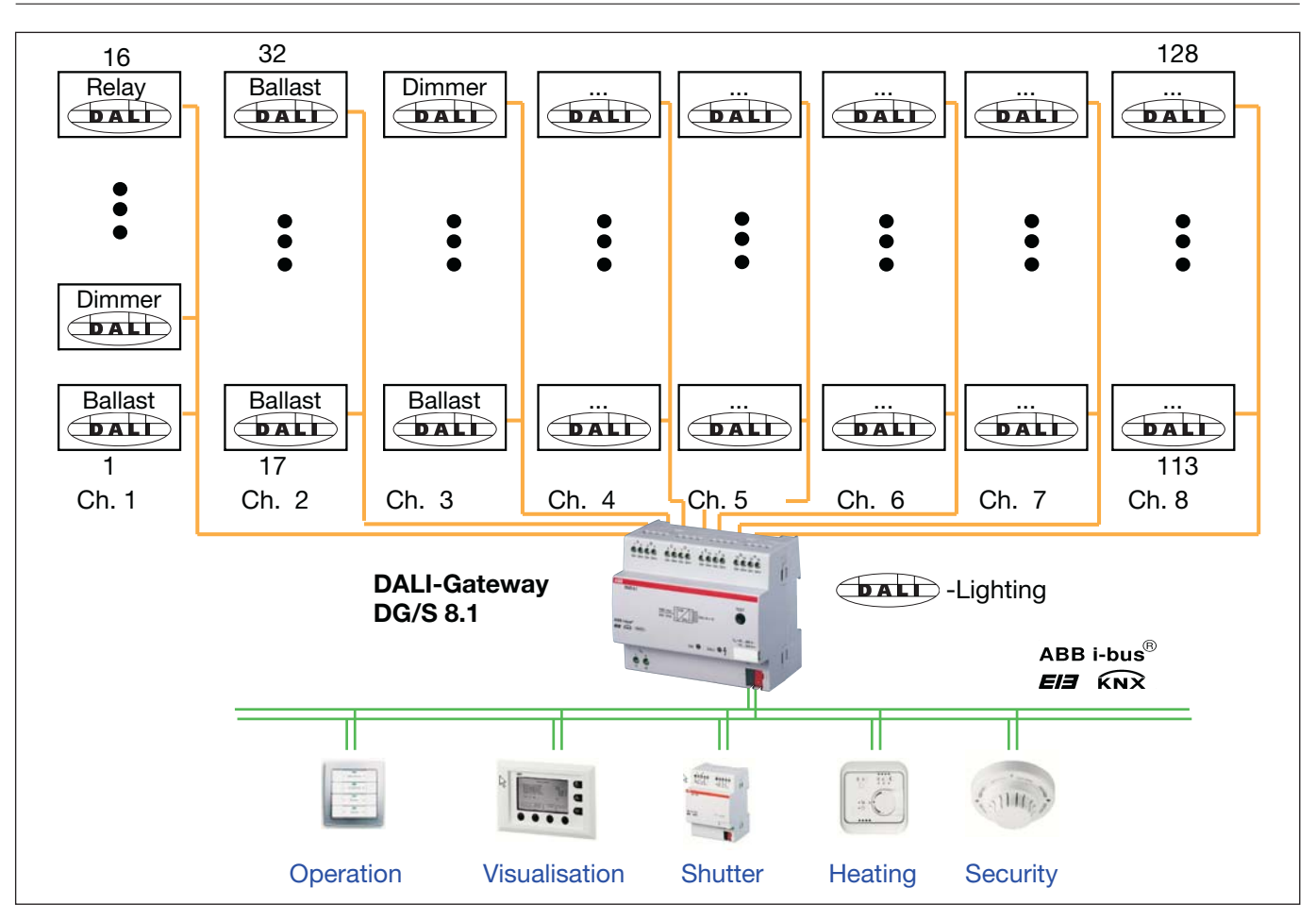

Fig. 3: DALI-Gateway DG/S 8.1, Block diagram

## ABB i-bus® KNX

**Technical data and connection**

### **2 Technical data and connection**

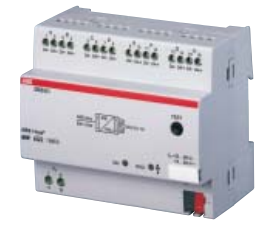

The device-specific functions are explained more detail in the following sections.

The DALI Gateway is a DIN rail mounted device for insertion in the distribution board. It is used for controlling DALI equipment e.g. ballasts, transformers, relays etc. via the KNX.

Up to 128 DALI devices (max. 16 per output) can be connected to 8 independent DALI outputs (channels).

The DALI Gateway has a test button which enables the DALI outputs to be manually switched in sequence in a test mode without bus voltage connected.

The DALI-Gateway DG/S 8.1 has an AC or DC mains supply. The connection to the ABB i-bus® in the device is established via the bus connection terminal.

The DALI Gateway is parameterised with the application program *Dim Slave Lightscenes Dynamic 8f/1.1* and the ETS software.

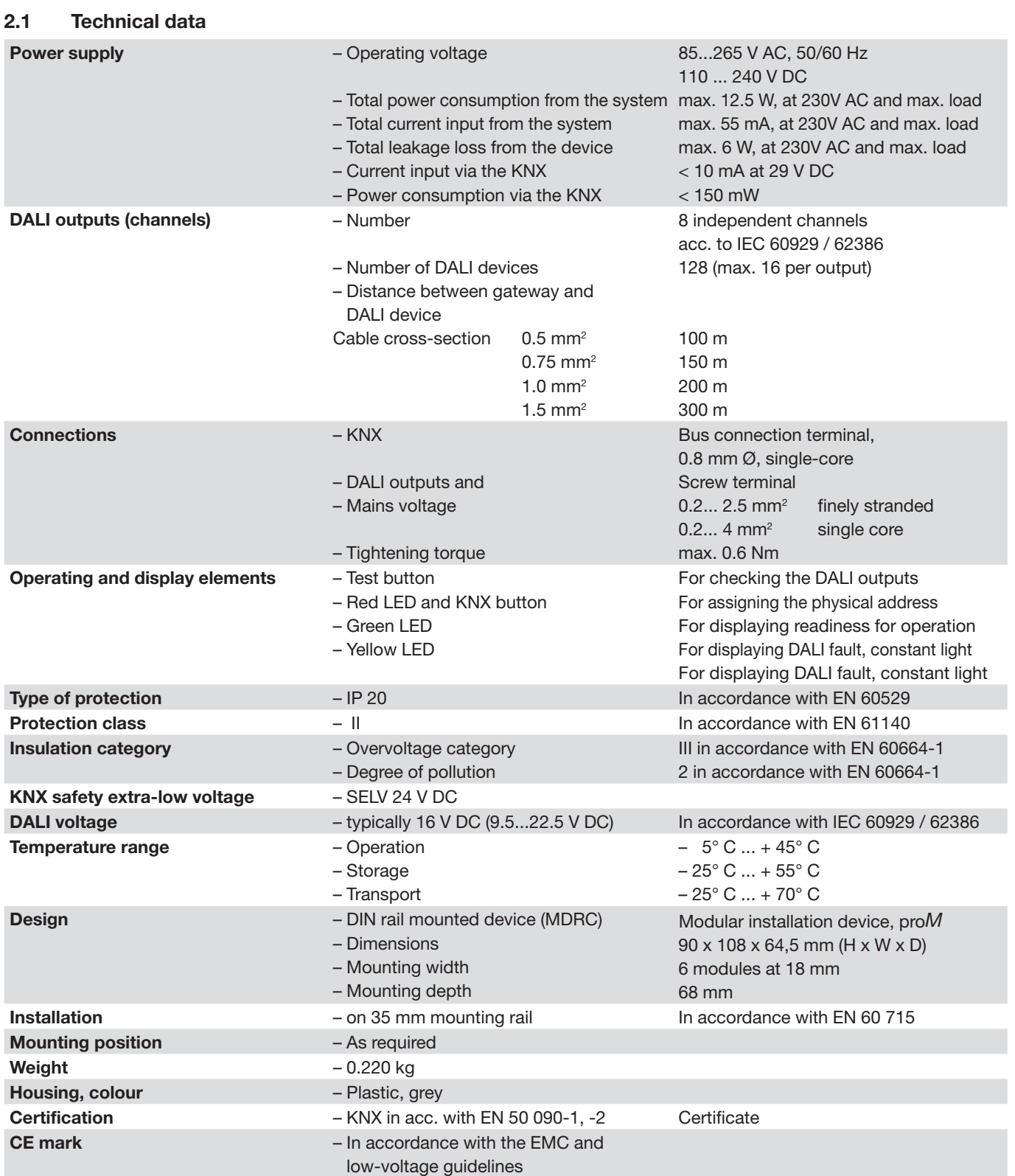

Table 1: DALI-Gateway DG/S 8.1, Technical data

Note: The DALI-Gateway conforms to the SELV properties in accordance with DIN EN 410. DALI does not require SELV properties, and it is possible to route the DALI control lines together with the mains voltage on a multicore cable.

## ABB i-bus® KNX

### **2.2 Application program**

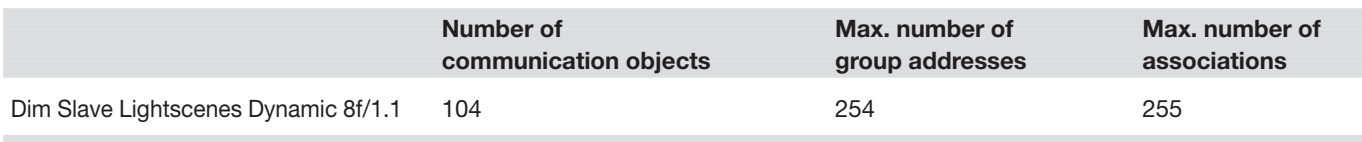

Note: ETS2 V1.3 or higher is required for programming. When using ETS3, a file of type "VD3" must be imported. The application program is stored in ETS2/ETS3 under ABB/Illumination/DALI/Dim Slave Lightscenes Dynamic 8f/1.1.

### **2.3 Circuit diagram**

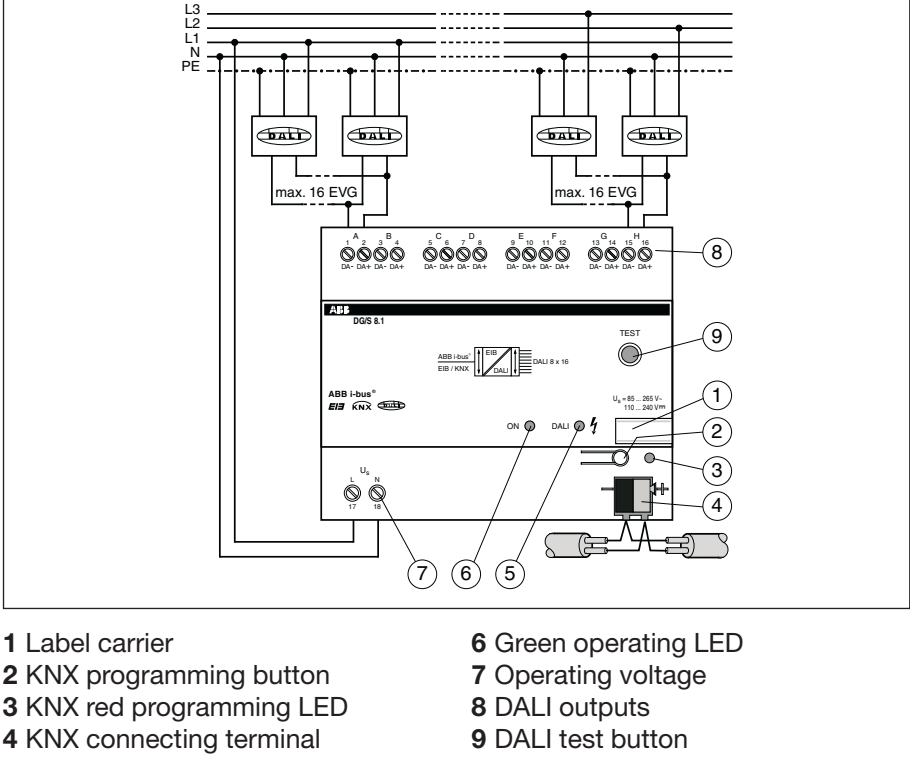

**5** Yellow DALI LED

Note: All-pole disconnection must be observed in order to avoid dangerous touch voltages which originate via feedback from different phase conductors.

Fig. 4: DALI-Gateway DG/S 8.1, Device connection diagram

### **2.4 Dimension drawing**

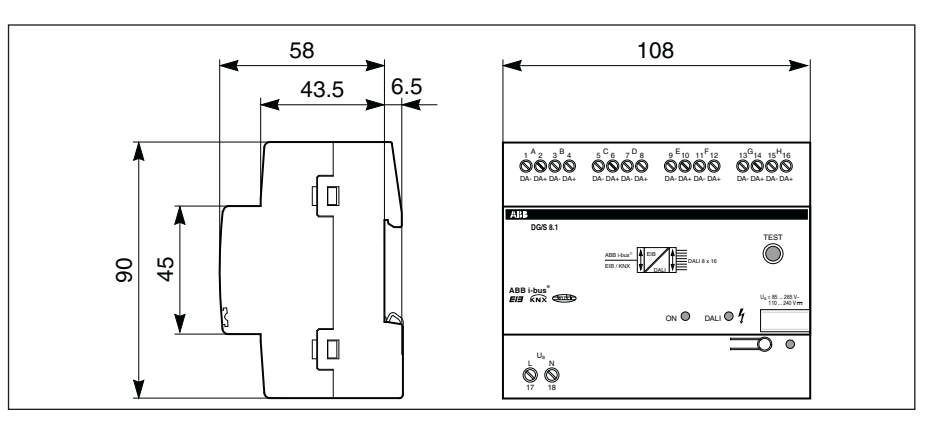

Fig. 5: DALI-Gateway DG/S 8.1, Dimension drawing

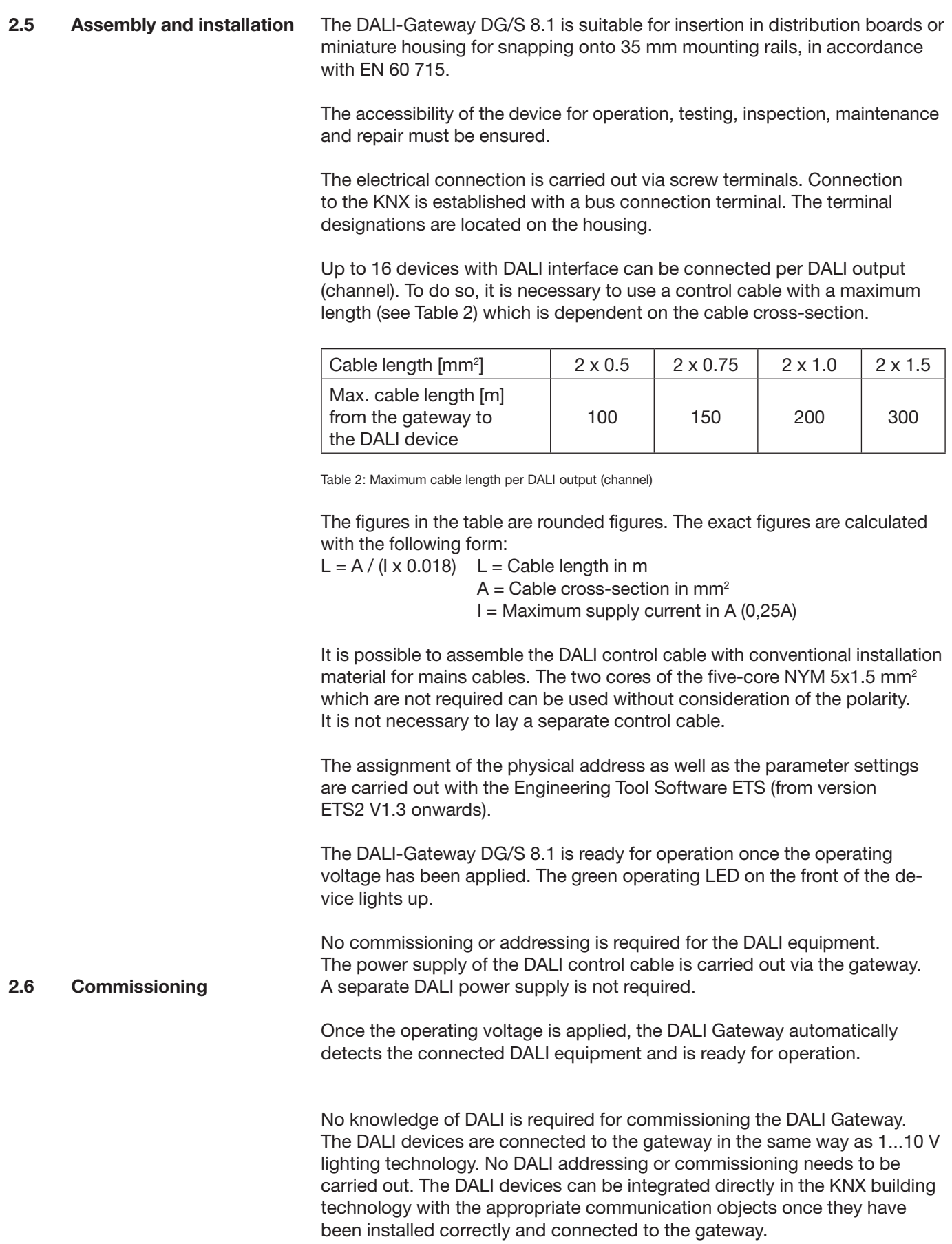

The parameterisation of the gateway and the DALI equipment is carried out with the application software *"Dim Slave Lightscenes Dynamic 8f/1.1"* and the ETS software (from version ETS2V1.3 onwards). When using ETS3, a file of type ".VD3" must be imported. The following tasks must be carried out:

- Assignment of the physical KNX device addresses of the DALI Gateway
- Parameterisation of the lighting behaviour of the DALI devices (e.g. dimming speed, starting value, transitional period etc.)
- Definition and setting of lightscenes
- Parameterisation of the KNX control (e.g. setting flags and defining telegram transmission times)
- Parameterisation of the status functions and behaviour in the event of a fault
- Assignment of the communication objects to KNX groups

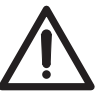

The installation and commissioning may only be carried out by specialist electricians. When planning and installing electrical installations, the appropriate norms, guidelines, regulations and specifications must be reserved.

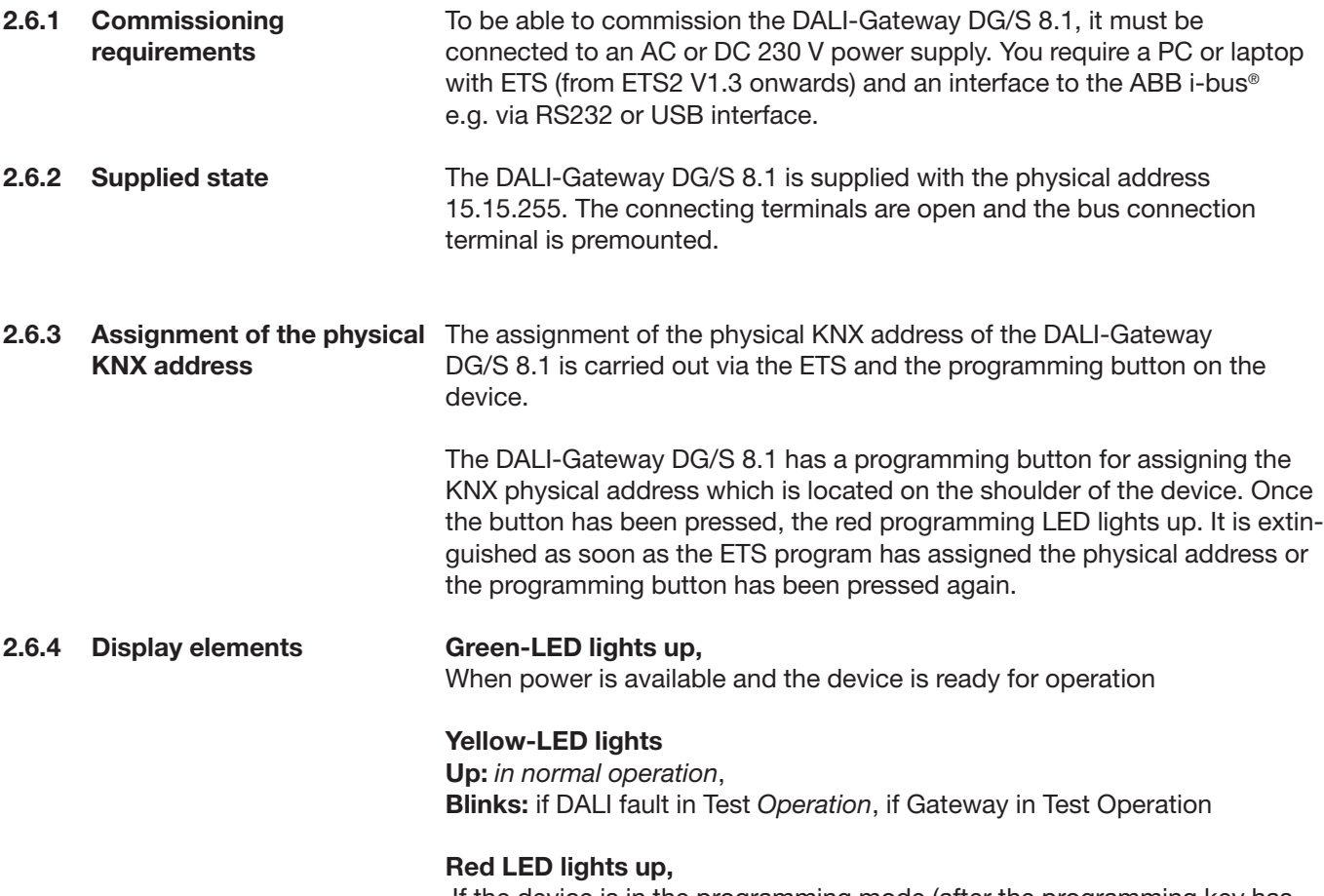

 If the device is in the programming mode (after the programming key has been pressed).

### **3 Functional description**

The essential functions and operation of the DALI-Gateway DG/S 8.1 are explained in this section.

The ABB i-bus® DALI-Gateway DG/S 8.1 is the link between DALI equipment and the KNX. 8 DALI outputs (channels) can be connected to the DALI-Gateway DG/S 8.1 with a maximum of 16 per channel. Up to 128 devices with a DALI interface can be connected to the DALI Gateway. No further DALI system devices are required such as a DALI power source, controller, function module or switch. In addition, no addressing or commissioning of the DALI devices needs to be carried out. **3.1 System description** 

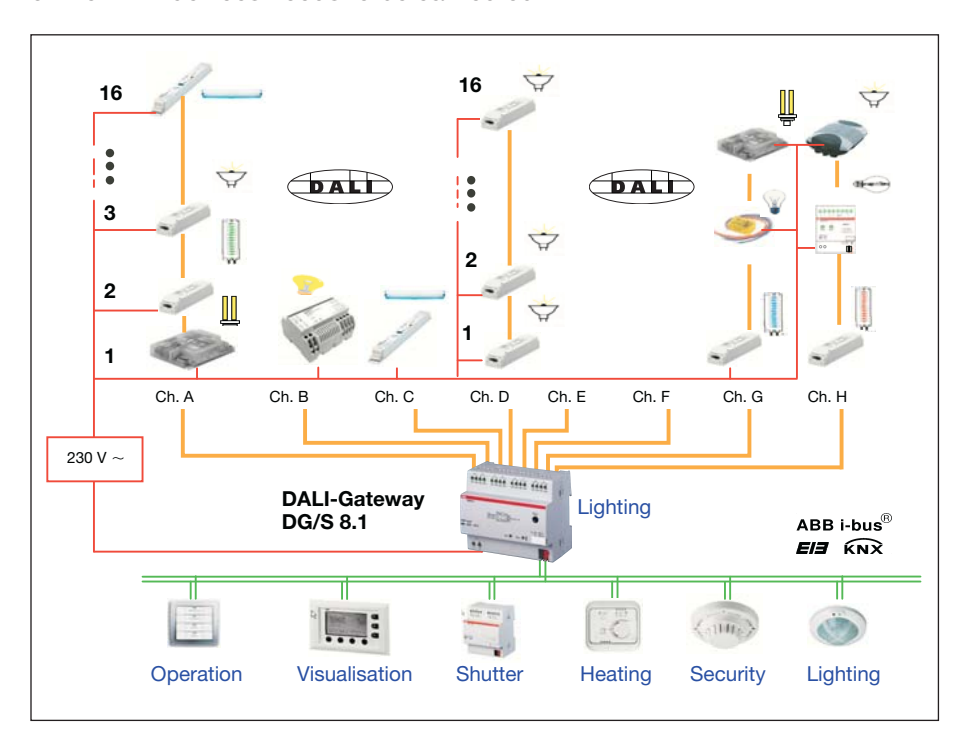

Fig. 6: DALI-Gateway DG/S 8.1, Connection diagram

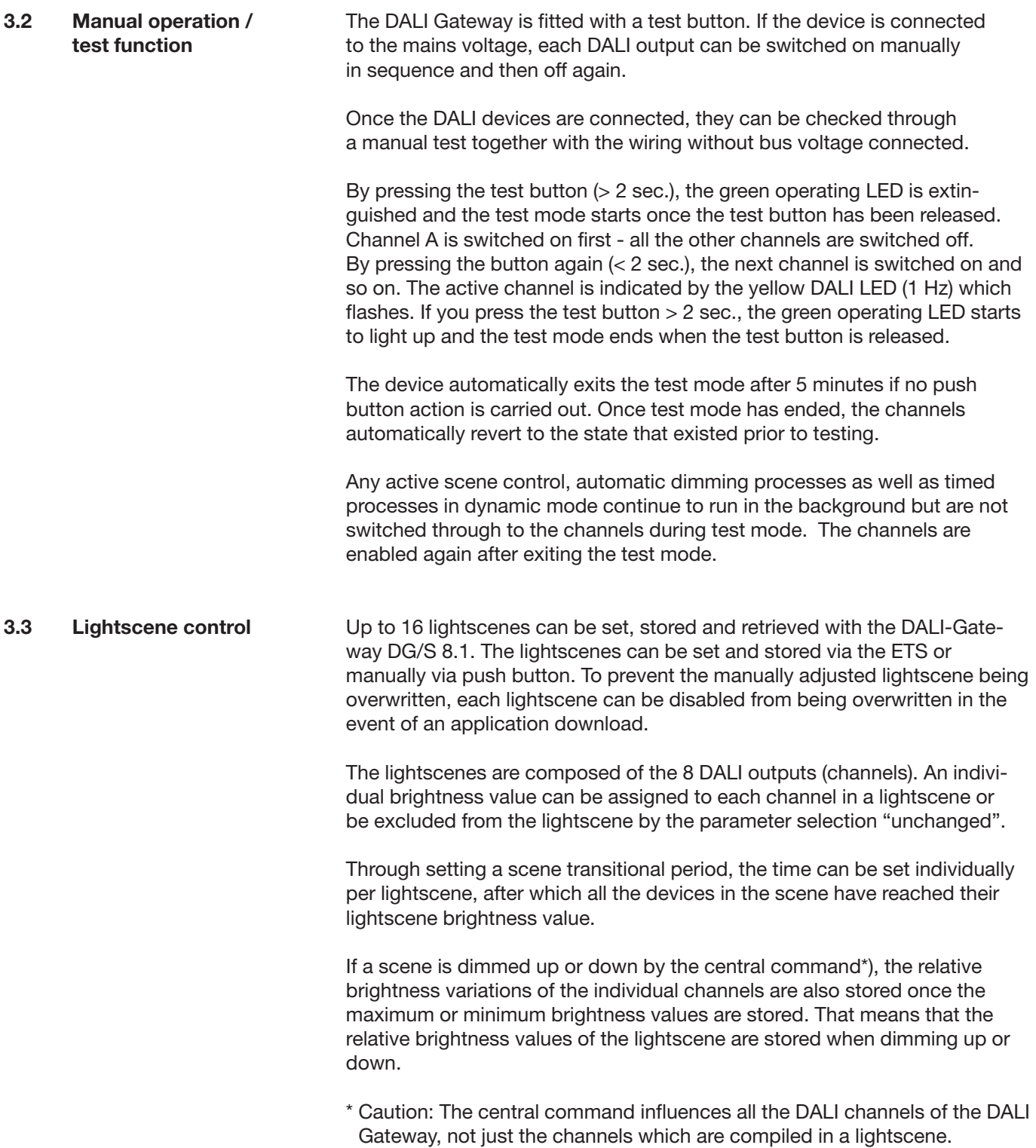

#### **3.4 Dynamic mode**

The dynamic mode can be set individually for each channel. Timed brightness characteristics can be set and retrieved when required.

If the operating mode is set to dynamic mode, the channel is able to implement a simple staircase lighting function as well as special lighting sequences for a daylight simulation. Only the communication object "Channel X On / Off" is available in this operating mode. The dimming characteristic can be set with the following parameters (see 4.3.2.2).

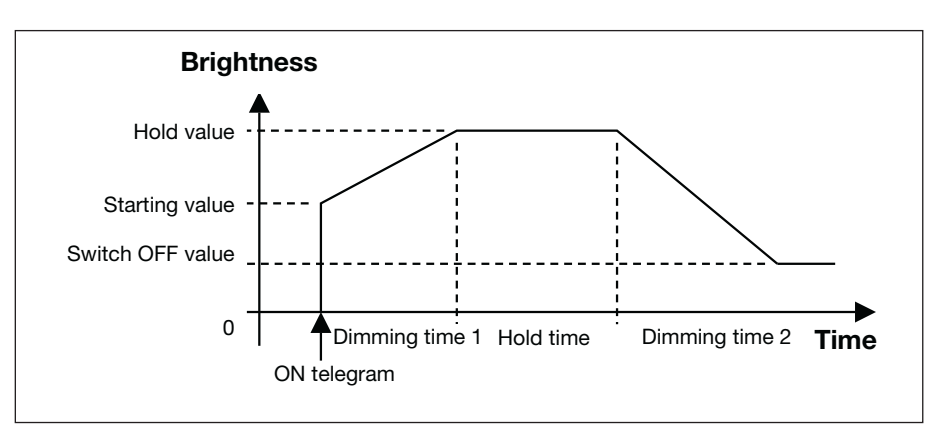

Fig. 7: Dynamic mode - Timed progression of the dimming range

Any values can be set for the starting, hold and switch OFF values in order to implement specific dimming sequences e.g. daylight imitation for a lighting sequence in a greenhouse or background lighting on the staircase. This background lighting could look as follows: The corridor is always illuminated with the switch OFF value e.g. 10% (background lighting). If someone presses the light in the corridor, the lighting is dimmed to 80% for 8 minutes and then to 10% again.

The minimal and maximal threshold cannot be parameterised in the dynamic mode. The limitation is predefined by the start value and the turn-off value. This must be taken into consideration during the parameterisation of the dynamic course.

Scene dimming is possible with the DALI-Gateway DG/S 8.1 and the central command "Relative dimming" are described as follows: **3.5 Scene dimming**

> The set brightness values and the relative brightness differences of the individual channels are maintained during the central dimming process (object relative dimming, channels A…H). This information is also maintained when the maximal or minimal brightness value is reached and when all of the luminaries have reached the maximal or minimal dimming value. When the minimal or maximal brightness values are dimmed up or down, the original brightness conditions are restored.

The following illustrations explain the principles of scenic dimming. To make it easier to understand, the minimal and maximal dimming values of the channels were set to 0% and 100% respectively.

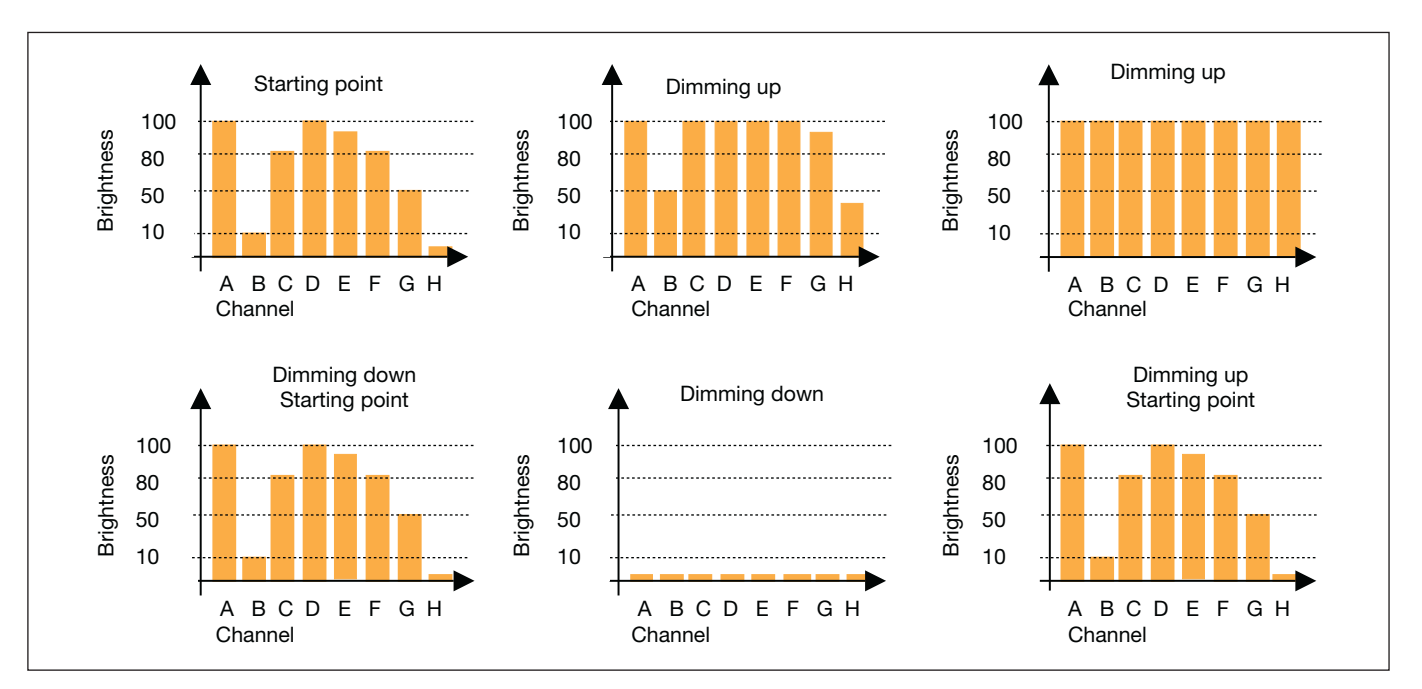

Fig. 8: Scene dimming with central command

In detail, scenic dimming via the central dimming object (relative dimming, channels A…H) differs slightly from relative dimming in a channel. This is necessary, since all channels are regarded as a group of luminaries. At the beginning of scenic dimming, the current brightness values of each individual channel are determined as the starting point for dimming. Every dimming value can be dimmed up by  $+50\%$  or down by  $-50\%$ . This is mapped onto the actual brightness range. This means that a brightness value of 20 % can be dimmed by + 50% (which corresponds to a range of  $20 - 100$  %) or by -50 % (which corresponds to a range of  $0 - 20$ %). Depending on the dimming intervals defined in the KNX, the ranges are split up and dimmed.

With an initial brightness of 50 %, this leads exactly to the dimming behaviour used for relative dimming in the individual channels.

If at the beginning of scenic dimming all channels (A to H) are OFF (0 % brightness) or ON (100 % brightness), the possible dimming range will be set only unilaterally. This leads to a full utilisation of the dimming range without allowing dimming into the OFF or ON direction.

Each DALI output (channel) of the DALI-Gateway DG/S 8.1 can be priority controlled in slave mode via a 1-byte brightness value (communication object: "Channel X - Set Brightness Value"). The "slave mode" is activated and deactivated via the 1-bit communication object "Channel X - Slave Operation On / Off". Constant lighting control is possible with an appropriate KNX device (e.g. LR/S 2.2.1), which as master supplies a 1-byte brightness value as a control value. **3.6 Constant lighting control**

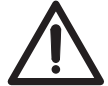

The application data of the master device and the KNX bus load must be taken into account.

**3.7 Monitoring of lamps and ballasts**

With DALI, it is possible to monitor the DALI devices of a channel together (in broadcast). With the DALI Gateway, it is possible to distinguish between a lamp and a ballast fault. A fault is detected directly and displayed on the gateway by the yellow LED. The information is simultaneously made available via the KNX through a channel-related communication object and can be sent to a control unit or visualisation program for display purposes. From there, the necessary repair measures or corresponding maintenance cycles can be initiated. The current status of the lighting installation in the building is always available or can be retrieved on request. It is thus possible to integrate the lighting in a higher-order Facility Management system.

Equipment with a DALI interface can send a DALI telegram which displays a lamp fault. This information is queried by the DALI Gateway. The corresponding data sheets of the device manufacturer state whether the DALI equipment in use reports a lamp fault.

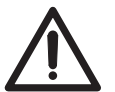

With the DALI-Gateway DG/S 8.1, it is possible to detect lamp faults per channel. It is not possible to detect how many or which of the max. 16 devices in the channel have a lamp fault.

Note: You can assume that in general all DALI ballasts support the reporting of a lamp fault. DALI dimmers and DALI switch actuators often do not have this characteristic.

To guarantee correct operation, the gateway must know how many ballasts must be monitored. This is carried out by activating the object "Detect Ballasts". With this function, the DALI Gateway establishes automatically how many ballasts are connected and uses this number as a reference value. If the installation should be extended or reduced, the option "Detect Ballasts" must be activated again. This process is only necessary if the number of ballasts per channel has changed and not when replacing a ballast in the same channel.

The duration of the ballast detection is dependent on the number of connected DALI devices and can take approx. 1 minute with the maximum number of devices.

In the case of lamps filled with gas, a burn-in time is recommended as solid or fluid additives in them must be evaporated before optimum operation can be achieved and an optimum internal pressure in the lamp is enabled. This burn-in process is only necessary once before the start of the commissioning process. Only after this burn-in time do fluorescent lamps have a stable operating value which ensures the best possible dimming behaviour and an optimum service life. An optimum pressure level is created in the fluorescent tube. For installations with dimmable ballasts, many lamp manufacturers give the recommendation that a burn-in time of 20 – 100 hours must be observed. The recommended values are 20 hours for T8 lamps and 100 hours for T5 lamps. During the burn-in time, the lamps are only switched on at maximum capacity. Dimming is not possible. The information about burn-in times can often not be found in the catalogue of the lamp manufacturer but in the descriptions of the electronic ballasts. The reason for this is that the burn-in time is only relevant for dimmable installations. Stable operating values and reproducible brightness values are a prerequisite in these installations. Moreover, only poor evaporation of the solid or fluid additives is possible for dimmed lamps due to the reduced capacity so that in certain circumstances the maximum light yield is only achieved at a later date or not at all. This can lead to the complete replacement of the lamps. According to statements of lighting planners, if fluorescent lamps (particu-**3.8 Burn-in times**

larly T5 lamps) are not burned in, they can even be damaged which causes them to fail earlier.

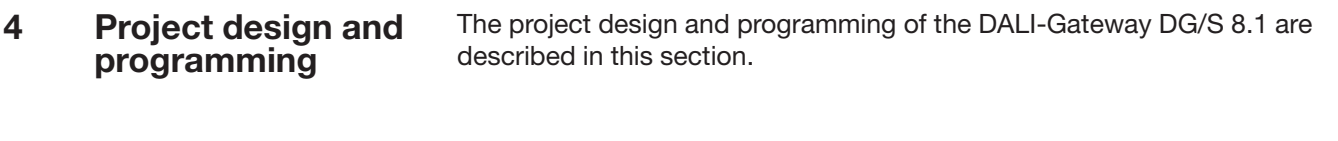

Once the application "Dim Slave Lightscenes Dynamic 8f/1.1" has been imported in ETS, the communication objects described in this section are available, depending on the parameter setting. The channel-related objects are available immediately for each DALI output with its connected DALI devices. No addressing or commissioning of the DALI devices is required. The parameters can be modified directly and the objects can be assigned to any KNX groups. **4.1 Starting the application**

> Many communication objects are dynamic and are only visible if the corresponding parameters are activated in the application software. These communication objects are not visible when starting the project design of the DALI Gateway.

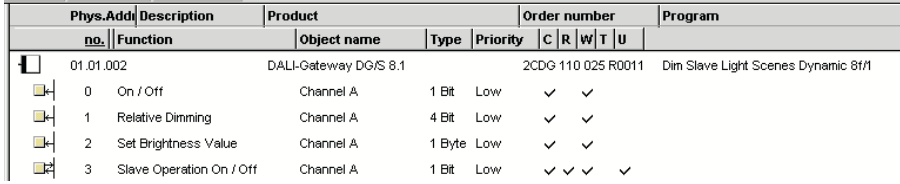

Fig. 9: Device view of ETS after importing the application (Channel A only)

### **4.2 Overview of the communication objects**

The application program *"Dim Slave Lightscenes Dynamic 8f/1.1"* controls all the functions of the DALI Gateway. The programming and parameterisation is carried out via the Engineering Tool Software ETS2 V1.3 or higher. When using ETS3, a file of type ".VD3" must be imported.

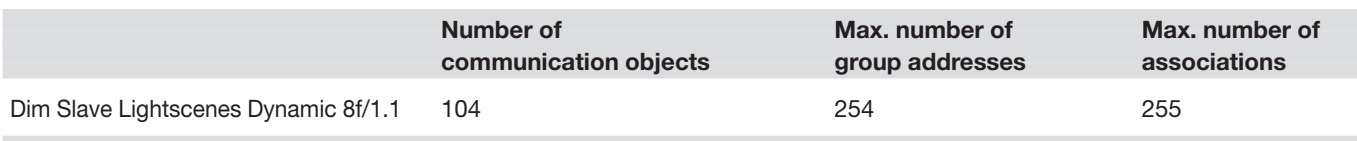

Table 3: Number of communication objects

#### **4.2.1 DALI output (Channel X) communication objects**

The general communication objects which are available for each DALI output are described in the following section. Many communication objects are dynamic and are only visible if the corresponding parameters are activated in the application software. These communication objects are not visible when starting the project design of the DALI Gateway. In the following description, Channel X represents a DALI output (channel) between A and H. The same communication objects are available for all other channels.

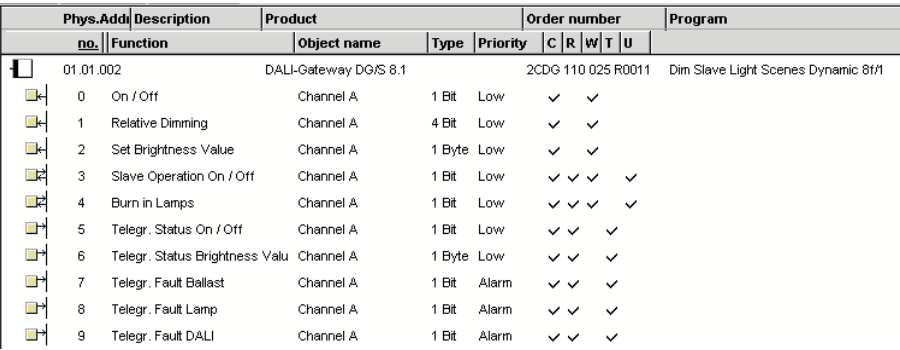

Fig. 10: Communication objects "Channel X"

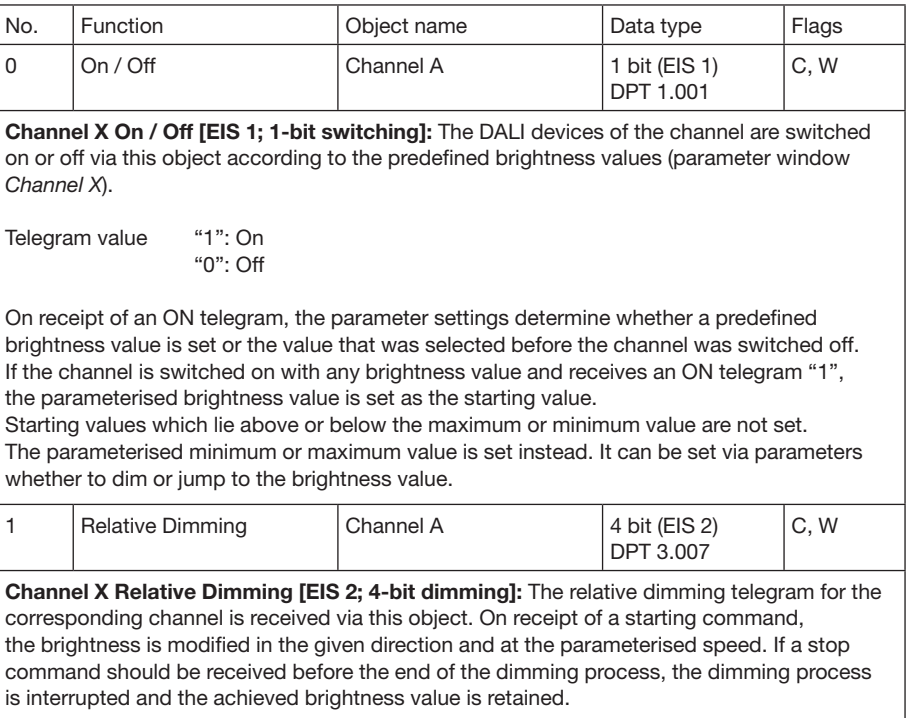

Dimming values which lie above or below the predefined maximum or minimum value are not set. The parameterised maximum or minimum value is retained for further dimming.

Table 4: Communication objects "Channel X"

# ABB i-bus® KNX

# **Project design and programming**

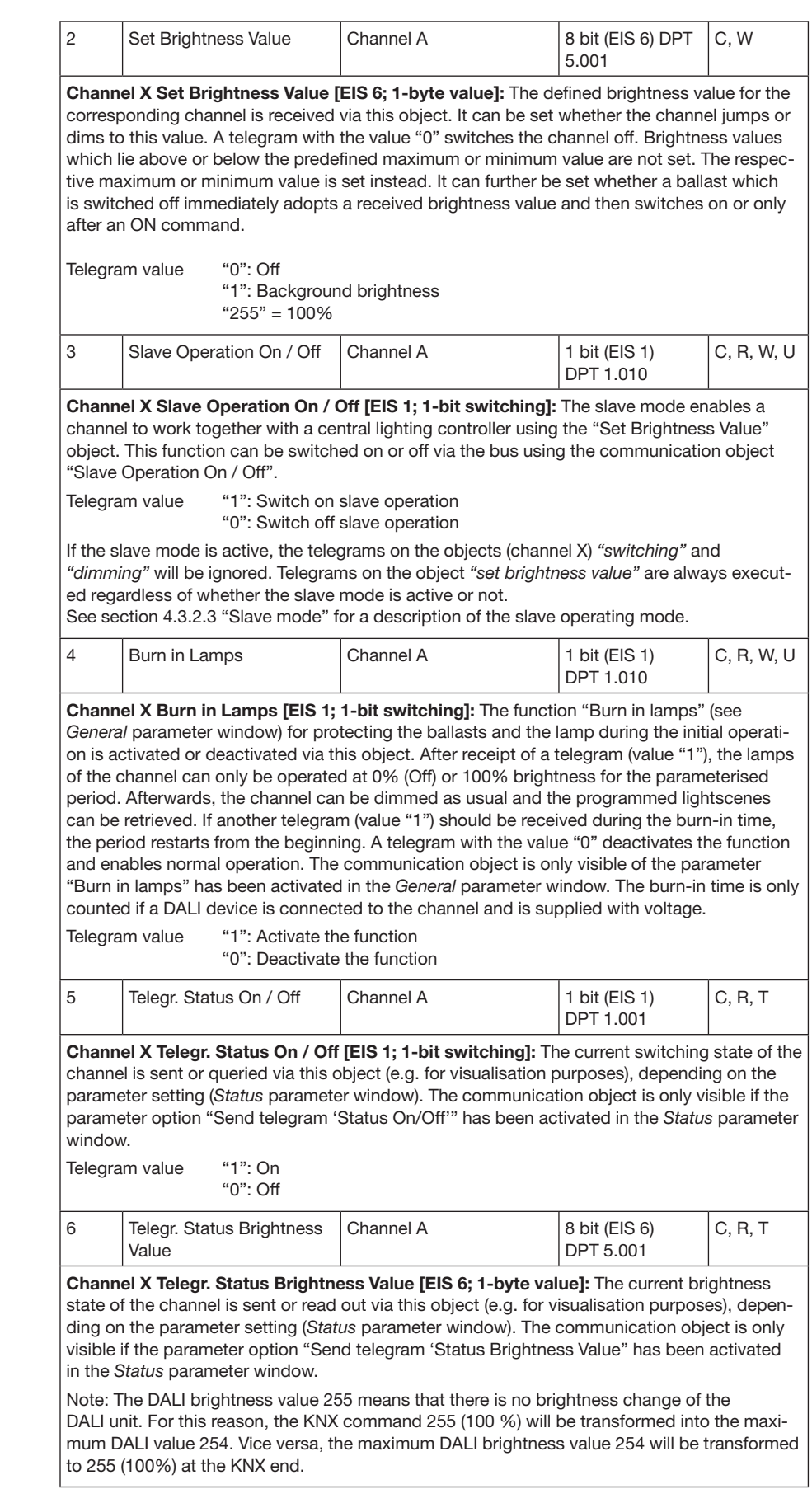

Continuation Table 4: Communication objects "Channel X"

# **Project design and programming**

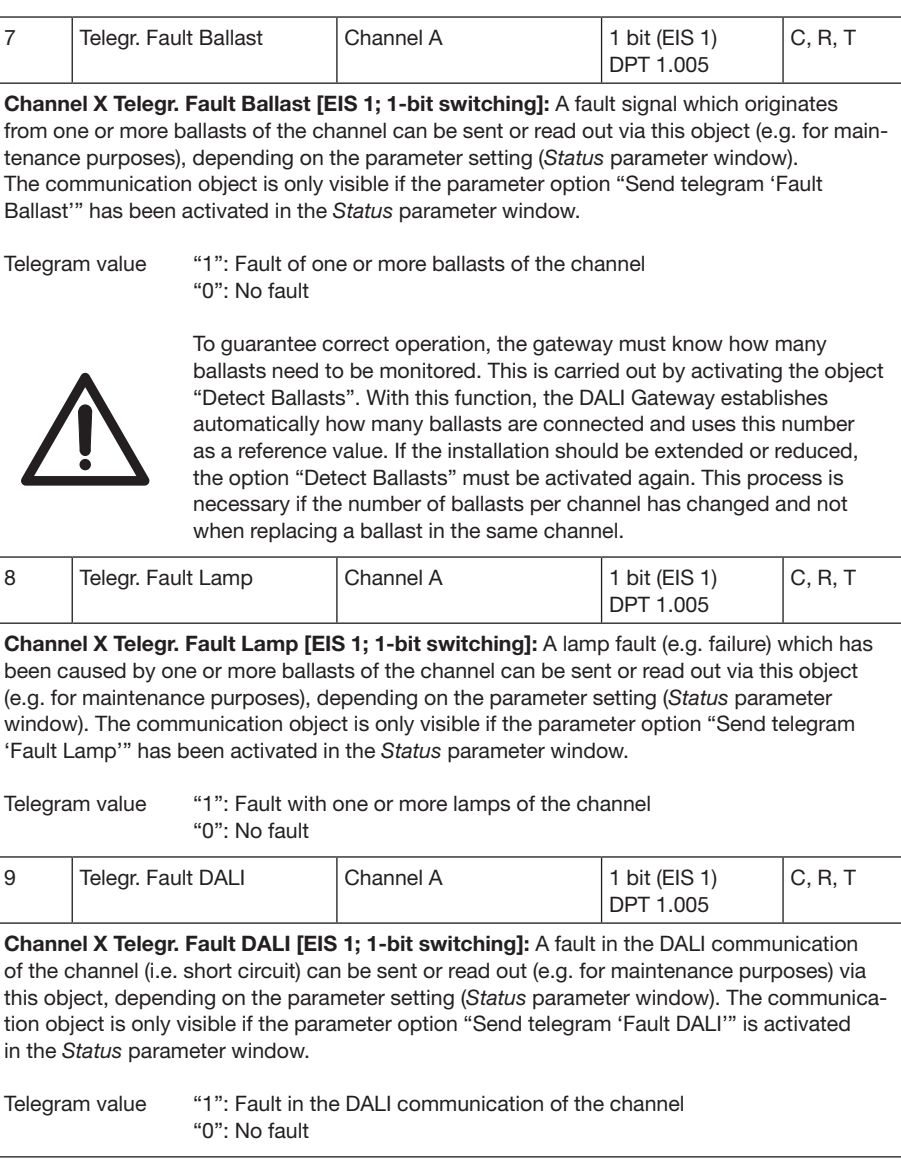

Continuation Table 4: Communication objects "Channel X"

The corresponding communication objects 10 to 79 apply for the DALI outputs (channels) B to H.

#### **4.2.2 Central communication objects (Channels A...H)**

The following communication objects enable the central control of all DALI outputs (channels) A...H i.e. all outputs are controlled together.

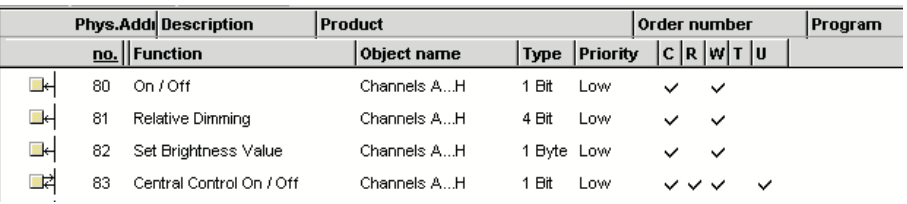

Fig. 11: Communication objects "Channels A...H"

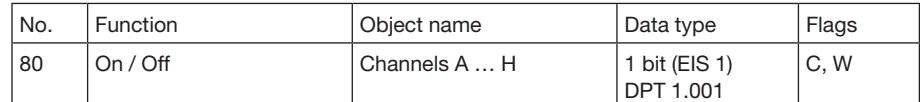

**Channels A ... H On / Off [EIS 1; 1-bit switching]:** All the channels are switched on or off simultaneously (central control) via this object according to the preset brightness values (*Central function* parameter window). Telegrams which are received via this communication object (CO) have priority over commands which are received by the specific channel objects. If the central control is switched off via the CO "Central Control On / Off" (Off), this setting has temporary priority i.e. the central control can be ended by an individual object at any time. If the central control is switched on (On) via the CO "Central Control On / Off", the priority of the central control is retained until the central control is set to "Off" again. This means that the communication for the individual control of the channels is inactive and any received telegrams do not have a function.

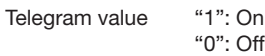

The minimum and maximum dimming values set per channel in the "Channel X" parameter window retain their validity. Starting values which lie above or below the maximum or minimum values selected for the channel are not set. The parameterised maximum or minimum value is set instead. Different maximum or minimum brightness values can thus be set in the different channels when dimming centrally.

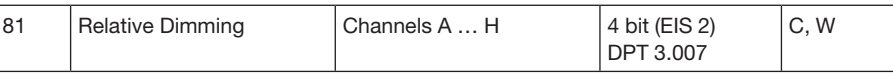

**Channels A ... H Relative Dimming [EIS 2; 4-bit dimming]:** The relative dimming telegram for all the channels is received via this object (central control). Telegrams which are received via this communication object (CO) have priority over commands which are received by the specific channel objects. If the central control is switched off via the CO "Central Control On / Off" (Off), this setting has temporary priority i.e. the central control can be ended by an individual object at any time. If the central control is switched on (On) via the CO "Central Control On / Off", the priority of the central control is retained until the central control is set to "Off" again. This means that the communication for the individual control of the channels is inactive and any received telegrams do not have a function.

The information about the relative brightness differences of the individual channels is retained during a dimming process, even if the maximum or minimum brightness is reached and all the lamps have achieved the maximum or minimum dimming value. When dimming up or down, the selected brightness differences are reset.

Table 5: Communication objects "Channels A...H"

# ABB i-bus® KNX **Project design and programming**

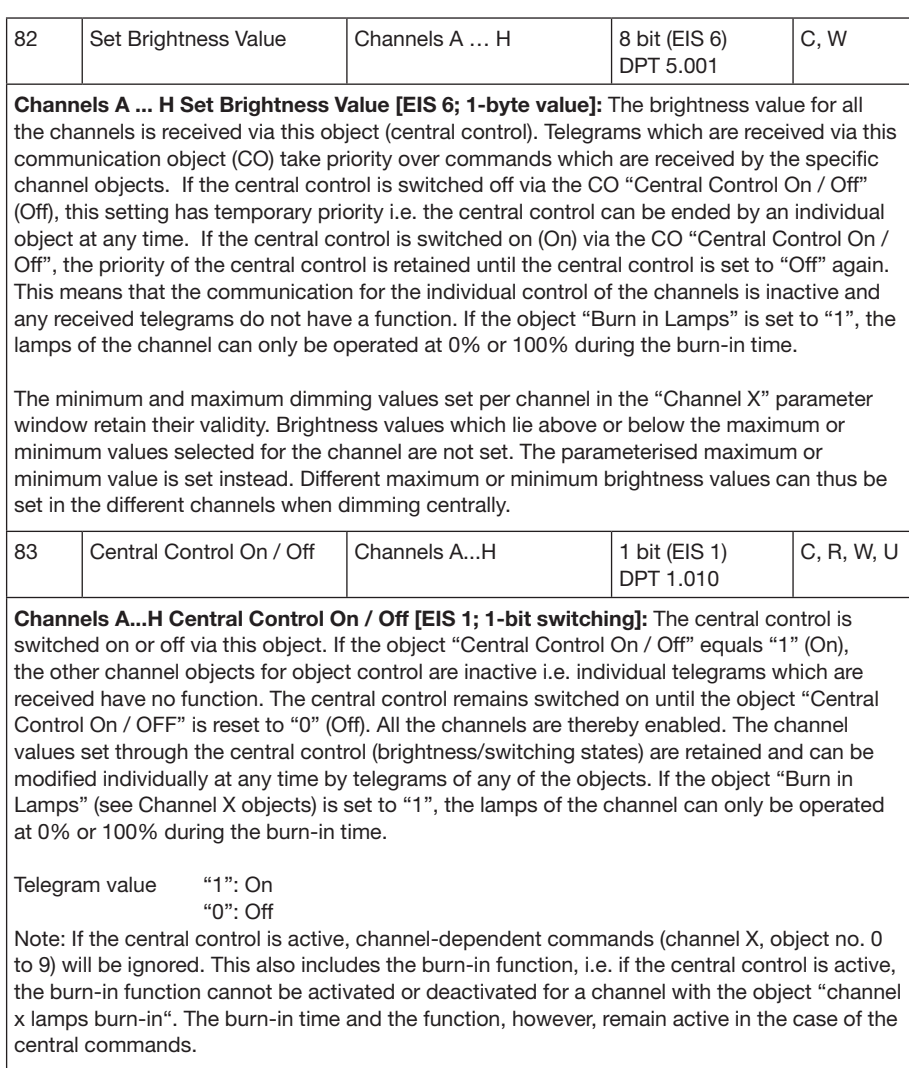

Continuation Table 5: Communication objects "Channels A...H"

#### **4.2.3 Lightscene communication objects**

16 lightscenes can be activated via the parameter setting. The scenes can be defined by the ETS entries or set individually by the user according to personal requirements via the individual object. It is possible for each scene to disable the overwriting of the brightness values during an ETS download. The individually set brightness values of the lightscene are hereby retained during an ETS download.

There are separate communication objects for recall or store the 16 lightscenes. There is a further 8-bit communication object available, with which each one of the 16 lightscenes can be stored or retrieved via an 8-bit code.

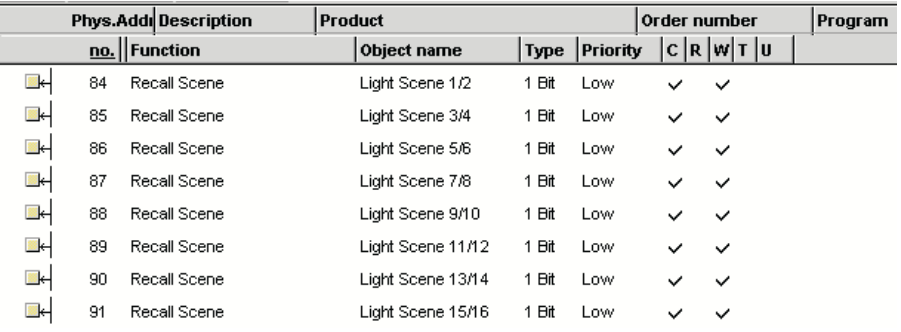

Fig. 12 : Communication objects "Recall Lightscene x/y"

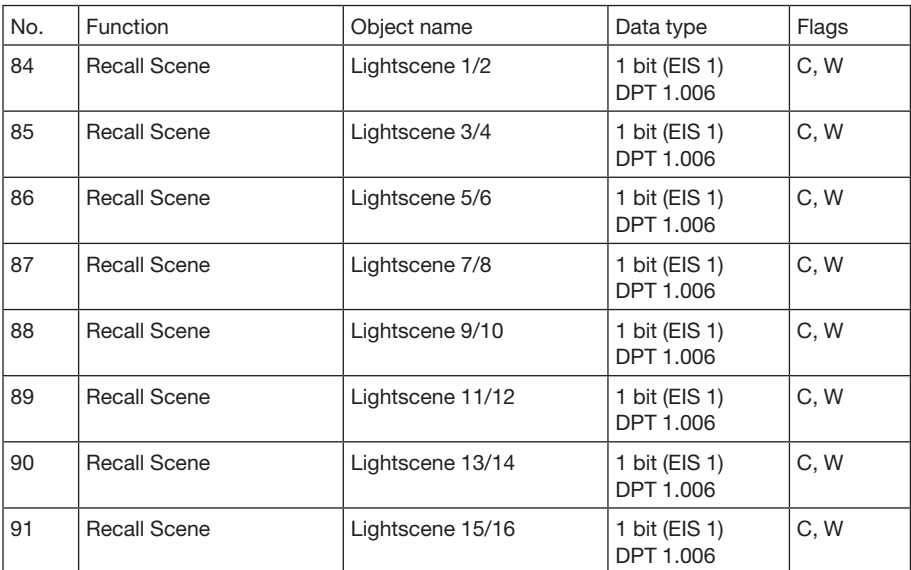

**Lightscene X/Y Recall Scene [EIS 1; 1-bit switching]:** The scenes are retrieved via this object. On receipt of a telegram, channels which are assigned to the scene are set to the stored or parameterised brightness values. The communication objects are only visible if the scenes have been activated in the *Scenes* parameter window.

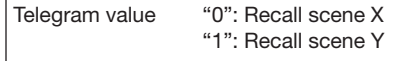

Table 6: Communication objects "Recall Lightscene x/y"

With these communication objects, lightscenes can be stored individually e.g. with a push button or another operating device.

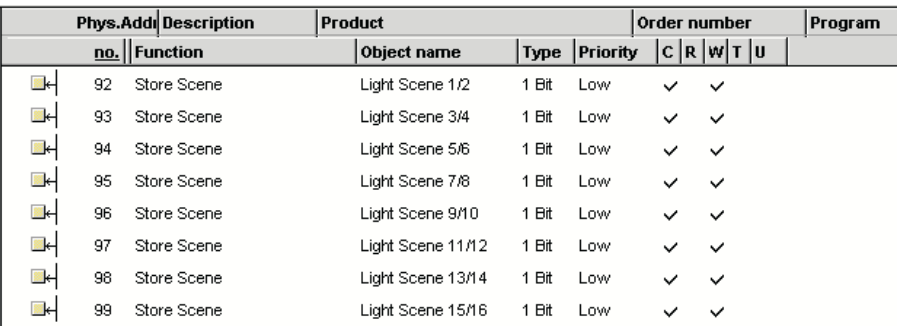

Fig. 13: Communication objects "Store Lightscene x/y"

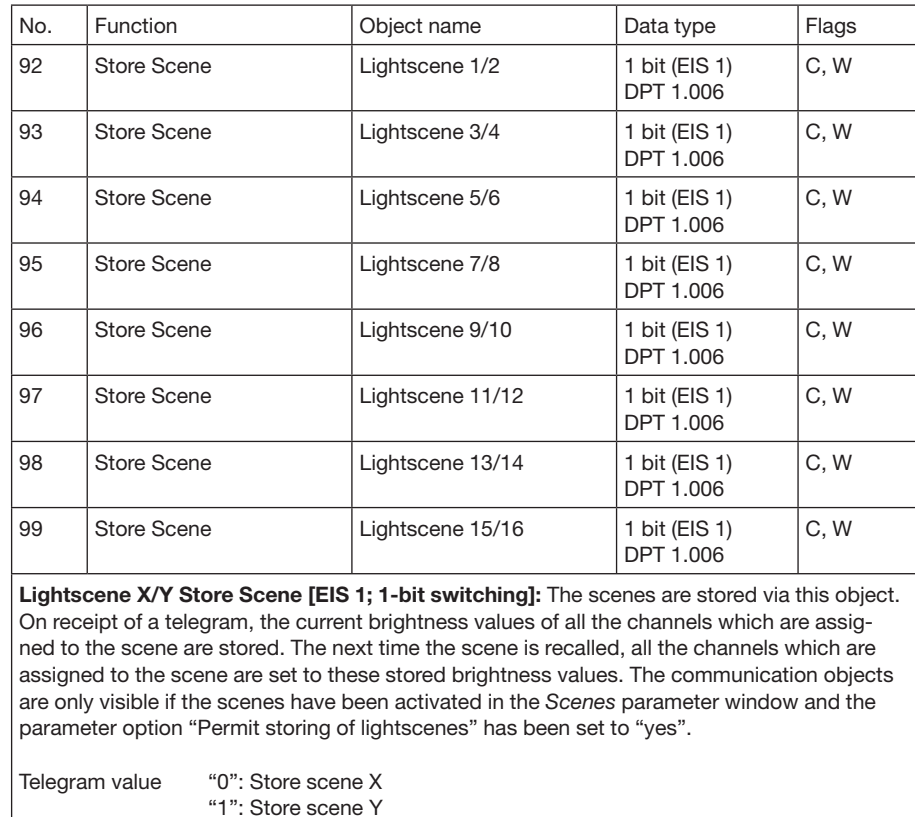

Table 7: Communication objects "Store Lightscene x/y"

With these 1-byte communication objects, the 16 lightscenes are stored and recalled via a special code.

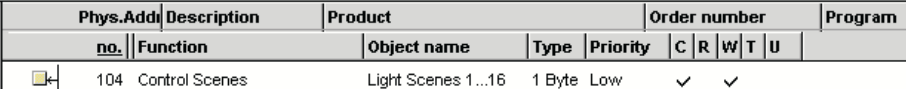

Fig. 14 : Communication objects "Lightscenes 1...16""

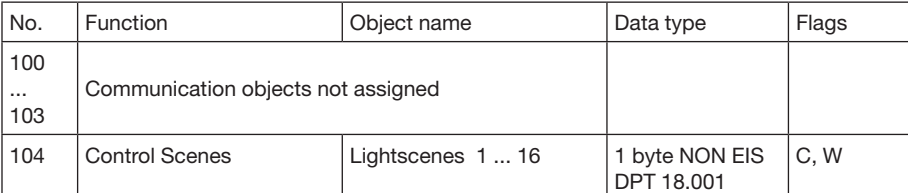

**Lightscenes 1 ... 16 Control Scenes [Non EIS; 8-bit coded]:** All 16 scenes can be controlled via this 1-byte communication object using a coded telegram. The number of the addressed scene is received via a telegram together with the recall or store information. The communication object is only visible if the scenes have been activated in the *Scenes* parameter window and the parameter option "Control scenes via" has been set to "1-byte telegrams" or "1-bit and 1-byte telegrams".

Telegram format (1-byte): MOSS SSSS

- (MSB) (LSB)
- M: 0 Scene is retrieved 1 – Scene is stored (if permitted)
- 
- X: Not used
- S: Number of the scene (1 ... 16 : 00000000 ... 00011111)

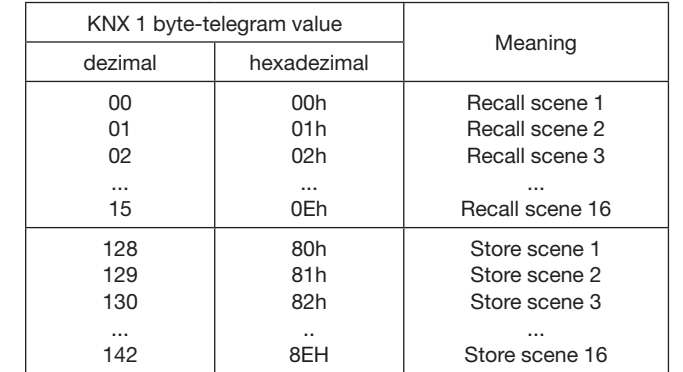

Other values will ignored by the scene. A recall or storage of the scenes is not possible.

See appendix A2 for the exact key table of the 8-bit scene telegram.

An example of an 8-bit scene is described in chapter 5.1 "Application and planning".

Table 8: Communication objects "Lightscenes 1...16"

#### **4.2.4 General communication objects**

The following communication objects are only activated and visible if the corresponding parameter setting has been carried out. The KNX can be monitored with these communication objects. The number of DALI devices can be fixed for continious monitoring.

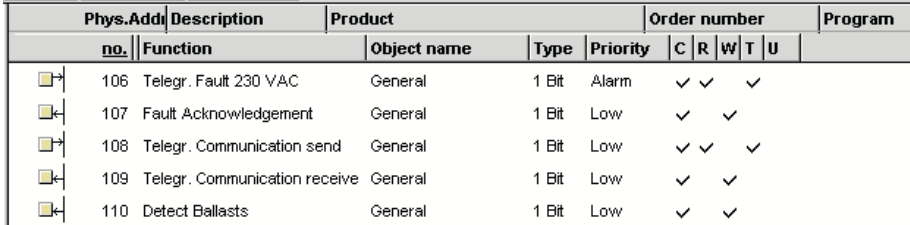

Fig. 15: "General" communication objects

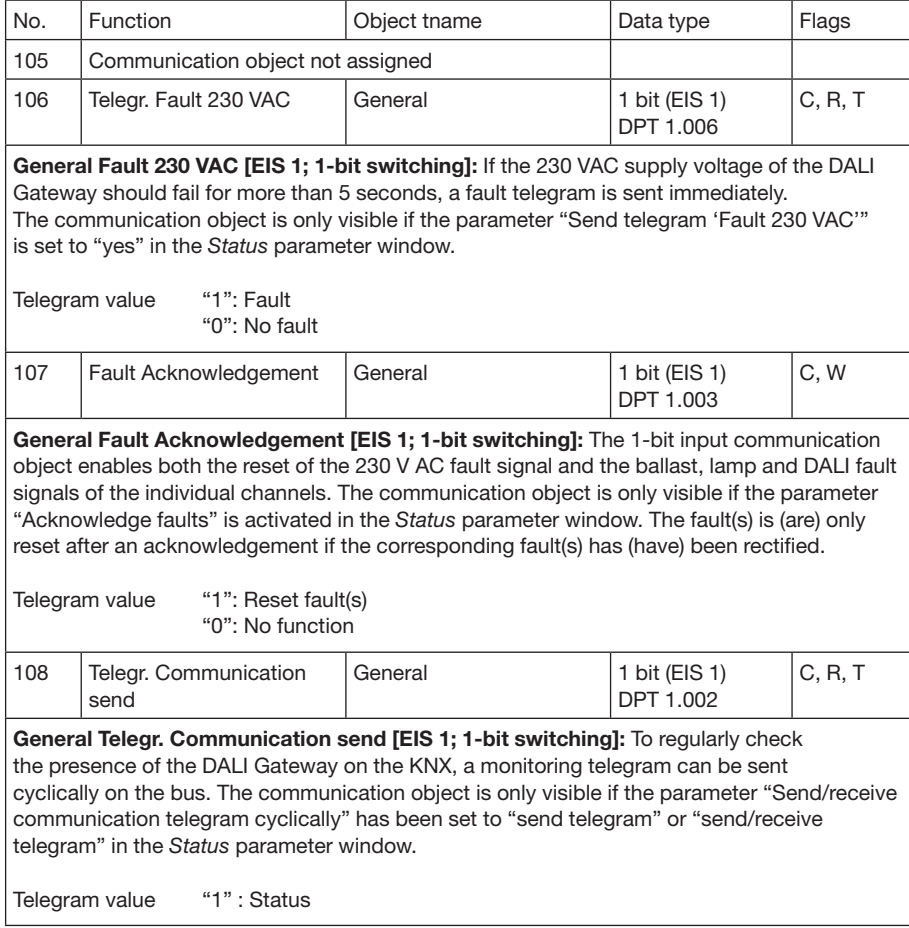

Table 9: Communication objects "General"

ABB i-bus® KNX **Project design and programming**

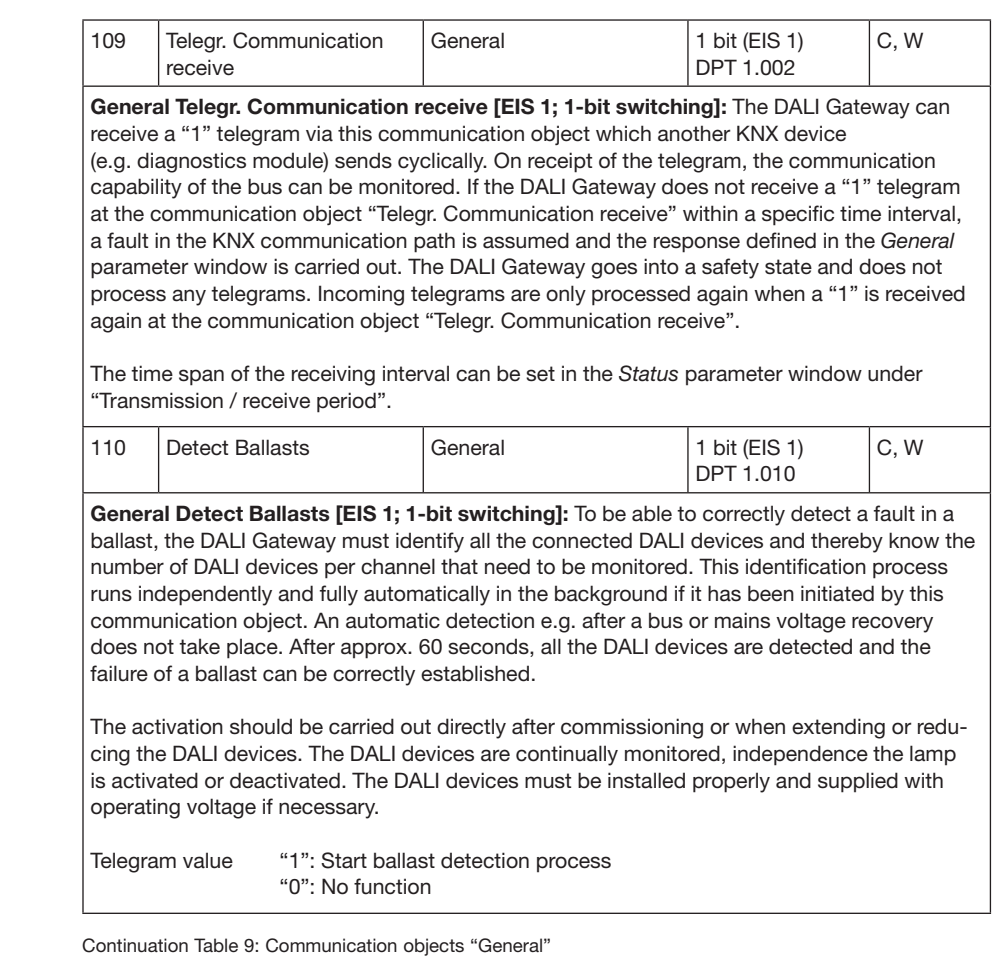

#### **4.3 Description of the parameters**

The parameters and parameter windows for the operation and programming of the application *"Dim Slave Lightscenes Dynamic 8f"* are described in more detail in the following section.

The number of parameter windows can vary depending on the parameter setting.

When the application software "Dim Slave Lightscenes Dynamic 8f" is configured for the first time, the parameter options are preprogrammed with a specific basic setting (default settings). The default settings are highlighted in the following diagrams.

The first parameter window that is shown when the "Edit Parameter" dialog is retrieved appears as follows:

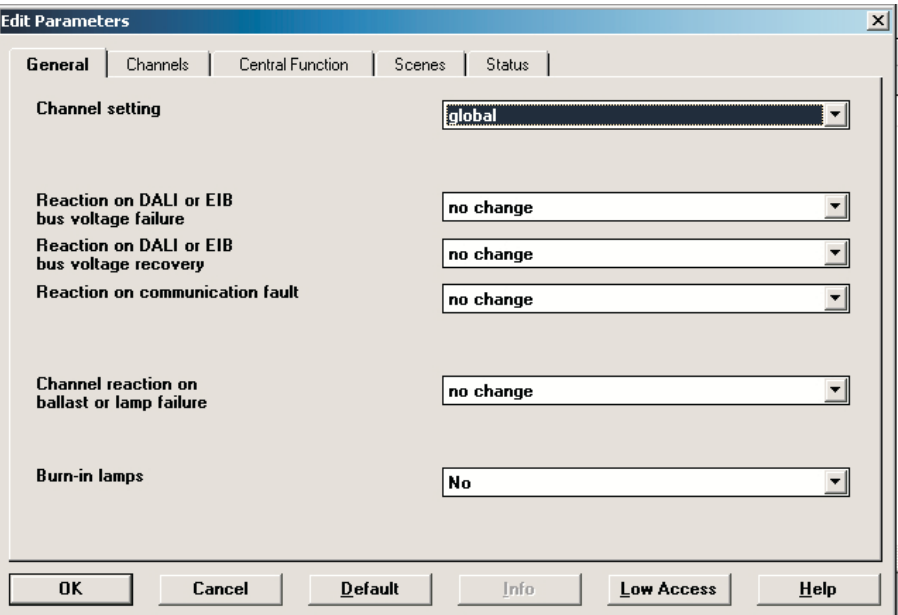

Fig. 16: First parameter window when "Edit Parameters" dialog is retrieved (default setting)

#### **4.3.1 Parameter window:**  *General*

The general behaviour and the behaviour in the event of a fault are defined in the *General* parameter window.

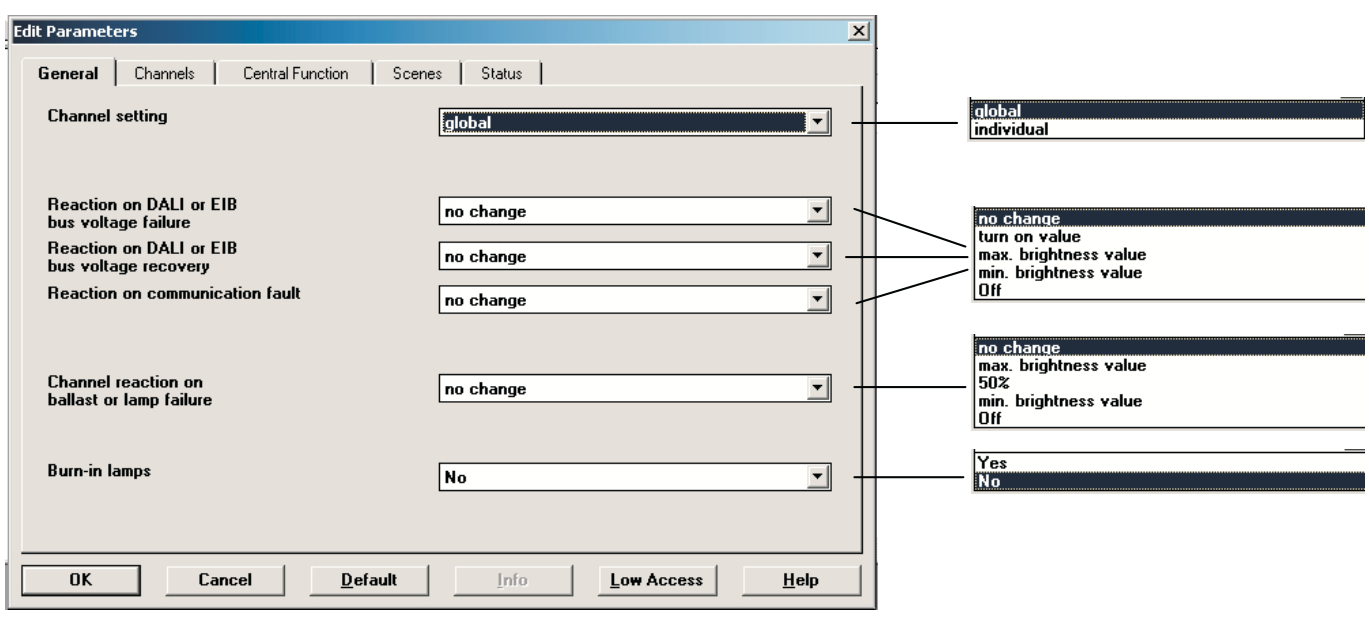

Fig. 17: *General* parameter window

**Channel setting:** It is defined with this parameter whether the channels should be set individually or globally. By selecting the setting "global" for "Channel setting", all the other channels are automatically set with the same values. The parameter setting "individual" enables each channel to be set individually.

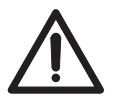

It should be noted that values which have been set under "global" are not transferred to all the individual channels by switching to "individual". The individual setting must be carried out separately for each channel.

In the setting "individual", the parameter windows for each channel are activated.

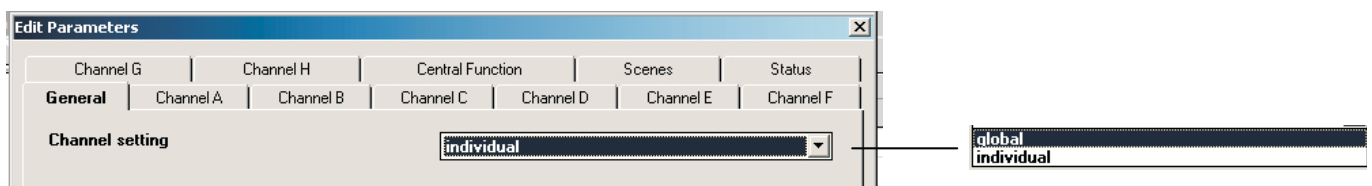

Fig. 18: *General* parameter window - Individual channel setting

**Reaction on DALI or EIB / KNX bus voltage failure:** It is defined with this parameter how the output channels or the connected DALI devices react if communication with the DALI equipment is not possible due to failure of the KNX bus voltage, the AC/DC operating voltage or the DALI voltage.

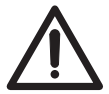

A prerequisite for the correct response of the DALI devices is that they are supplied with power.

Note: If older ballasts are used and if a voltage failure occurs, a luminary that is switched off may light up briefly although the option "no change" is set.
**Reaction on DALI or EIB / KNX bus voltage recovery:** It is defined with this parameter how the output channels or DALI devices react if the KNX supply voltage, the operating voltage and the DALI control voltage are restored. (The DALI equipment must be supplied with voltage).

If the supply voltage of the DALI devices should only be available at a later time, the current brightness of the associated channel is set within 1 second following recovery of the supply voltage.

The reset of the ballast fault is carried out after a maximum of 45 seconds. This time is dependent on the number of DALI devices that are connected to the channel.

**Reaction on communication fault:** It is defined with this parameter how the DALI output channels or DALI devices are set if voltage is present but no monitoring communication telegram with the value "1" has been received via the communication object "Telegr. Communication receive" within the defined receiving interval. The time span of the receiving interval can be set in the *Status* parameter window under "Transmission / receive period". If no "1" telegram is received during this period, the DALI Gateway adopts a safety state. The connected DALI devices can be parameterised in the following way:

- "no change" (channels retain their brightness value, any started timer operations are continued)
- "turn on value" (all channels are set to the starting value)
- "max. brightness value" (all channels are set to the maximum dimming value)
- "min. dimming value" (all channels are set to the minimum dimming value)
- "Off" (all channels are switched off)

The DALI Gateway does not process any telegrams until a "1" telegram is received again via the communication object "Telegr. Communication receive".

**Channel reaction on ballast or lamp failure:** To enable the maintenance personnel to find the channel with the faulty lamp or ballast easily, the reaction of the output channel or electronic ballast in the event of a fault can be defined.

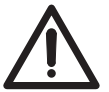

Note: The fault can also be an interruption in the supply voltage to the ballast.

**Burn in lamps:** Continuous dimming of lamps which are not burned in can lead to the maximum indicated brightness of the lamp not being reached and thus the required brightness level in the room cannot be set.

To guarantee the optimum life expectancy of the lamps and the correct function of the electronic ballasts and lamps in the dimming state, many lamps (filled with gas) when they are first used must be operated for a specific number of hours at 100% brightness before they can be dimmed continuously.

If the function "Burn in lamps" is activated and a "Burn in Lamps" telegram has been received, the lamps of the channel can only be operated at 0% (Off) or 100% brightness for the parameterised burn-in time. This applies regardless of the other dimming, ON/OFF and lightscene brightness values which have been set. The burn-in time take priority over all other settings. Once the burn-in time has elapsed or the function has been deactivated (communication object "Channel X Burn in Lamps" equals "0"), the channel can be dimmed as usual and the programmed lightscenes can be retrieved.

The burn-in time is only counted if a DALI device is connected to the channel and is ready for operation (supplied with power).

On KNX bus voltage failure, the burn-in time function remains activated and counts the operating time of the DALI device.

On failure of the 230 V AC/DC operating voltage, the information about the previously elapsed burn-in time is lost. After recovery of the operating voltage, the burn-in time function is deactivated again.

**Lamp burn-in period in hours (1 – 255):** The burn-in time can be set in hours with this parameter.

The recommended burn-in time of the lamp must be taken from the technical data of the appropriate lamp manufacturer.

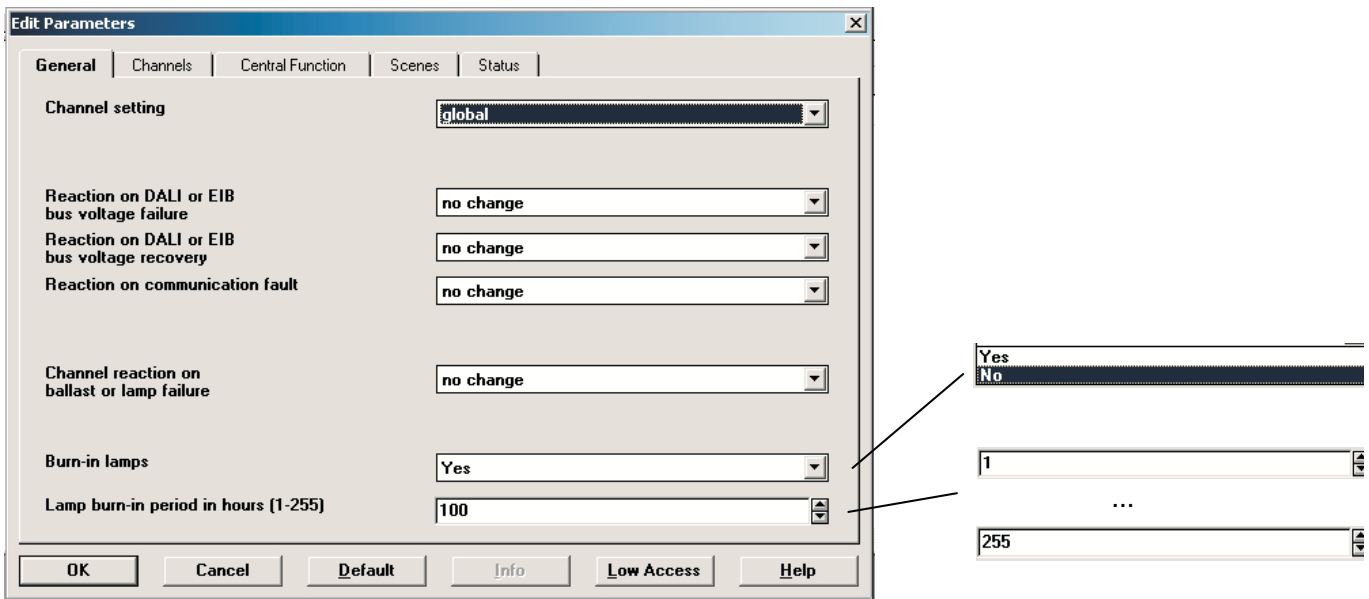

Fig. 19: *General* parameter window - Burn-in time of lamps

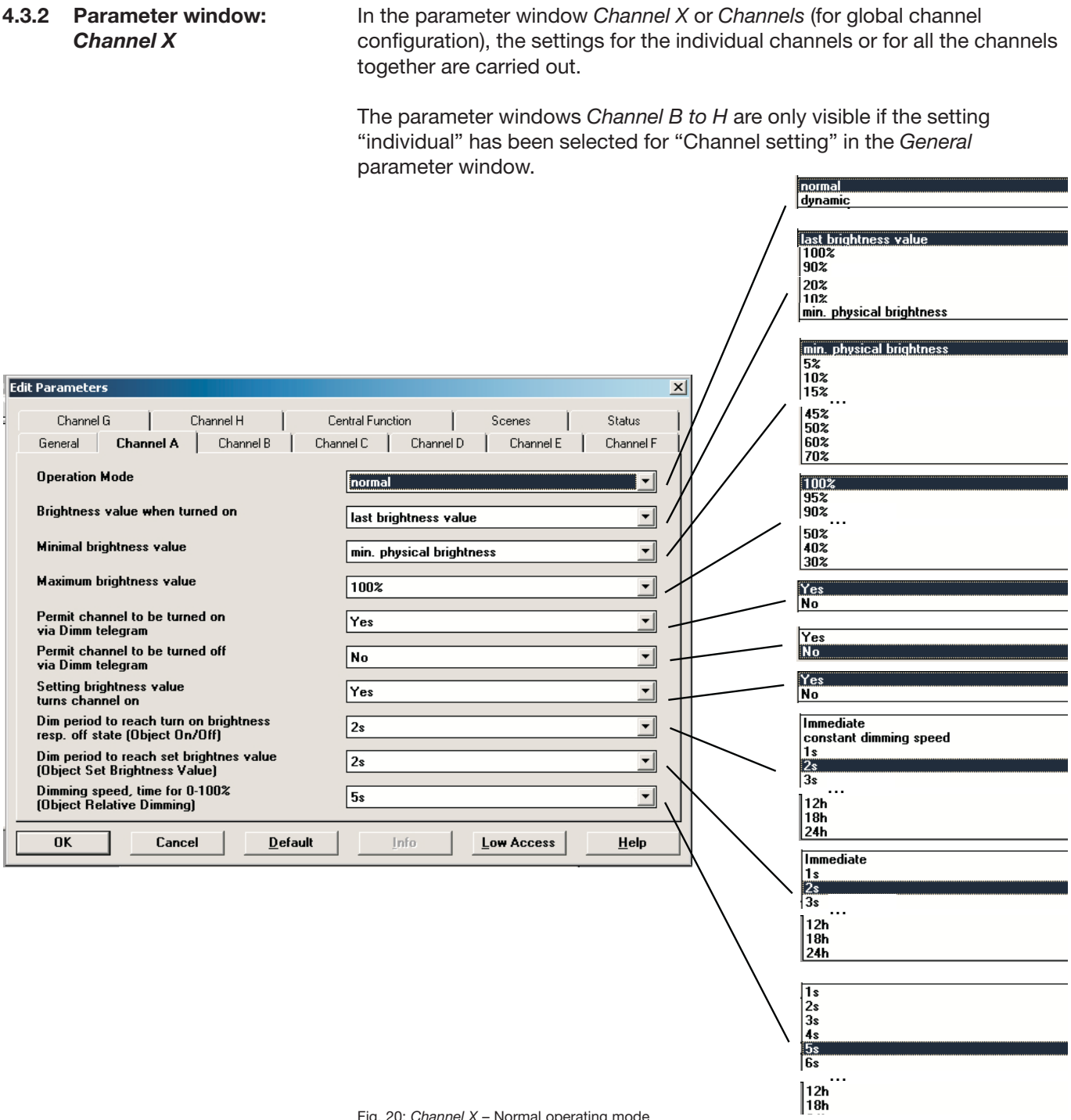

Fig. 20: *Channel X* – Normal operating mode

### **4.3.2.1 "Normal" operating mode**

In normal mode, the channel functions as a standard DALI dimming output.

**Brightness value when turned on:** This parameter indicates the brightness value with which the DALI device switches on after receipt of an ON telegram "1". If a value should be set which lies outside the minimum or maximum dimming values, the brightness is restricted during operation to the minimum or maximum dimming limit values.

If the channel is already switched on at any brightness value and then receives an ON telegram "1", the parameterised starting value is set.

**Minimal brightness value:** The minimum brightness value which the DALI device should adopt when dimming darker or setting brightness values is defined via this parameter. The absolute minimal brightness value (background brightness) which the ballast/lamp combination can adopt is manufacturer-specific and typically lies between 1% and 5% of luminous flux. This luminous flux corresponds with a digital DALI dimming value between 85 and 126 digits. On the other hand this corresponds with a Percentage brightness value between 33% and 50%. More information about the DALI dimming curve you can find in chapter 1.2.5.

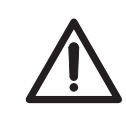

This means that a DALI ballast with a luminous flux between 3…100% (see printing on ballast) will limited the brightness level to a minimal dimming level of 50% brightness, independent of the parameterization of the DALI-Gateway. To avoid such a limitation, suitable ballast with a dimming range of 1%...100% or 0.1%...100% have to be used.

If a minimum dimming value is set which lies above the maximum dimming value, the following is set: minimum dimming value = maximum dimming value. If the function "Burn in lamps" is activated, the lamp is only operated at 0% (Off) or 100% brightness, regardless of this setting.

If a brightness value should be received via the communication object "Set Brightness Value" which lies below the preset minimum dimming value, the minimum dimming value is set.

The minimum dimming value set per channel continues to be valid for central commands.

**Maximal brightness value:** The maximum brightness value which the DALI device should adopt when dimming darker or setting brightness values is defined via this parameter. If a maximum dimming value is set which lies below the minimum dimming value, the following is set: maximum dimming value = minimum dimming value. If the function "Burn in lamps" is activated, the lamp is only operated at 0% (Off) or 100% brightness, regardless of this setting.

If a brightness value should be received via the communication object "Set Brightness Value" which lies above the preset maximum dimming value, the maximum dimming value is set.

The maximum dimming value set per channel continues to be valid for central commands.

**Permit channel to be turned on via dimming telegram:** The channel can be switched on via dimming if "yes" is selected.

**Permit channel to be turned off via dimming telegram:** The channel can be switched off via dimming if "yes" is selected.

**Dimming period to reach turn on brightness resp. off state (Object:** 

**On/Off):** This parameter determines the period which a dimming process requires from switching on at 0% brightness to the starting value. The same speed applies for switching off from the set brightness value to the OFF value. This dimming period only affects dimming commands which are received via ON/OFF telegrams. A soft start or soft stop can be set with this parameter. In the setting "constant dimming speed", the same speed is used (adjustable under "Dimming speed, time for 0-100%"), regardless of the set brightness value.

This means that the ON/OFF value is not achieved at the same time but there is no unnecessarily long delay until a lamp switches from e.g. 30% brightness to the OFF state.

**Setting brightness value turns channel on:** If it should be possible to switch on from the OFF state via a dimming command "Set Brightness Value", this must be enabled with the setting "yes".

**Dimming period to reach set brightness value (Object: Set Brightness Value):** This parameter indicates the period in which a dimming process is carried out from 0% to the starting value. This dimming period only affects dimming commands which are received via the communication object "Set Brightness Value".

**Dimming speed, time for 0...100% (Object: Relative Dimming):** This parameter indicates the time for carrying out a dimming process from 0...100%. This dimming time only affects dimming commands which are received via the communication object "Relative Dimming".

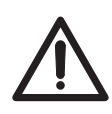

When selecting all the dimming periods, the following should be noted: depending on the lamp, stepwise dimming can occur when the dimming speeds are too fast or the dimming times are too short. The reason for this is that the dimming steps are defined in the norm in order to achieve a logarithmic dimming curve which appears as linear to the human eye.

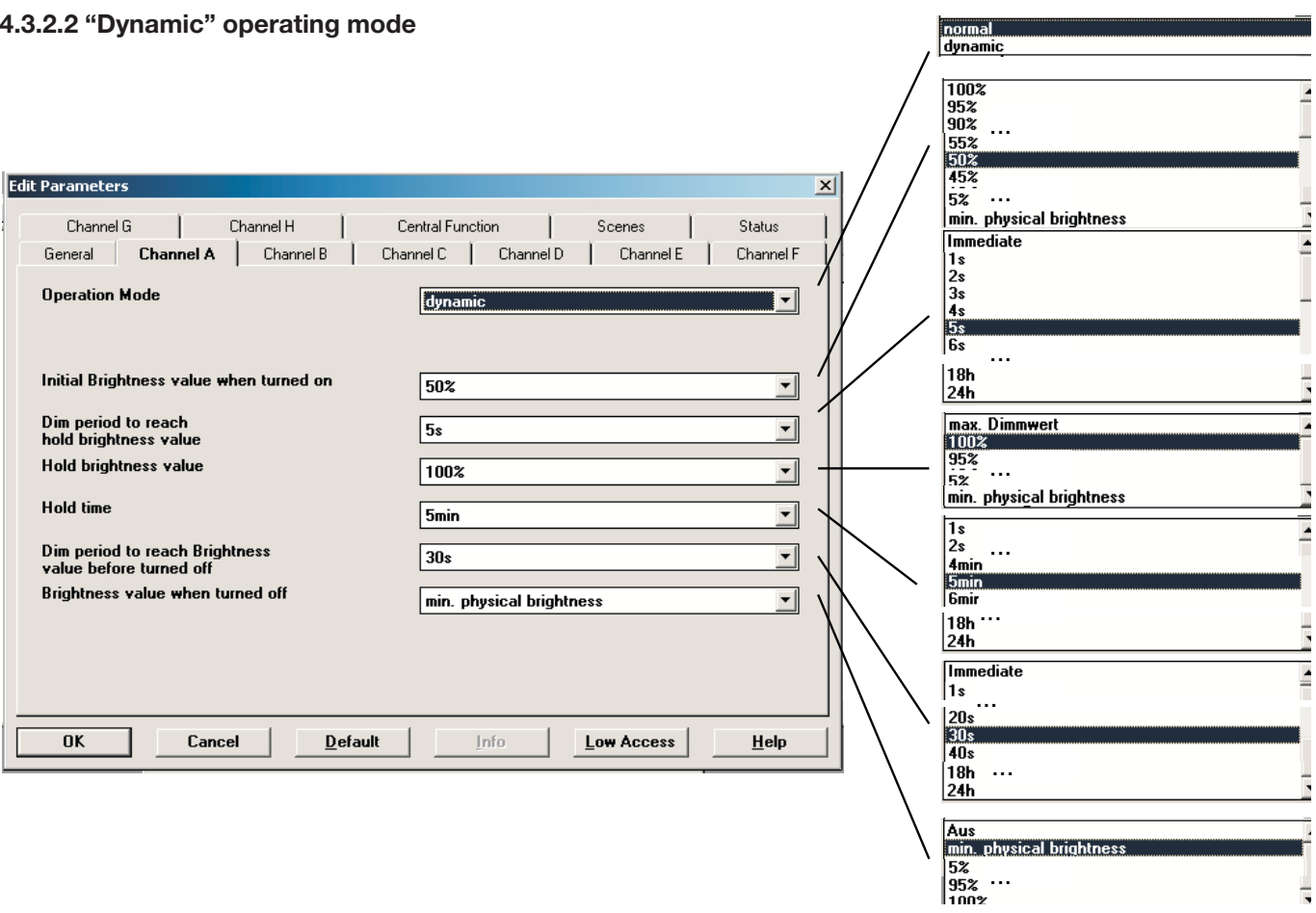

Fig. 21: Parameter window *Channel X* – Dynamic operating mode

If the operating mode is set to dynamic mode, the channel is able to implement e.g. staircase lighting functions or special lighting processes. Only the communication object "Channel X - On / Off" is available in this operating mode. The dimming progress can be set with the parameters described in the following section.

The minimal and maximal thresholds cannot be parameterised in the dynamic mode. The limitation is predefined by the start value and the turnoff value and must be taken into consideration during the parameterisation of the dynamic course.

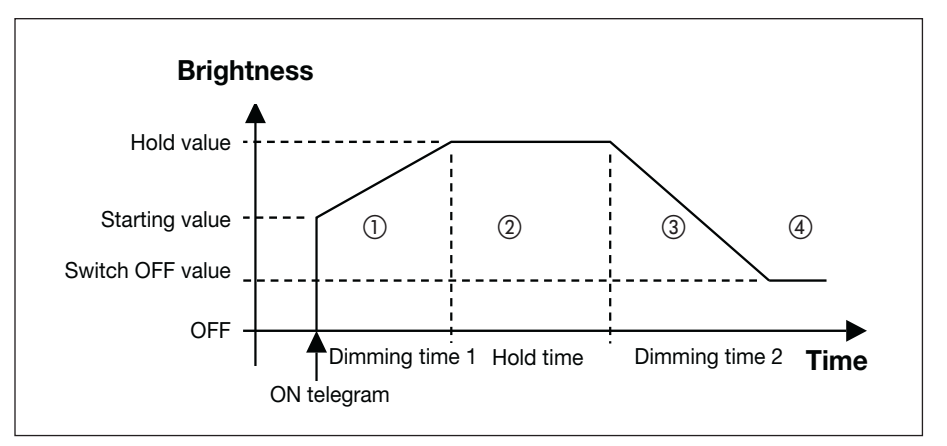

Fig. 22: Graphical representation of dynamic mode

ABB i-bus® KNX **Project design and programming**

Any values can be set for the starting, hold and switch OFF values. It is therefore possible to implement very specific or special dimming processes e.g. daylight simulation.

**Initial brightness value when turned on:** This parameter indicates the starting brightness value with which the DALI devices should switch on after receipt of an ON telegram.

**Brightness value when turned off:** This parameter indicates the final brightness value which the DALI devices should have when they are switched off i.e. at the end of the dimming progression.

**Hold brightness value:** This parameter indicates the brightness value which the DALI devices should adopt during the hold period.

**Dimming period to reach hold brightness value:** This parameter indicates the period during which the DALI devices should have modified their brightness from the starting value to the hold dimming value.

**Hold time:** This parameter indicates the period during which the DALI devices should retain a constant brightness level (= hold dimming value).

**Dimming period to reach brightness value before turned off:** This parameter indicates the period during which the DALI devices should have modified their brightness from the hold dimming value to the switch OFF value.

#### **Behaviour on retriggering:**

If a new trigger (telegram "Channel X - On / Off") is carried out during phase -, the dynamic function proceeds unchanged. In the event of an ON telegram in phase  $(2)$ , the hold time  $(2)$  is restarted. An ON telegram "1" in phase  $(3)$  or  $(4)$  causes phases  $(2)$  and  $(3)$  to restart.

In the event of an OFF telegram ("Channel X - On / Off" = "0") in phase  $\oplus$  or  $(2)$ , phase  $(3)$  is started immediately. If an OFF telegram is received in phase  $(3)$ or  $\omega$ , the dynamic mode continues unchanged until the switch OFF value is reached or it is retained.

An example of staircase lighting control is described in chapter 5.3 "Application and planning".

**Minimal brightness value:** The minimal brightness value which the DALI device should adopt when dimming darker or setting brightness values is defined via this parameter. The minimal brightness value is not considered during the dynamic mode (e.g. staircase function). However the minimal brightness value is almost active during the scene function. The technical features defined in the "normal" mode are further more admissible.

**Maximal brightness value:** The maximal brightness value which the DALI device should adopt when dimming higher or setting brightness values is defined via this parameter. The maximal brightness value is not considered during the dynamic mode (e.g. staircase function). However the maximal brightness value is almost active during the scene function. The technical features defined in the "normal" mode are further more admissible.

The DALI Gateway can also be operated as a slave. In **slave mode,** the channel is priority controlled via an 8-bit communication object. This operating mode is activated and deactivated per channel (DALI output) as required via a communication object "Channel X - Slave Operation On / Off". In slave mode, it is possible to implement central lighting control in addition to the standard dimming functionality. A master control unit (e.g. the lighting controller LR/S 2.2.1 or presence detector PM/A 2.1) sends brightness values in an 8-bit format which controls the DALI output via the DALI Gateway. The 1-byte control value is transferred to the DALI Gateway via the communication object "Channel X - Set Brightness Value". After switching on slave mode (value "1" at the communication object "Channel X - Slave Operation On / Off"), the last brightness value received by the communication object "Channel X - Set Brightness Value" is set. If slave mode is switched on, the brightness can only be controlled via the object "Channel X - Set Brightness Value". The communication objects "Channel X - On / Off" and "Channel X - Relative Dimming" are disabled i.e. telegrams received at this object are not executed. After switching off slave mode (value "0" at the communication object "Channel X - Slave Operation On / Off"), the current brightness value is retained. The control of the channel via the objects "Channel X - On / Off" and "Channel X - Relative Dimming" is enabled again. Central control has a higher priority than slave mode. After switching off the central control function, operation reverts to slave mode again. **4.3.2.3 "Slave" mode** 

## ABB i-bus® KNX **Project design and programming**

#### **4.3.3 Parameter window:**  *Central function*

The settings for the simultaneous control of all the channels (central control) are carried out in the parameter window *Central function*.

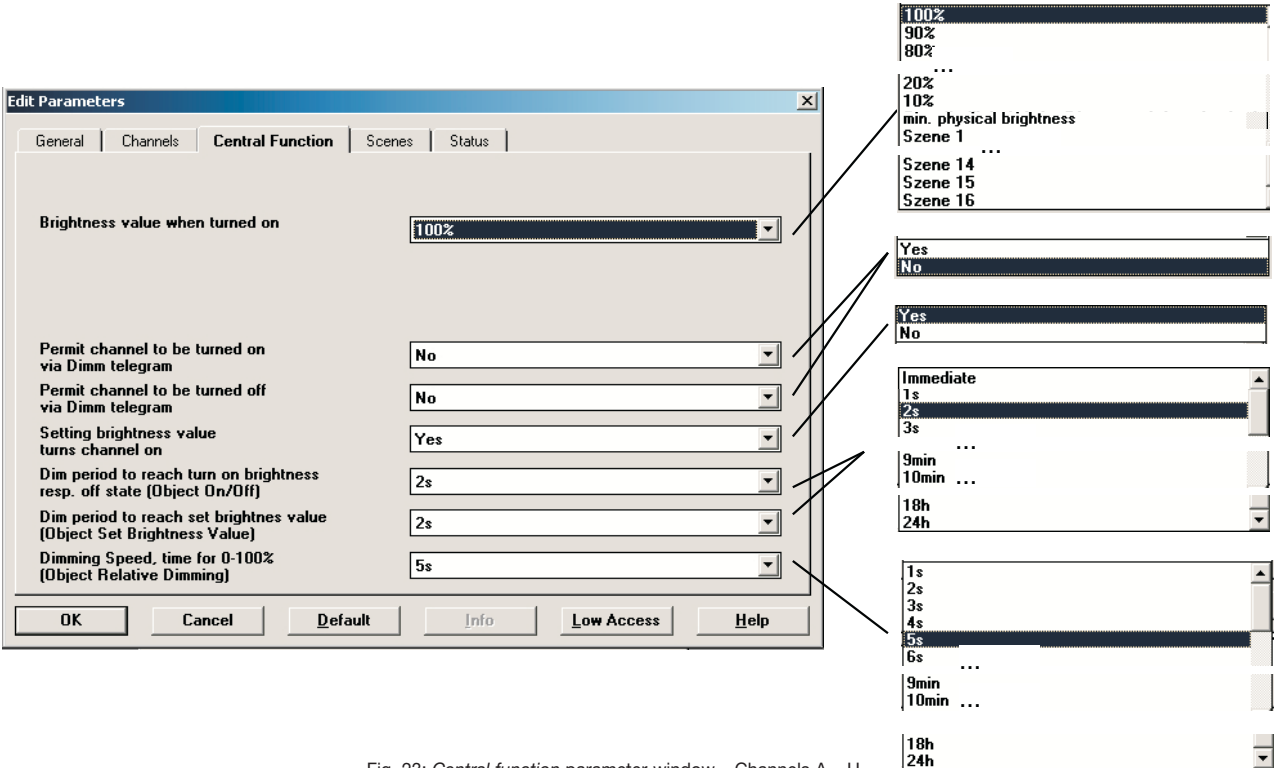

Fig. 23: *Central function* parameter window – Channels A....H

The functionality of the individual parameters in the central control function corresponds to the parameters in the *Channel X* parameter window in normal mode. The description of the parameters should be taken from section 4.3.2.1.

One exception is the parameter "Brightness value when turned on". In the central function, one of 16 scenes can be retrieved in addition to the values explained in the parameter window *Channel X*.

On receipt of an ON/OFF, dimming or brightness value setting telegram, all the channels react in the same way and execute the command, regardless of the previous state of the channel. This option enables the simple implementation of central control functions e.g. for security or maintenance applications. This means that during the dimming process, the brightness differences between the channels will remain even if the maximal or minimal brightness status is used as the starting point for dimming. A detailed description of the scenic dimming process can be found in chapter 3.5.

In the central function, the "minimum dimming value" and "maximum dimming value" defined in the parameter window *Channels* or *Channel X* exist as limit values for the channels. If the minimum dimming value should be smaller than a physically possible dimming value of a DALI device, this channel is automatically set to the minimum physically possible dimming value (background brightness).

Channels which have an active "Burn in lamps" function, continue to be operated only at 0% (Off) or 100%, regardless of the central dimming value commands.

These settings and telegrams which are received via the corresponding communication objects have priority over settings and commands which are assigned to the specific channels.

The minimum and maximum brightness values parameterised per channel in the "Channel X" parameter window are retained in the central function and can differ in the individual channel.

#### **4.3.4 Parameter window:**  *Scenes*

The general settings for the lightscenes (maximum 16) are carried out in the *Scenes* parameter window.

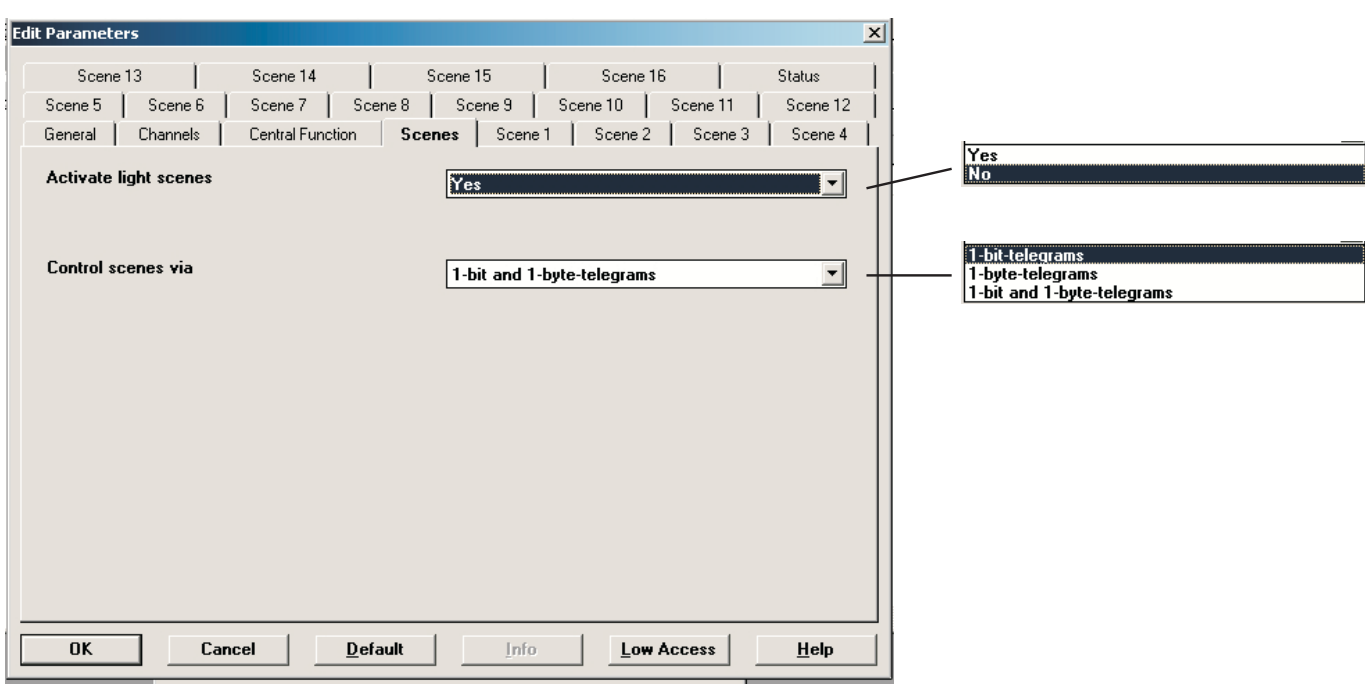

Fig. 24: *Scenes* parameter window - General scene parameters

**Activate lightscenes:** The lightscenes (max. 16) are activated with this parameter. The number of visible communication objects and parameter windows changes accordingly.

**Control scenes via:** Lightscenes can be retrieved and saved via 1-bit and/or 1-byte telegrams. The number and type of the visible communication objects changes according to the selected setting.

With 1-bit control, the telegram value has the following function: Telegram value "0" = Recall scene 1 Telegram value "1" = Recall scene 2

With the 1-byte telegram value, the following applies:

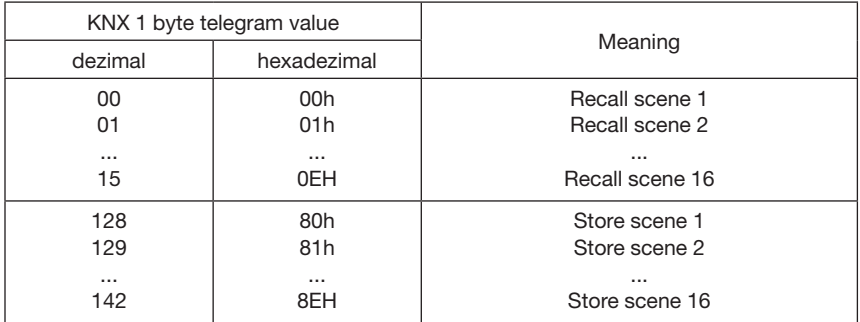

*Note:* The lightscene settings are also stored in the DALI Gateway after a bus voltage or supply voltage failure. If a ballast should be replaced, the lightscenes are immediately available again without further commissioning.

## ABB i-bus® KNX **Project design and programming**

#### **4.3.5 Parameter window:**  *Scene X*

The settings for the individual scenes are carried out in the parameter window *Scene* X (X = 1 to 16). The parameter window is only visible if the parameter "Activate lightscenes" has been activated (yes) in the *Scenes* parameter window.

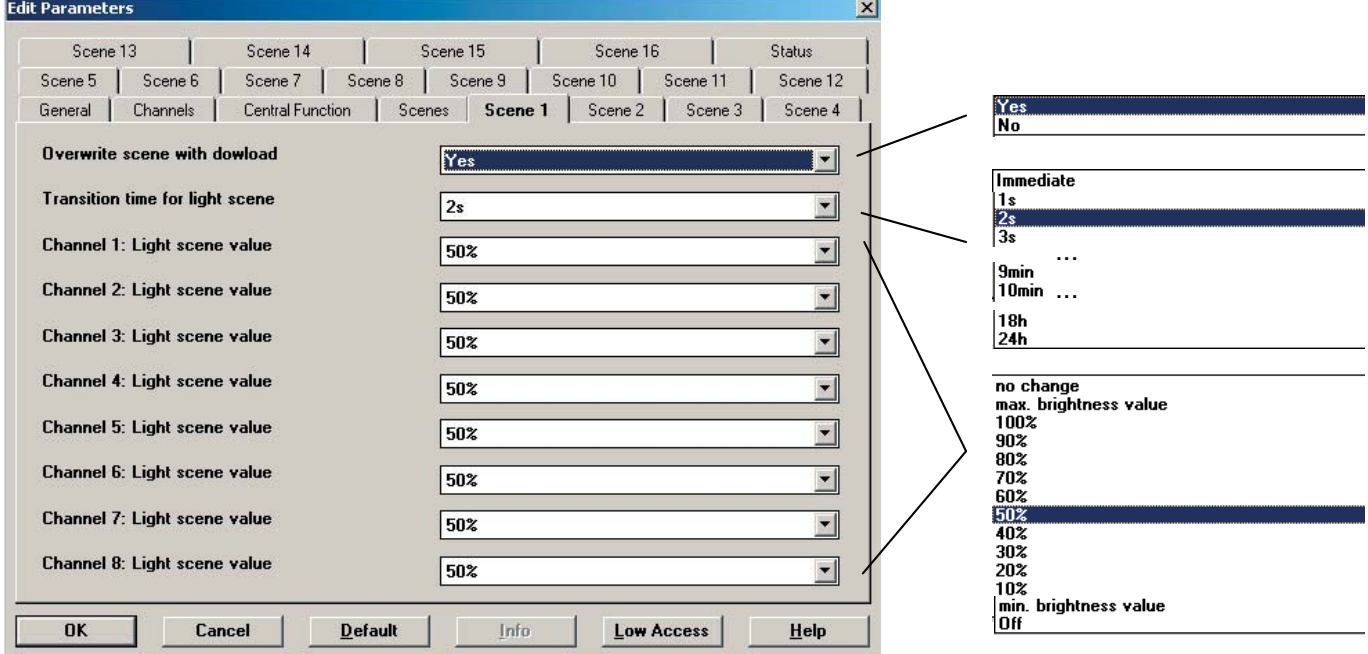

Fig. 25: *Scene X* parameter window – Setting scenes

#### **Overwrite scene at download:**

With the setting "no", the current scene brightness values which are stored in the gateway and the DALI devices are not overwritten during an ETS download. The stored scene brightness values are retained.

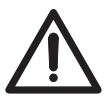

Note: This can mean that the brightness values which are displayed in the *Scene X* parameter window do not match the scene brightness values that are actually stored in the gateway and in the DALI devices after an ETS download.

The setting "yes" mean that the scene brightness values which are stored in the DALI devices are overwritten during an ETS download by the brightness values set in ETS.

**Transition time for lightscene:** This parameter sets the period for the dimming process to be concluded for all the lamps when the scene is retrieved. This means e.g. Channel A which should dim from 10% to 100% and Channel B which should dim from 90% to 100% reach their final dimming values at the same time. This transition time is not dependent on the dimming speeds set for the channels.

**Channel X: Lightscene value:** This parameter indicates the brightness value as a percentage which is adopted by the DALI output and the connected DALI devices when the scene is retrieved. The lightscene value has the default setting of 50% brightness. In the setting "no change", the current brightness value of this channel is not influenced when the scene is retrieved i.e. the channel is not part of the scene. Even when a manual change is made to the channel brightness and the lightscenes are saved again, the channel remains unchanged.

If the set scene brightness value lies above or below the set minimum or maximum value of the corresponding channel (see parameter window *Channel X*), this value is stored in the scene but automatically set to the minimum or maximum brightness value of the corresponding channel when the scene is retrieved.

## ABB i-bus® KNX **Project design and programming**

#### **4.3.6 Parameter window:**  *Status*

The behaviour of the status and fault communication objects is defined in the *Status* parameter window. The detection of a fault can take up to 30 seconds depending on the number of electronic ballasts.

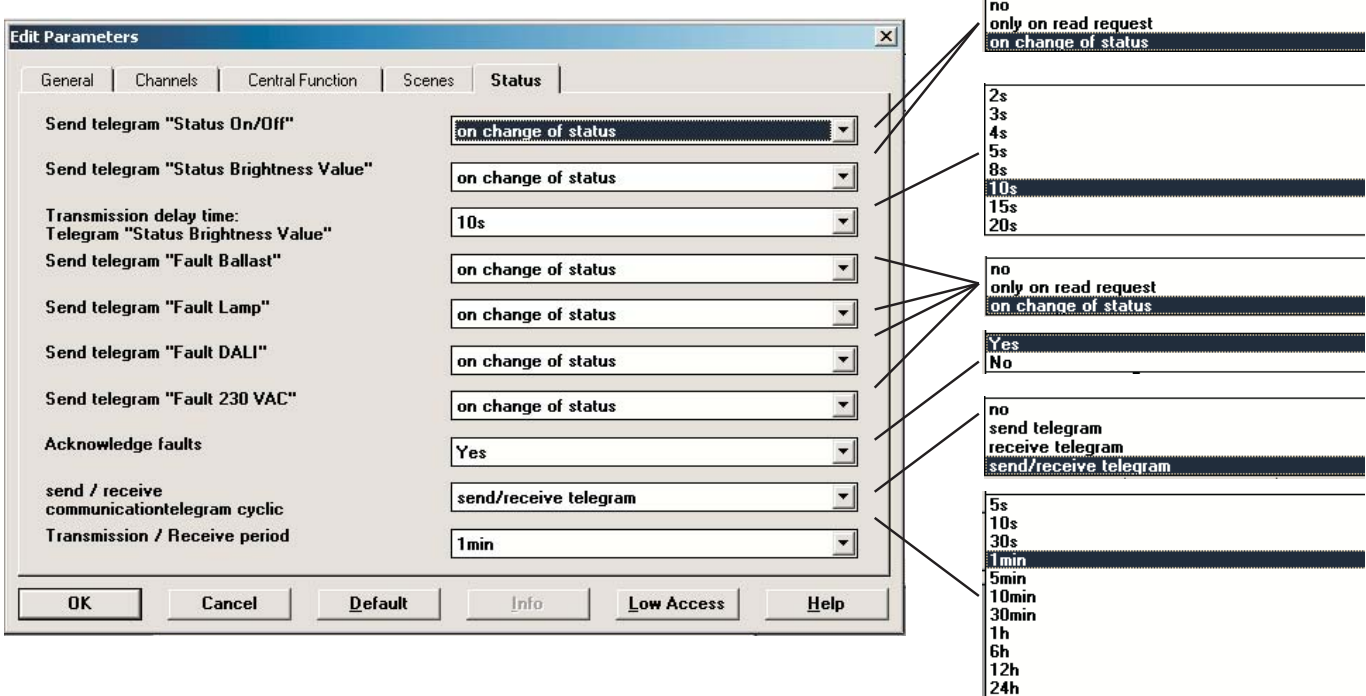

Fig. 26: *Status* parameter window – Status settings and fault signals

**Send telegram "Status On/Off":** In the setting "no", the function and the communication objects are not available. In the parameter setting "only on read request", the object value "Channel X - Telegr. Status On / Off" can only be read out after a read request. In the parameter setting "on change of status", the current switching state is sent on a change.

**Send telegram "Status Brightness Value":** In the setting "no", the function and the communication objects are not available. In the parameter setting "only on read request", the object value "Channel X - Telegr. Status Brightness Value" can only be read out after a read request. In the parameter setting "on change of status", the current value status is sent on a change. The first status value is reported back immediately after a change and not when the final value is reached. This applies to dimming processes as well as brightness transitions via the object "set brightness value". As a result, long brightness transitions can be visualized particularly well.

**Transmission delay time: Telegram "Status Brightness Value":** With this parameter, the sending of the brightness value telegram is delayed by the set period after a change, in order to avoid an unnecessary bus load. In applications in which brightness control or lighting control is implemented or several channels are operated, it is advisable to set a longer transmission delay time so that the control speed is not influenced by an increased bus load. The period is dependent on the control speed. Once the final dimming value has been reached, there is a delay for the set period until the brightness value is sent.

**Send telegram "Fault Ballast":** In the setting "no", the function and the communication objects are not available. In the parameter setting "only on read request", the object value "Channel X - Telegr. Fault Ballast" can only be read out after a read request. In the setting "on change of status", the current fault status is sent automatically via the communication object following a change.

**Send telegram "Fault Lamp":** In the setting "no", the function and the communication objects are not available. In the parameter setting "only on read request", the object value "Channel X - Telegr. Fault Lamp" can only be read out after a read request. In the parameter setting "on change of status", the current fault status is sent after a change.

**Send telegram "Fault DALI":** In the setting "no", the function and the communication objects are not available. In the parameter setting "only on read request", the object value "Channel X - Telegr. Fault DALI" can only be read out after a read request. In the parameter setting "on change of status", the current fault status is sent after a change.

**Send telegram "Fault 230 VAC":** In the setting "no", the function and the communication objects are not available. In the parameter setting "only on read request", the object value "Channel X - Telegr. Fault 230 VAC" can only be read out after a read request. In the parameter setting "on change of status", the current fault status is sent automatically after a change.

Note: This fault affects the operating voltage of the DALI Gateway and can also be DC operating voltage.

**Acknowledge faults:** In the setting "no", a telegram is sent via the KNX via the corresponding communication object when a fault occurs (ballast, lamps, DALI, 230 VAC). As soon as the fault is rectified, a telegram is sent automatically with the value "0". The change in the error state can last 45 seconds and is dependent on the number of DALI devices connected.

In the setting "yes", a telegram is also sent when a fault occurs. This fault signal remains set however until the fault is rectified and the fault signal is reset via the communication object "Fault Acknowledgement". Only then a telegram with the value "0" is sent via the corresponding communication object. This can be very helpful for the detection of sporadic faults or events which take place during unmanned monitoring periods.

#### **Send / receive communication telegram cyclically:**

In the setting "no", the functions and the communication objects are not available. The DALI Gateway does not send a monitoring telegram and thus does not check the KNX bus in order to monitor the communication path. In the setting "send telegram", a telegram is sent cyclically via the KNX to signal the presence of the DALI Gateway.

In the setting "receive telegram", the DALI Gateway expects a cyclically transmitted telegram which indicates the communication capability of the KNX. If the DALI Gateway does not receive a telegram within a specific time interval, a fault in the KNX communication path is assumed and a response defined in the *General* parameter window (section 4.3.1) is carried out. The time span of the receiving interval can be set in the *Status* parameter window under "Transmission / receive period".

In the setting "send/receive telegram", the DALI Gateway sends and receives a monitoring telegram cyclically with which the communication via the KNX is monitored.

**Transmission / receive period:** The parameter is only visible if "Send / receive communication telegram cyclically" is not set to "no". The set period applies both to the time span between two telegrams which are sent by the DALI Gateway and to the time span in which a telegram should be received for bus monitoring.

It should be ensured that the transmission period of the KNX device which sends the KNX telegram is shorter than the selected receiving time in the DALI Gateway.

The time span selected for the transmission/receive period should be as long as possible, depending on the application, in order to keep the bus load as low as possible.

### **4.4 Behaviour in the event of malfunctions**

This chapter describes the behaviour of the DALI gateway of the units that are connected to the gateway in the event of malfunctions like a failure of the bus or operating voltage.

The following table is a simplified description of the behaviour. A detailed description can be found in the next chapters.

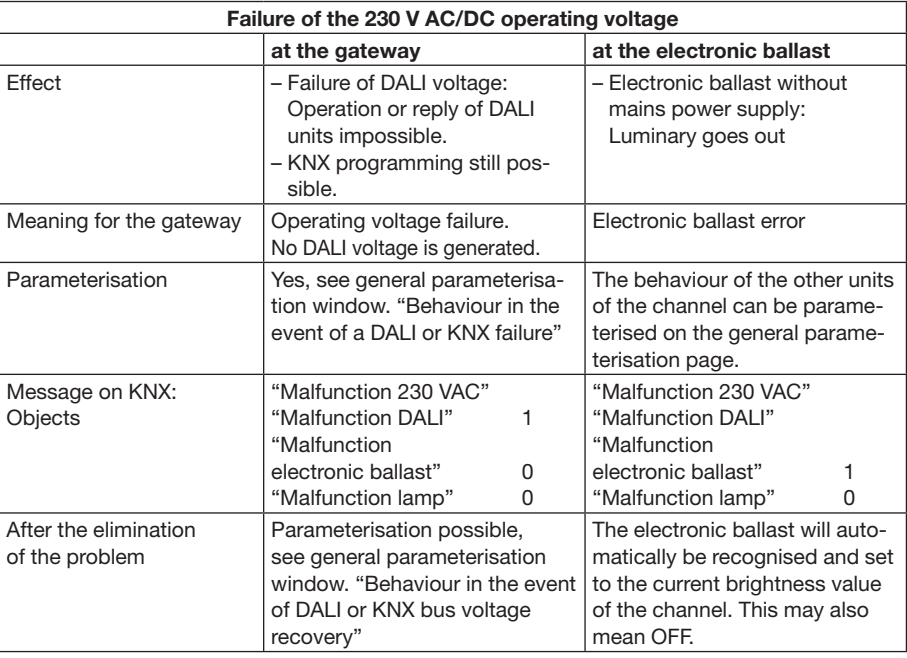

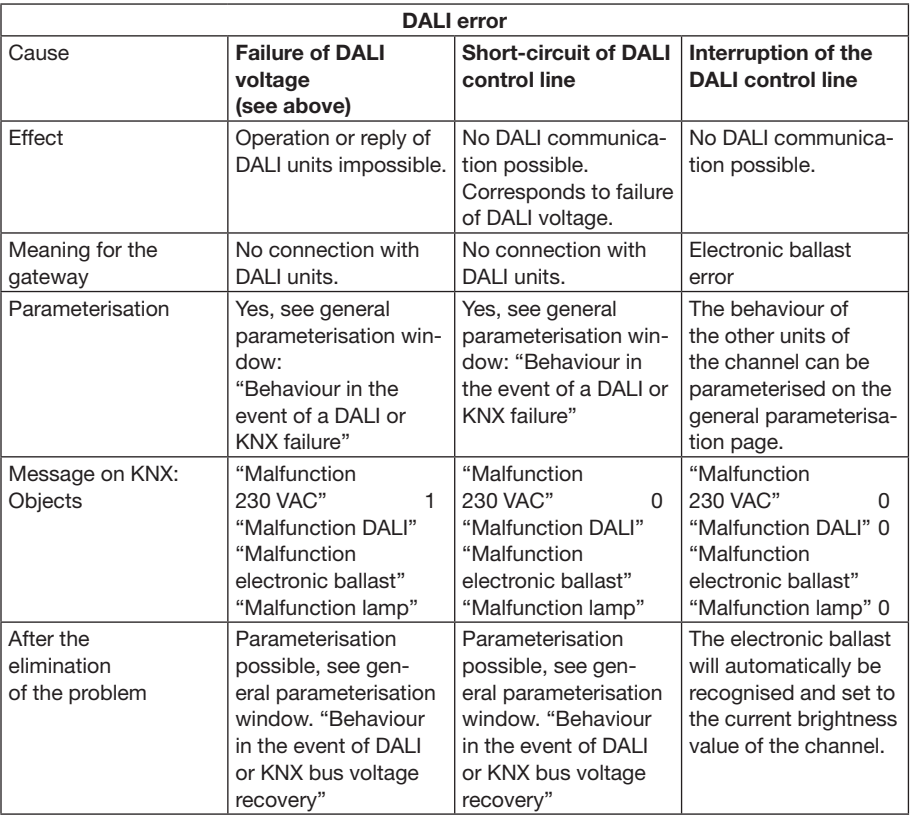

#### **4.4.1 Behaviour on voltage failure**

#### **Failure of the operating voltage**

The failure of the operating voltage on the DALI Gateway is indicated by the green operating LED on the front of the device being extinguished. The yellow DALI fault LED also remains switched off as no operating voltage is available for triggering the LED.

The DALI Gateway can also be programmed and parameterised without operating voltage via the KNX connection. Communication with the connected DALI devices is not possible.

The communication object "Telegr. Fault 230 VAC" can be activated in the parameter window. Depending on the parameterisation, the fault in the operating voltage is routed automatically via this object or only via a read request.

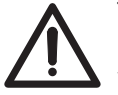

The 230 VAC fault refers to the operating voltage of the DALI Gateway in general and thus also applies to a DC operating voltage.

By means of the general communication object "Fault Acknowledgement", the acknowledgement of the fault signals can be parameterised i.e. both the reset of the 230 VAC fault signal and the ballast, lamp and DALI fault signals of the channels is possible.

The failure of the operating voltage means that the DALI power supply in the DALI Gateway is no longer functioning. The communication to the connected DALI device is interrupted. In the event of a failure in the operating voltage in test mode, the mode is interrupted and must be restarted after recovery of the operating voltage.

The behaviour of the DALI device cannot be parameterised directly when the operating voltage fails. As a failure in the operating voltage however simultaneously leads to a failure of the DALI bus voltage, the response of the device can be set on the *General* parameter window via the parameter "Reaction on DALI or EIB / KNX bus voltage failure". The following options are available for the DALI outputs: no change, turn on value, maximum and minimum dimming value or Off.

Scene sequences or the dynamic operating mode are retained with their current brightness value and are not continued after recovery of the operating voltage. The connected DALI devices adopt the state which was parameterised after bus voltage recovery.

The function of the burn-in time is lost on bus voltage failure and is deactivated after voltage recovery. The previously elapsed time is lost.

### **KNX bus voltage failure**

If the DALI Gateway is supplied with AC or DC operating voltage, communication with the connected DALI devices is possible after an KNX bus voltage failure. The manual test function of the DALI outputs (channels) is possible.

The behaviour of the DALI devices can also be defined in the parameters. The parameter "Reaction on DALI or EIB / KNX bus voltage failure" is available for this purpose in the *General* parameter window. The following options are available for the DALI outputs: no change, turn on value, maximum and minimum dimming value or Off.

Any scene sequences that have been started and the dynamic operating mode (e.g. staircase lighting function) continue to run if "no change" has been selected on the *General* parameter in the event of bus voltage failure. The DALI faults, ballast and lamp faults are also detected without KNX bus voltage. The corresponding fault telegram cannot be sent if the KNX bus voltage is not present. This means that a DALI fault in the KNX environment is not detected during an KNX bus voltage failure and the fault information is lost. If a faulty lamp is replaced during an KNX bus voltage failure, the telegram "Fault Lamp" with the value "0" (no fault) can likewise not be sent and is lost.

### **DALI voltage failure**

A failure in the DALI voltage (e.g. short circuit) of a channel is indicated by the yellow DALI fault LED which lights up if the operating voltage is applied. Communication with the connected DALI devices of the channel is not possible without DALI voltage.

The behaviour of the DALI Gateway and the connected DALI devices must be parameterised on failure of the DALI voltage.

The parameter "Reaction on DALI or EIB / KNX bus voltage failure" is available in the *General* parameter window. The following options are available for the DALI outputs: no change, turn on value, maximum and minimum dimming value or Off.

The communication object "Channel X - Telegr. Fault DALI" can be activated in the *Status* parameter window. Depending on the parameterisation, the disruption in the DALI voltage of the channel is automatically routed via this object or via a read request.

If required, an acknowledgement of the fault signal can be parameterised. The general communication object "Fault Acknowledgement" is available which enables both the reset of the 230 VAC fault signal and the ballast, lamp and DALI fault signals of the individual channels.

The burn-in time function remains active and is continued after voltage recovery for the remaining period.

## **Operating voltage failure at the DALI operating unit**

If the operating voltage of a DALI device (e.g. electronic ballast) fails, the device is no longer able to work. The light goes out.

In the delivery status, the operating units with a DALI interface usually set the luminaries to maximal brightness (100%) when the operating voltage is applied for the first time or when it is restored. This "Power UP Level" is predefined by the manufacturer of the electronic ballast. As a result, the electrician can switch the DALI illumination on or off, e.g. with an automatic circuit breaker, even if the individual DALI devices have not been addressed yet.

**Project design and programming**

The 8-fold KNX DALI gateway, DG/S 8.1, interprets a failure of the operating voltage of the DALI devices as a fault of the electronic ballast, since the DALI device does not reply anymore. Once the operating voltage is restored, the electronic ballast is switched on with maximal brightness (100%) as it is requested by the manufacturer. After 1 or 2 seconds, the "recovered" electronic ballast(s) will be set to the brightness that the user has set for the corresponding channel. An explicit parameterisation in the DALI gateway is not provided.

#### **4.4.2 Behaviour Recovery of the operating voltage**

**on voltage recovery**

On recovery of the operating voltage on the DALI Gateway, the green operating LED lights up again.

The behaviour of the DALI Gateway and the connected DALI device on recovery of the operating voltage (supply voltage) of the DALI Gateway cannot be parameterised directly.

As a recovery of the operating voltage simultaneously leads to a recovery of the DALI voltage, the behaviour of the DALI devices can be defined in the parameters. The parameter "Reaction on DALI or EIB / KNX bus voltage recovery" in the *General* parameter window is available for this purpose. The following options are available for the DALI outputs: no change, turn on value,

maximum and minimum dimming value or Off.

The communication object "Telegr. Fault 230 VAC" can be activated in the *Status* parameter window. Depending on the parameterisation, the fault in the operating voltage of the channel is automatically routed via this object or via a read request.

If the fault acknowledgement is activated, the fault signal remains set until the fault is rectified and the fault signal is reset via the communication object "Fault Acknowledgement". Only then a telegram with the value "0" is sent via the corresponding communication object. This can be very helpful when detecting sporadic errors or events which take place during unmanned monitoring periods.

The function of the burn-in time is lost on bus voltage failure and is deactivated after voltage recovery. The previously elapsed time is lost.

#### **KNX bus voltage recovery**

The behaviour of the DALI devices on recovery of the KNX bus voltage can be defined via the parameters. The parameter "Reaction on DALI or EIB / KNX bus voltage recovery" is available for this purpose in the *General* parameter window. The following options are available for the DALI outputs:

- no change, turn on value
- maximum dimming value
- minimum dimming value
- Off

The information about DALI faults, ballast and lamp faults which have occurred during the KNX voltage failure is routed after KNX bus voltage recovery.

Scenic courses of the dynamic operation stop with their current brightness value and will not be resumed after the recovery of the operating voltage. The connected DALI devices assume the status that was parameterised after the recovery of the bus voltage.

#### **DALI voltage recovery**

On DALI voltage recovery, the yellow DALI fault LED is extinguished.

The behaviour of the DALI Gateway and the connected DALI devices on recovery of the DALI voltage can be parameterised.

The parameter "Reaction on DALI or EIB / KNX bus voltage recovery" is available in the *General* parameter window. The following options are available for the DALI outputs: no change, turn on value, maximum and minimum dimming value or Off.

The communication object "Telegr. Fault DALI" can be activated in the *Status* parameter window. Depending on the parameterisation, the recovery of the DALI voltage of the channel is automatically routed via this object or via a read request.

If the fault acknowledgement is activated, the fault signal remains set until the fault is rectified and the fault signal is reset via the communication object "Fault Acknowledgement". After the acknowledgement a telegram with the value "0" is sent via the corresponding communication object. This can be very helpful when detecting sporadic errors or events which take place during unmanned monitoring periods.

The function of the burn-in time is lost on bus voltage failure and is deactivated after voltage recovery. The previously elapsed time is lost.

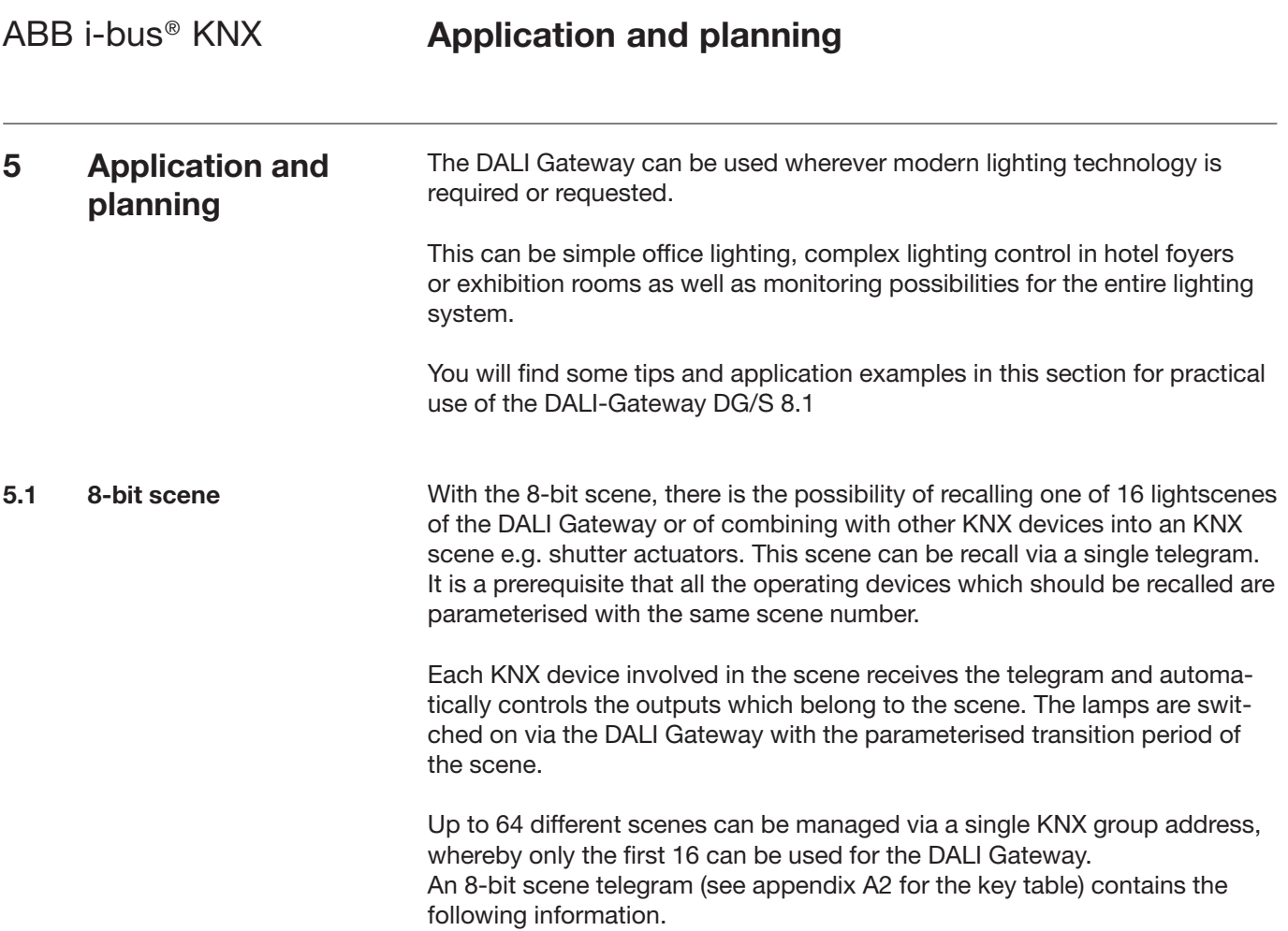

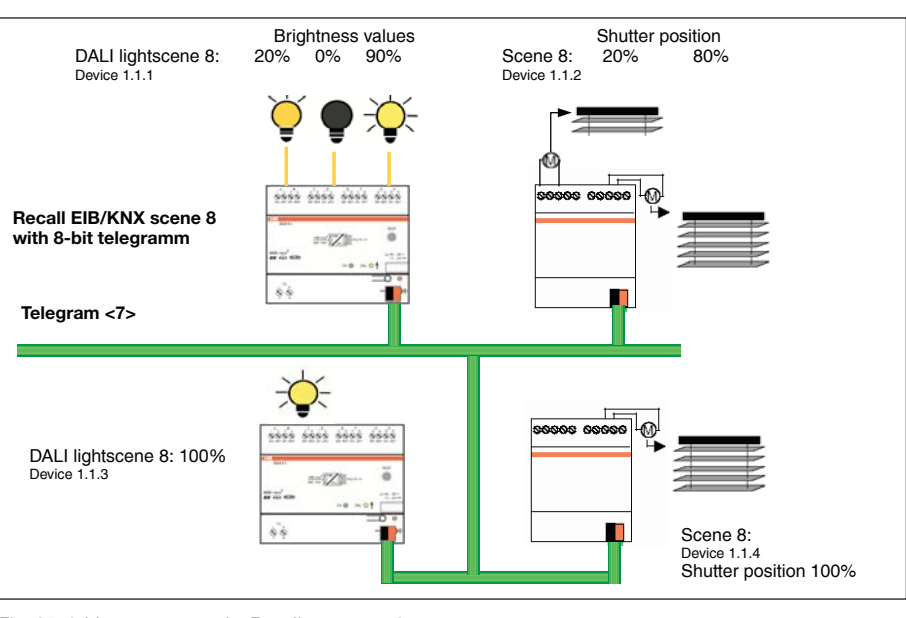

– Number of the scene (1...16) – Store/recall scene

Fig. 27: 8-bit-scene example: Recall scene no. 8

### **Example:**

An KNX scene (no. 8) consisting of 4 lamps and 3 shutters which are connected to two DALI Gateways and 2 shutter actuators can be recalled via a single KNX telegram. The prerequisite is that all the participants of scene 8 are parameterised accordingly in their devices. After the receipt of the telegram, the two DALI Gateways switch on their scene with the number 8. This is carried out with the transition periods which have been set in the gateway. The two shutter actuators move the 3 shutters into the corresponding position at the same time.

**Benefit:** The 8-bit scene offers several advantages compared to conventional scene programming. On the one hand, only one telegram is sent via the bus when a scene is recalled which is received and converted by all the participants in the scene. On the other hand, the target position of the shutter or the brightness of the DALI devices is stored in the actuator or DALI Gateway and does not need to be transferred via the KNX after each recall.

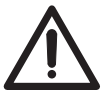

The scene numbering 1 to 16 is recalled via the KNX with a telegram value of 0 to 15. Refer to the key table in the appendix A.2 for the corresponding scene codes.

#### Coloured light can be generated with LED technology from the colours red, green and blue. LED strips with the corresponding DALI converters are available which can be connected to the DALI Gateway. **5.2 Coloured light with LED technology and DALI**

A rail mounted LED strip is connected to three LED converters. Each colour can be addressed individually with KNX push buttons via corresponding KNX objects. Each colour can be controlled separately, whereby each colour can be set.

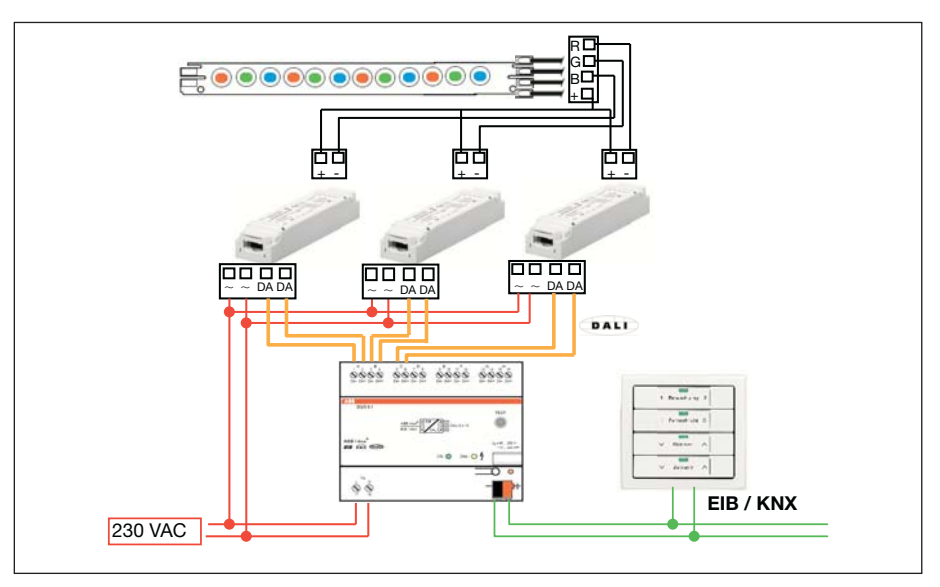

Fig. 28: Example of colour LED system

Repetitive lighting effects can be controlled with the help of slave mode and corresponding KNX devices (e.g. timer). By retrieving a scene or using dynamic mode, different colours can be set and retrieved directly or with specific colour transitions.

## ABB i-bus® KNX **Application and planning**

**5.3 Staircase lighting function** A typical staircase lighting function can be parameterised in the dynamic operating mode of the DALI Gateway. The following parameter setting can be used whereby the "Dim period to reach brightness value before turned off" is dependent on the status of the staircase lighting switch.

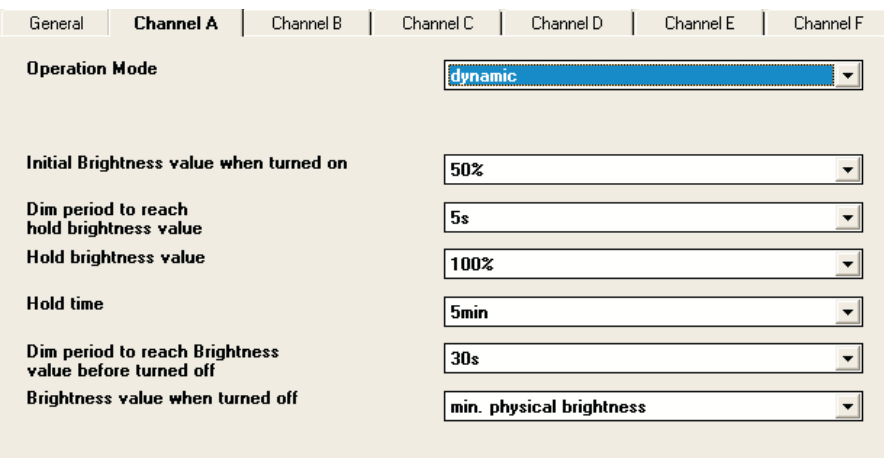

Fig. 29: Parameter window – Staircase lighting function

This parameter setting results in the following timed progression:

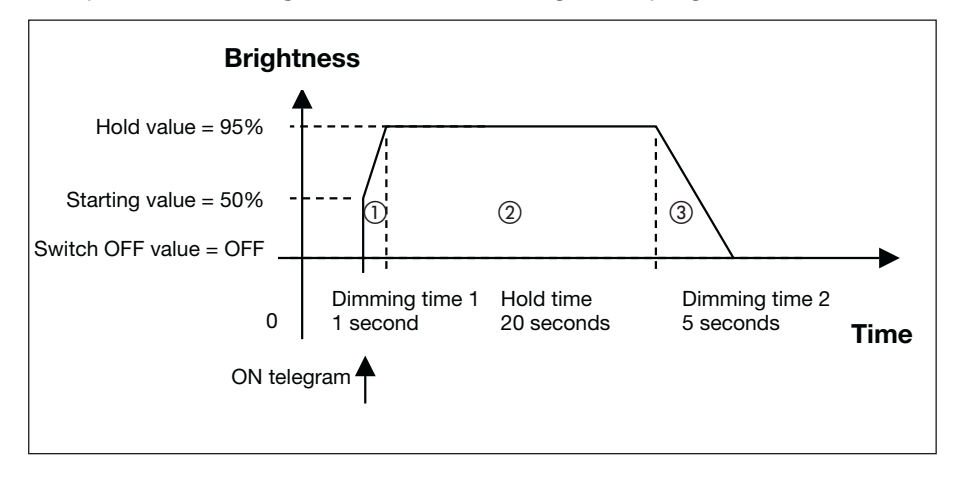

Fig. 30: Timed progression of the staircase lighting function

In the dynamic operating mode, only the communication object "Channel X - On / Off" is available, with which the dynamic mode can be controlled.

If a retriggering is carried out during phase  $\odot$  (telegram "Channel X - On / Off" with value "1"), the dynamic function is continued unchanged. After an ON telegram in phase  $\oslash$ , the hold time  $\oslash$  is restarted. An ON telegram "1" in the warning phase  $\circled{a}$  leads to phases  $\circled{a}$  and  $\circled{a}$  restarting.

In the event of an OFF telegram ("Channel X - On / Off" = "0") in phase  $\circled$ or  $\oslash$ , phase  $\oslash$  is started immediately. If an OFF telegram is received in phase  $\circled{3}$ , the dynamic mode is continued unchanged until the switch OFF value is achieved.

**5.4 Facility Management** One of the benefits of the DALI standard is the detection and reporting of ballast and lamp faults. This information can be displayed directly or routed to a control unit in order to arrange the appropriate maintenance or service procedures.

> The current status of the lighting system is monitored continually or can be queried if required at any point.

Lamp and ballast faults can be detected per channel with the DALI-Gateway DG/S 8.1. It must be taken into account that the exact lamp in the channel cannot be monitored (see lamp fault 2 in the diagram). If each lamp should be monitored individually, only one DALI device is connected per channel (see lamp fault 1). This however, is normally not necessary. In most cases, it is sufficient if the group or strip of luminaires in room or corridor is known, in order to send the maintenance personnel to the correct place with the appropriate information. The faulty lamp is then detected directly on site and can be replaced without a commissioning process.

A fault acknowledgement can be set. This means that the fault signal is only reset once the fault has been acknowledged manually. Otherwise, the DALI Gateway automatically resets the error signal once the fault has been rectified (replacement of the lamp or ballast).

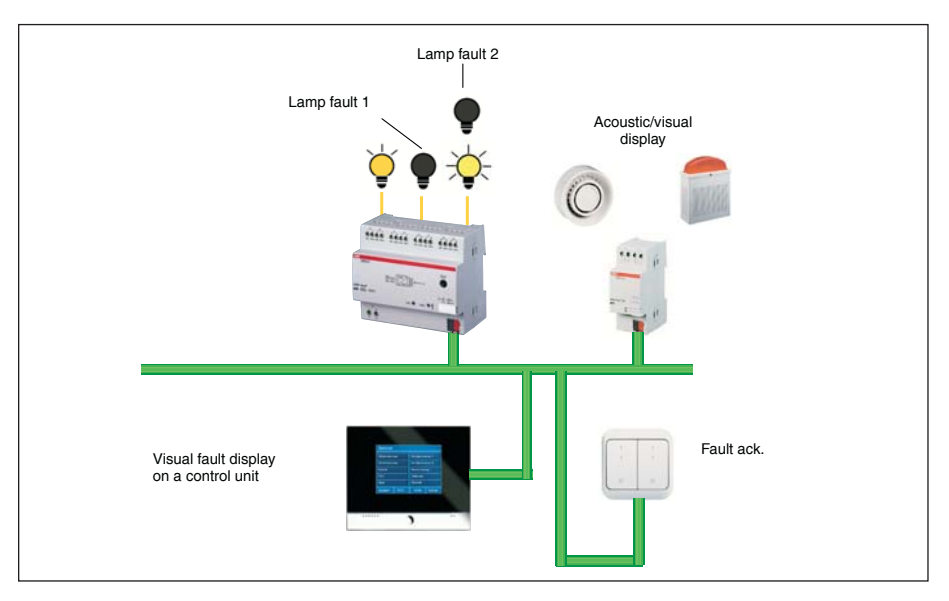

Fig. 31: System representation of a fault signal

**5.5 Assignment of the switch sensor** The DALI Gateway from ABB opens up a variety of possibilities to the user for operating and adjusting the lighting in a convenient, individual and targeted way. At the same time, a range of safety functions can be taken into account.

> Due to this variety of possibilities, the operation should be made easily understandable for the user when planning the switch sensors and other operating elements. Two examples of a possible assignment for a 4-fold switch sensor in an office with two lighting strips and an additional lamp are shown in the following section.

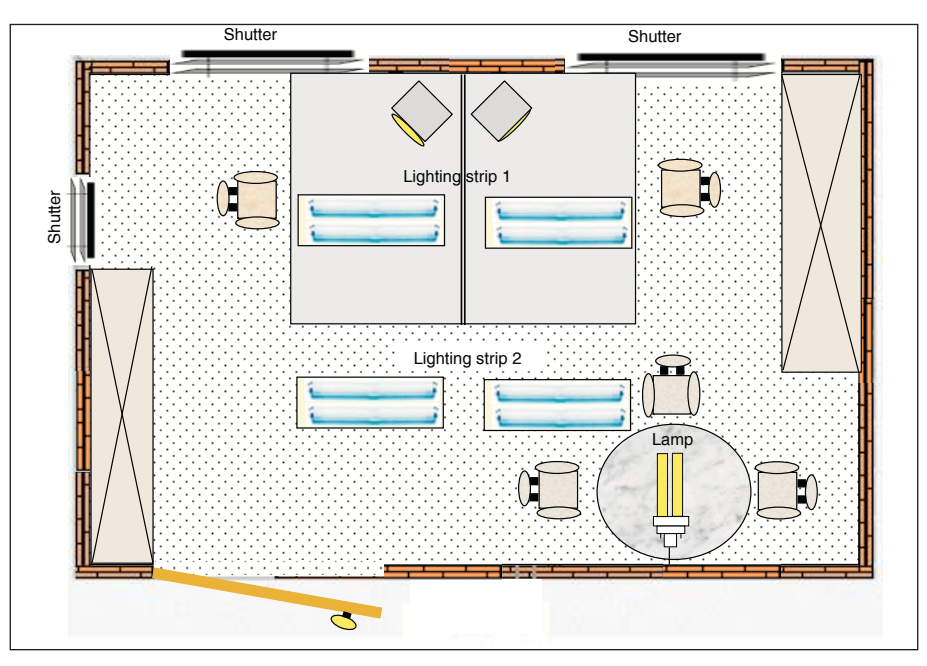

Fig. 32: Office example

**Example 1** "Individual solution"

Channel A with lighting strip 1 is controlled via the first push button. A short push button action switches the lighting strip ON/OFF. Lighting strip 1 is dimmed up or down with a long push button action.

The second push button controls lighting strip 2 which is connected to channel B. The function is the same as the first push button.

The additional lamp can be switched with the third push button. If this is a dimmable lamp, the same function can be set as for push button 1.

The shutters are moved UP/DOWN (long push button) via the fourth push button and the louvres are adjusted with a short push button action.

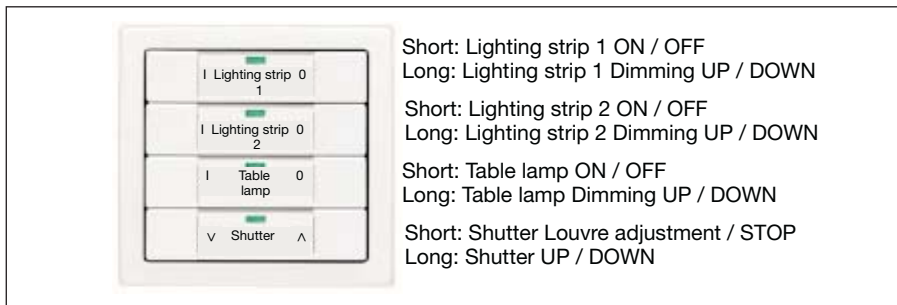

Fig. 33: Push button assignment for "Individual solution"

**Example 2** "Scene solution"

The first push button controls channel A with lighting strip 1 and channel B with lighting strip 2. A short push button action switches the lighting strips on with the brightness value with which they were previously switched off (parameterised). The lighting strips are dimmed up or down with a long push button action.

Scene 1 "Working" is retrieved with push button 2 (short operation ON). Lighting strip 1 and lighting strip 2 are set to 85% brightness. The lighting over the meeting table is switched off.

Scene 2 "Meeting" is retrieved with push button 2 (short operation OFF). Lighting strip 1 is set to 30% brightness while lighting strip 2 is set to 50% brightness. The lighting over the meeting table is switched on with 100% brightness. If the meeting has finished, the scene "Working" is switched on again by pressing ON.

All 3 lamps are switched on and off with a short operation of push button 3. All 2 lamps are dimmed up and down with a long push button action.

The fourth push button is reserved for the shutters.

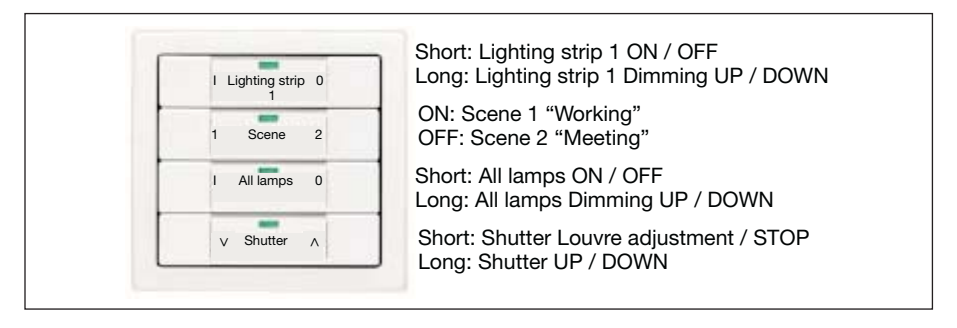

Fig. 34: Push button assignment for "Scene solution"

A further office and the corridor for example can be controlled with the remaining 5 DALI outputs of the DALI Gateway.

ABB i-bus® KNX **6 Maintenance 6.1 DALI-Gateway DG/S 8.1 6.2 DALI devices** The maintenance instructions for the DALI-Gateway DG/S 8.1 are described in the following chapter. The DALI-Gateway DG/S 8.1 is maintenance-free. In the event of damage (e.g. caused during transportation, storage), no repairs may be carried out. When the device is opened, the right to claim under guarantee expires. Cleaning: Dirty devices can be cleaned with a dry cloth. If this is not sufficient, a cloth that has been dampened slightly with a soap solution can be used. Caustic agents or solvents may not be used under any circumstances. The DALI devices are likewise normally maintenance-free. Possible conditions for maintenance or burning in the lamps must be taken from the corresponding documentation of the individual DALI devices. **Maintenance**

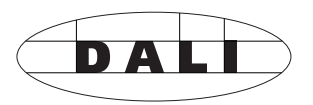

## **Appendix**

**A.1 Overview DALI devices** ABB offers a large collection of DALI devices.

There are ECG (electrical ballasts) for T5, T6 and compact fluorescent lamps (e.g. ECG DALI-T5 or TC-L), electronic transformers for low voltage halogen lamps (e.g. ETR one4all), dimmers (e.g. DALI-DU/E300), DALI switch actuators (e.g. DSA/S 2.16.1), DALI-LED-Converter (e.g. LED0025) and more in the ABB portfolio.

All DALI components and their technical properties are listed in the low-voltage main catalogue Chapter 14 *Lighting equipment*.

More information can be found via the following address:

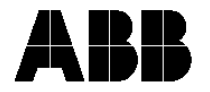

ABB STOTZ-KONTAKT/Striebel & John Vertriebsgesellschaft mbH (ASJ)

Telefon 01805 / 69 2002 Telefax 01805 / 69 3003

Postfach 10 12 69, 69002 Heidelberg Eppelheimer Straße 82, 69123 Heidelberg eMail: asj.customer@de.abb.com

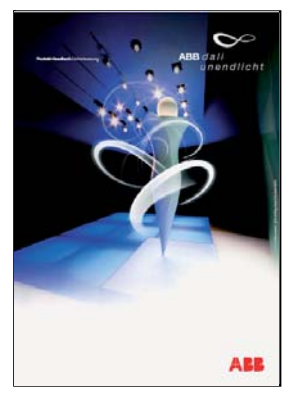

## **A.2 Key table for 8-bit scene telegram**

The table indicates the telegram code of an 8-bit scene in hexadecimal and binary code for the first 16 scenes, which are relevant for the DALI Gateway. When retrieving or storing a scene, the 8-bit value must be sent.

## Recall scene **Store scene** Store scene

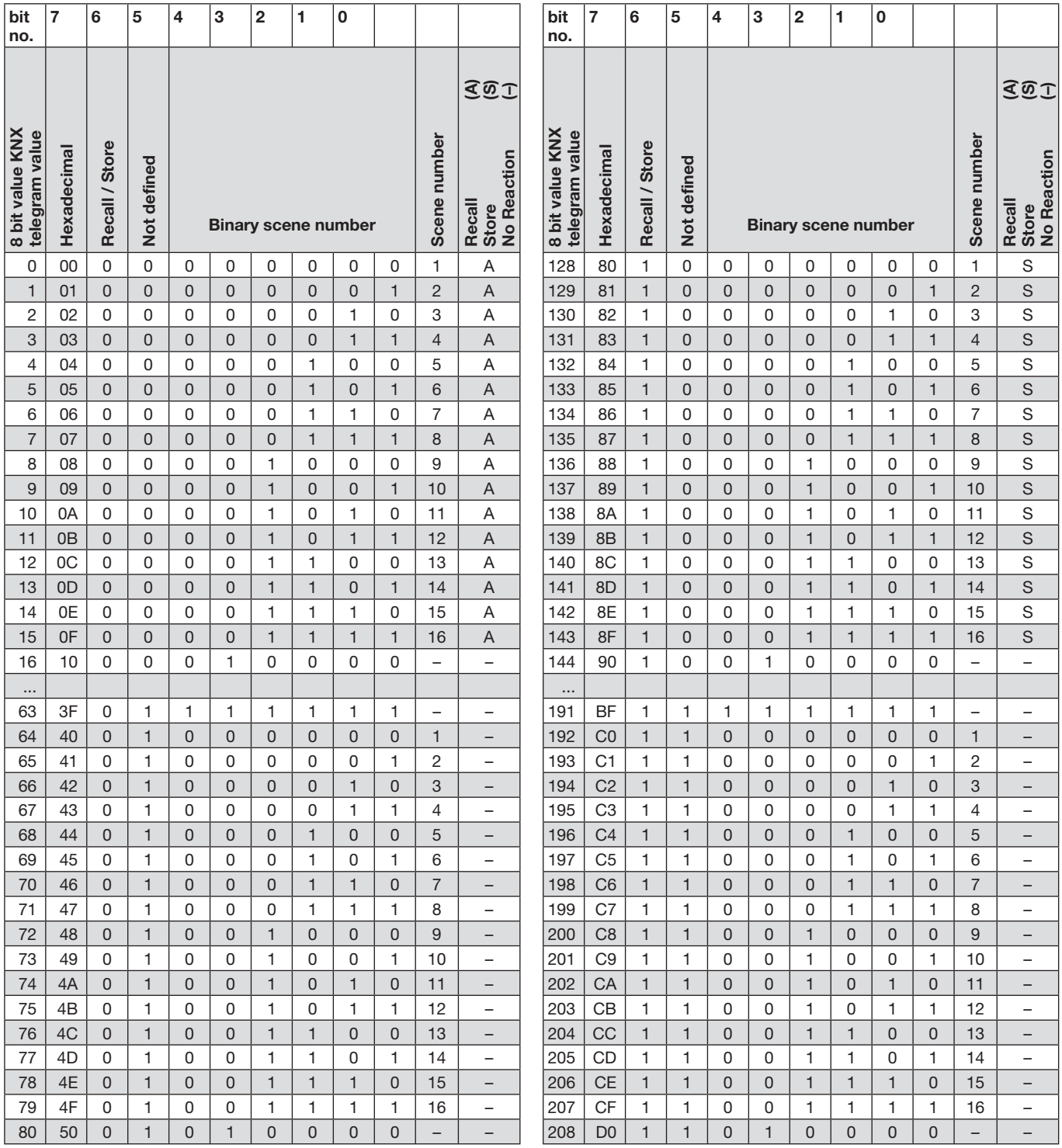

Table 10: Key table for 8-bit scene

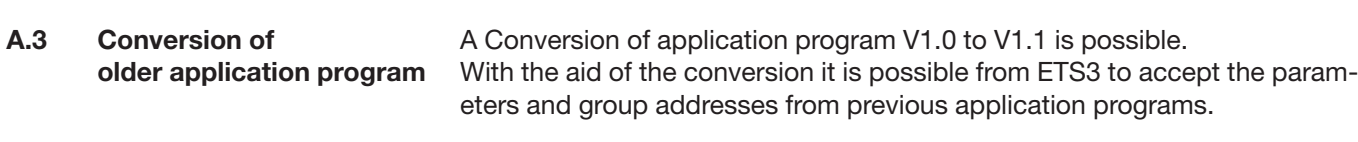

Procedure:

- 1. Import the current VD3 file into the ETS3 and append a product with the current application program into the project.
- 2. Click with the right mouse button on the product and select "Convert".

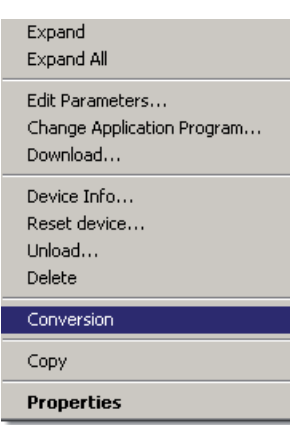

3. Then follow the instructions

The following application programs can be converted:

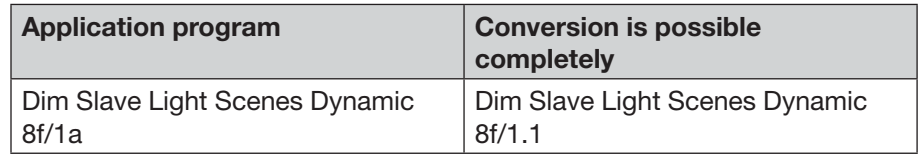

Note: Please note that the standard values can be set after conversion of newly added parameters.

4. Then change the existing physical address and delete the old device.

**1...10 V technology** Analogue interface for controlling electrical equipment. The brightness is controlled in lighting technology via a polarised voltage at the control input. This voltage is made available by the ballast. Individual addressing and direct addressing of the individual devices is not possible. It is only possible to switch off the devices by disconnecting the mains voltage via a separate switch contact (e.g. relay). The standard for ballasts is DIN EN 60929. **Arbeitsgemeinschaft DALI - AG DALI (Activity Group DALI)** The AG DALI is an amalgamation of manufacturers of controllers, ballasts and DALI devices which is established under the umbrella of the ZVEI. The activity group has set itself the task of developing the DALI standard and carrying out shared marketing activities. The DALI manual for example was issued by the AG DALI. This manual and further information can be found on the home page of the AG DALI under www.dali-ag.org. **Broadcast** Broadcast or broadcast mode is a command which controls all the connected DALI devices together. The DALI devices do not need to be addressed in this operating mode. **DALI (Digital Addressable Lighting Interface)** Digital, manufacturer-neutral standard in lighting technology for bi-directional communication between controllers and electronic equipment with a DALI interface. The norm is standardised in DIN IEC 60929 (appendix E4). 64 devices can be addressed. 16 scenes and 16 groups are possible. The digital DALI standard has a typical high level of 16 V DC (max. 20.5 to 11.5 V DC) and a low level of 0 V (max. 4.5 to –4.5 V DC). The usable data transmission rate is 1200 bit/s. The maximum cable length is 300 m. The control cable is not polarity dependent and must have basic insulation (no SELV). Two cables in a 5-core NYM mains cable can be used as a DALI control cable. DALI ballasts have a dimming range of 0.1 to 100%. **DSI** (Digital Serial Interface) Older manufacturer-specific digital standard in lighting technology for communication between controllers and electronic equipment with a corresponding DSI interface. The standard was developed by the company TRIDONIC ATCO and is the precursor of the DALI standard without indirect status feedback. **KNX (in the past, European Installation Bus)** KNX is the installation bus for cost-effective and flexible solutions in intelligent building technology for commercial and industrial buildings. The KNX standard is a company-neutral standard which has been fixed in the norm EN 50090. KNX devices are checked, registered and certified by the Konnex Association in compliance with the standard. **A.4 Definition of terms**

## **Appendix**

The KNX controls, switches and monitors numerous functions in the buildings. These include lighting control, maximum-demand monitoring, temperature control, emergency and standby operation, fan control, shutter/roller blind control, timed/remote control, display/logging as well as monitoring and reporting. Weather data can be recorded and integrated in building automation. Using various gateways, it is possible to establish an interface to the Internet, telephone network or subsystems such as DALI, DSI or 1...10 V control technology.

A conventional, two-core KNX control cable PYCYM (2x2x0.8 mm) is used as the bus cable. Over 10,000 devices can be connected in 15 areas which contain up to 15 lines.

The programming of the system is carried out with the parameterisation software ETS (Engineering Tool Software).

#### **Electrical equipment**

All items which are used for the purposes of generating, converting, transferring, distributing and applying electrical energy e.g. machines, transformers, switchgear, measuring equipment, protective devices, cables and devices.

Electrical equipment in this manual refers to dimmers, transformers, ballasts, relays etc. which are used to operate electrical lamps.

#### **ETS (Engineering Tool Software)**

The programming of the KNX is carried out with ETS. The ETS program makes an effective project design, commissioning and diagnostics tool for the KNX available to the electrical installer.

Further information can be procured about EIBA or the Konnex Association.

#### **Ballast**

A device for operating gas discharge luminaires e.g. fluorescent lamps. The ballast converts the mains voltage into the optimum operating voltage for the gas discharge lamp. Maximum energy saving, optimum light output and a long service life is achieved with this voltage.

#### **Facility Management**

Facility Management in the actual sense is the management of a building. Conceptually, it means the operation, management and maintenance of buildings. This includes the supply of power, water and lighting as well as the servicing and maintenance of the complete building installation.

#### **Fade Time**

The fade time designates the transition time between two scenes.

#### **Gateway**

A gateway is a device which links two different systems.

#### **Background brightness**

The background brightness of DALI equipment is the brightness level which the luminaire can set as the minimum dimming value conditioned by its physical properties. Typical values for the background brightness of ballasts is 1...10%.

### **Group**

A group in lighting technology is the number of electrical devices which can be controlled and/or switched together.

Groups can be formed via hardware with the corresponding wiring or via software with the corresponding addressing.

### **Constant lighting control**

In constant lighting control, the brightness in the room is measured continually and adapted to the incidental daylight. Daylight-dependent lighting variations are balanced out in the room with this type of control. Through the adaptation to the light incidence, only the amount of energy that is actually required is used to set the required brightness level in the room.

### **SELV** (Safety Extra Low Voltage)

SELV means protection through safety extra-low voltage. If someone touches an SELV circuit, any danger is ruled out. Refer to the norm DIN VDE 0100 part 410.

### **Scene**

In lighting technology, a scene or lightscene denotes a special lighting situation.

Different luminaires with various brightness values can be compiled together in a scene so that the room can be illuminated according to requirements. If necessary, scenes for e.g. presentations, meetings or exhibitions can be retrieved by a single command or push button action.

## ABB i-bus® KNX **Appendix**

**A.5 List of diagrams A.6 List of tables** Fig. 1 DALI-Gateway DG/S 8.1 . . . . . . . . . . . . . . . . . . . . . . . . . . . . . . . . . . . . . . . . . . 3 Fig. 2 DALI block diagram . . . . . . . . . . . . . . . . . . . . . . . . . . . . . . . . . . . . . . . . . . . . . . 5 Fig. 3 DALI-Gateway DG/S 8.1, Block diagram . . . . . . . . . . . . . . . . . . . . . . . . . . . . . . 10 Fig. 4 DALI-Gateway DG/S 8.1, Device connection diagram . . . . . . . . . . . . . . . . . . . 13 Fig. 5 DALI-Gateway DG/S 8.1, Dimension drawing . . . . . . . . . . . . . . . . . . . . . . . . . . 13 Fig. 6 DALI-Gateway DG/S 8.1, Connection diagram . . . . . . . . . . . . . . . . . . . . . . . . . 16 Fig. 7 Dynamic mode – Timed progression of the dimming range . . . . . . . . . . . . . . . 18 Fig. 8 Scene dimming with central command . . . . . . . . . . . . . . . . . . . . . . . . . . . . . . . 19 Fig. 9 Device view of ETS after importing the application (Channel A only) . . . . . . . 22 Fig. 10 Communication objects "Channel X" . . . . . . . . . . . . . . . . . . . . . . . . . . . . . . . . 23 Fig. 11 Communication objects "Channels A...H" . . . . . . . . . . . . . . . . . . . . . . . . . . . . . 26 Fig. 12 Communication objects "Recall Lightscene x/y" . . . . . . . . . . . . . . . . . . . . . . . 28 Fig. 13 Communication objects "Store Lightscene x/y" . . . . . . . . . . . . . . . . . . . . . . . . 29 Fig. 14 Communication objects "Lightscenes 1...16" . . . . . . . . . . . . . . . . . . . . . . . . . . 30 Fig. 15 Communication objects "General" . . . . . . . . . . . . . . . . . . . . . . . . . . . . . . . . . . 31 Fig. 16 First parameter window when "Edit Parameters" dialog is retrieved (default setting) . . . . . . . . . . . . . . . . . . . . . . . . . . . . . . . . . . . . . . . . . . . . . . . . . 33 Fig. 17 *General* parameter window . . . . . . . . . . . . . . . . . . . . . . . . . . . . . . . . . . . . . . . . 34 Fig. 18 *General* parameter window – Individual channel setting . . . . . . . . . . . . . . . . . . 34 Fig. 19 *General* parameter window – Burn-in time of lamps . . . . . . . . . . . . . . . . . . . . . 36 Fig. 20 *General* parameter window – Normal operating mode . . . . . . . . . . . . . . . . . . Fig. 21 *General* parameter window – Dynamic operating mode . . . . . . . . . . . . . . . . . . 40 Fig. 22 Graphical representation of dynamic mode . . . . . . . . . . . . . . . . . . . . . . . . . . . . 40 Fig. 23 *Central function* parameter window - Channels A...H . . . . . . . . . . . . . . . . . . . . 43 Fig. 24 *Scenes* parameter window – General scene parameters . . . . . . . . . . . . . . . . . 44 Fig. 25 *Scene X* parameter window – Setting scenes . . . . . . . . . . . . . . . . . . . . . . . . . . 45 Fig. 26 *Status* parameter window – Status settings and fault signals . . . . . . . . . . . . . . 47 Fig. 27 8-bit scene example: Recall scene no. 8 . . . . . . . . . . . . . . . . . . . . . . . . . . . . . . 55 Fig. 28 Example of colour LED system . . . . . . . . . . . . . . . . . . . . . . . . . . . . . . . . . . . . . 56 Fig. 29 Parameter window – Staircase lighting function . . . . . . . . . . . . . . . . . . . . . . . . 57 Fig. 30 Timed progression of the staircase lighting function . . . . . . . . . . . . . . . . . . . . . 57 Fig. 31 System representation of a fault signal . . . . . . . . . . . . . . . . . . . . . . . . . . . . . . . 58 Fig. 32 Office example . . . . . . . . . . . . . . . . . . . . . . . . . . . . . . . . . . . . . . . . . . . . . . . . . . 59 Fig. 33 Push button assignment for "Individual solution" . . . . . . . . . . . . . . . . . . . . . . . 59 Fig. 34 Push button assignment for "Scene solution" . . . . . . . . . . . . . . . . . . . . . . . . . . 60 Table 1 DALI-Gateway DG/S 8.1, Technical data . . . . . . . . . . . . . . . . . . . . . . . . . . . . . . 12 Table 2 Maximum cable lengths per DALI output (channel) . . . . . . . . . . . . . . . . . . . . . . 14 Table 3 Number of communication objects . . . . . . . . . . . . . . . . . . . . . . . . . . . . . . . . . . 22 Table 4 Communication objects "Channel X" . . . . . . . . . . . . . . . . . . . . . . . . . . . . . . . . 23 Table 5 Communication objects "Channels A...H" . . . . . . . . . . . . . . . . . . . . . . . . . . . . . 26 Table 6 Communication objects "Recall Lightscene x/y" . . . . . . . . . . . . . . . . . . . . . . . 28 Table 7 Communication objects "Store Lightscene x/y" . . . . . . . . . . . . . . . . . . . . . . . . 29 Table 8 Communication objects "Lightscenes 1...16" . . . . . . . . . . . . . . . . . . . . . . . . . . 30 Table 9 Communication objects "General" . . . . . . . . . . . . . . . . . . . . . . . . . . . . . . . . . . 31 Table 10 Key table for 8-bit scene . . . . . . . . . . . . . . . . . . . . . . . . . . . . . . . . . . . . . . . . . . 63 Table 11 Ordering information for the DALI-Gateway, 8-fold, MDRC . . . . . . . . . . . . . . . 71 **Seite überarbeitet, bitte überprüfen, danke!**

# ABB i-bus® KNX **Appendix**

**A.7 Further information about DALI**

Further information about DALI and its possibilities in lighting technology:

ABB DALI manual

DALI manual of the AG DALI, which is part of the ZVEI

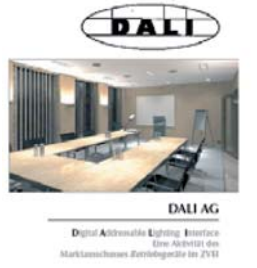

This manual and further information about DALI can be found on the AG DALI Internet page under "http://www.dali-ag.org"

# ABB i-bus® KNX **Appendix**

## **A. 8 Specification text**

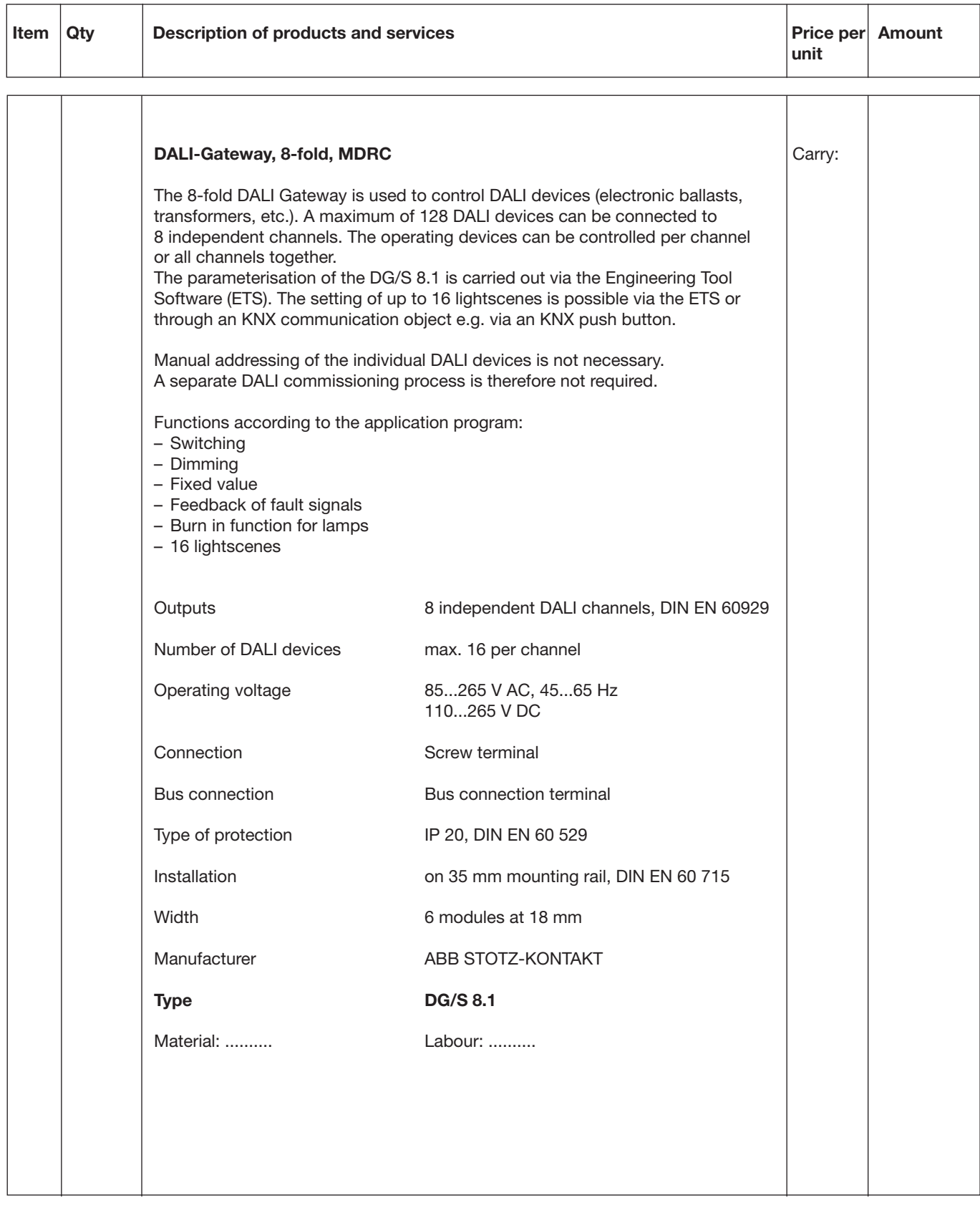

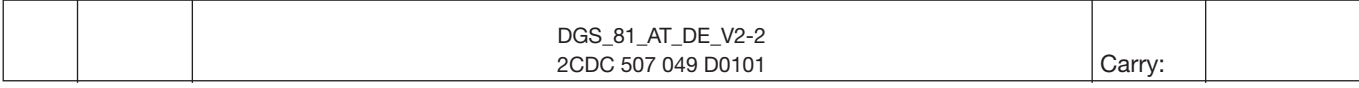
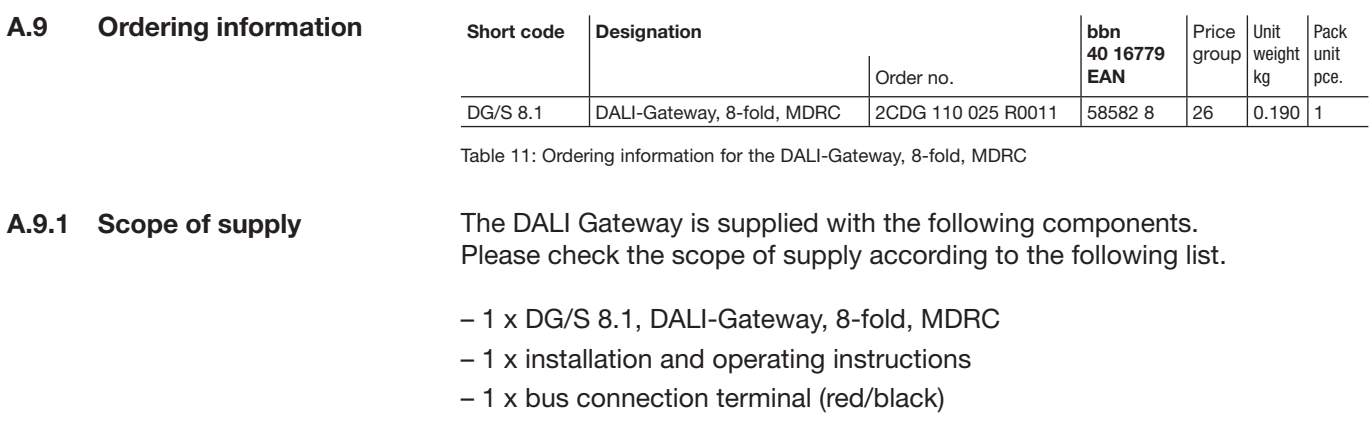

## ABB i-bus<sup>®</sup> KNX **Notes**

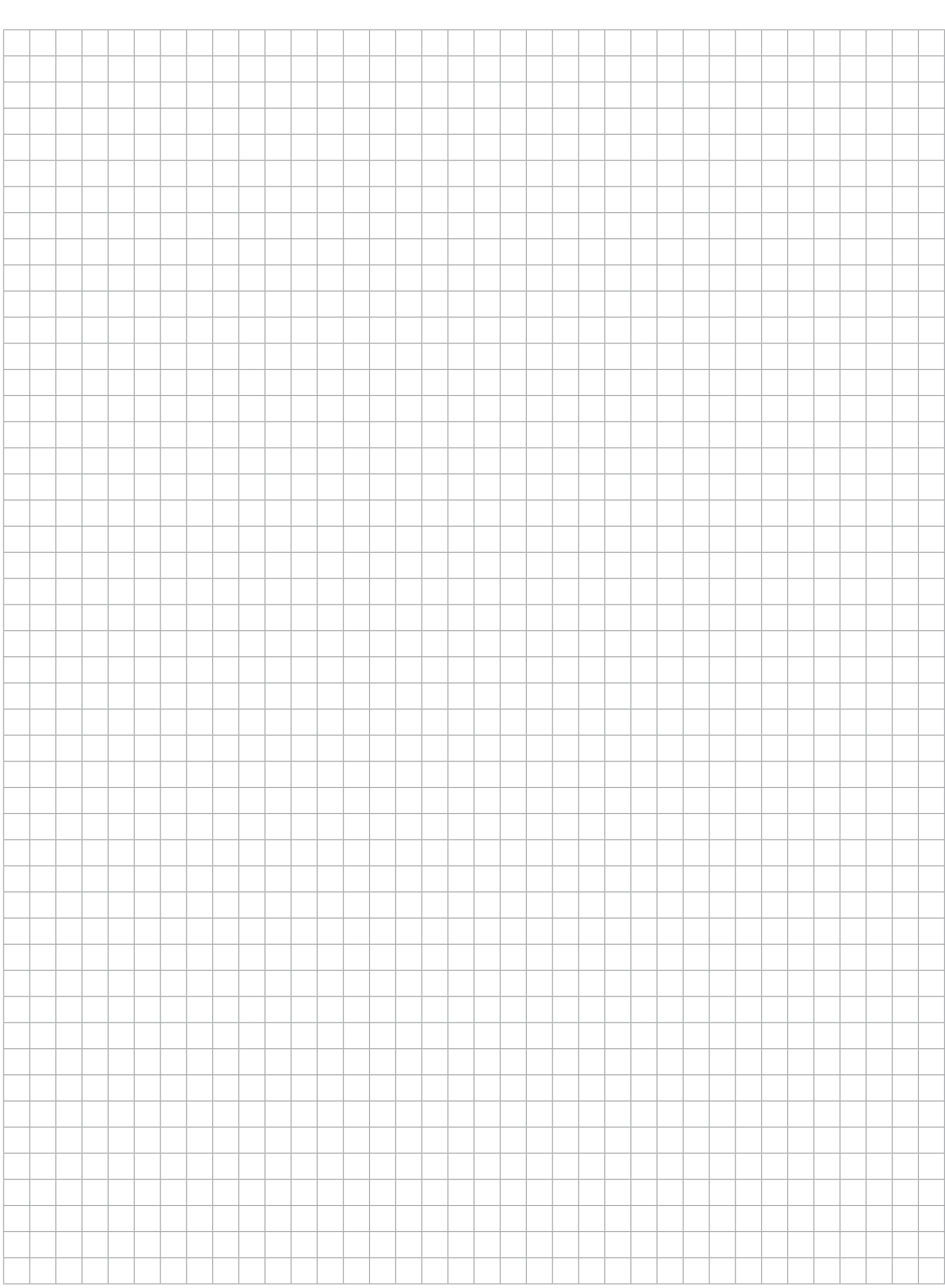

**Your KNX-Partner**

 $\overline{\phantom{a}}$ 

The information in this leaflet is subject to change without further notice.

Pub. No. 2GDC 507 054 D0202<br>replace 2GDC 507 054 D0201 Pub. No. 2CDC 507 054 D0202 replace 2CDC 507 054 D0201